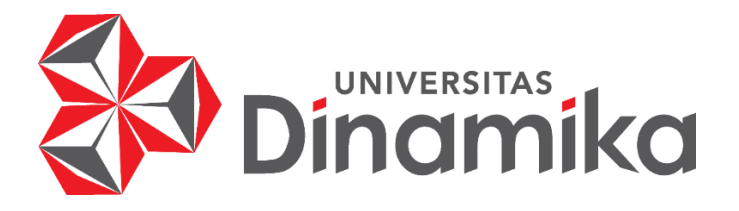

# **PERANCANGAN** *USER INTERFACE* **DAN** *USER EXPERIENCE* **PADA**  *WEBSITE* **PEMBELAJARAN SNBT UNTUK MENINGKATKAN PENGALAMAN BELAJAR DAN KEPUASAN PENGGUNA**

**INDIA PROPERTY** 

**TUGAS AKHIR**

**Program Studi S1 SISTEM INFORMASI**

**Oleh: MUHAMMAD NAUFAL PERMANA 18410100243**

**FAKULTAS TEKNOLOGI DAN INFORMATIKA UNIVERSITAS DINAMIKA 2023**

# **PERANCANGAN** *USER INTERFACE* **DAN** *USER EXPERIENCE* **PADA**  *WEBSITE* **PEMBELAJARAN SNBT UNTUK MENINGKATKAN PENGALAMAN BELAJAR DAN KEPUASAN PENGGUNA**

**TUGAS AKHIR**

## **Diajukan sebagai salah syarat untuk menyelesaikan**

**Program Sarjana**

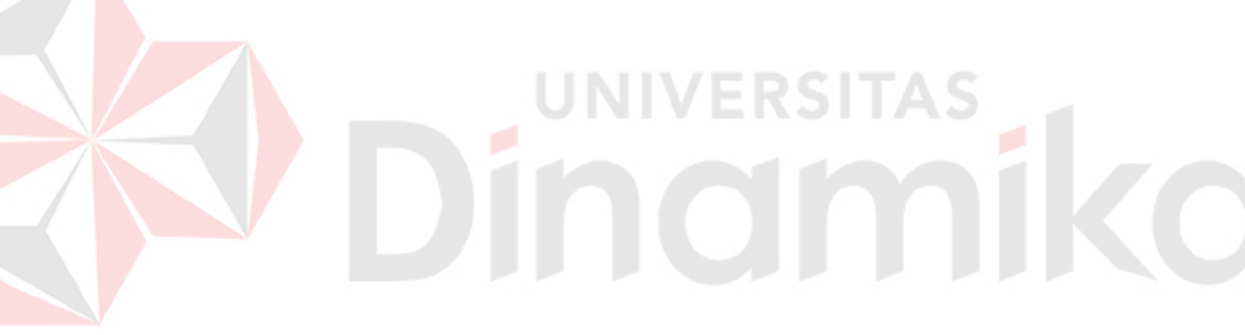

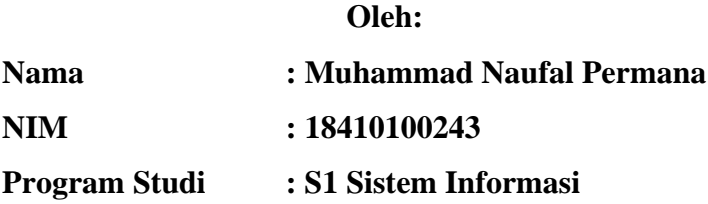

# **FAKULTAS TEKNOLOGI DAN INFORMATIKA UNIVERSITAS DINAMIKA 2023**

#### **Tugas Akhir**

# PERANCANGAN USER INTERFACE DAN USER EXPERIENCE PADA WEBSITE PEMBELAJARAN SNBT UNTUK MENINGKATKAN PENGALAMAN BELAJAR DAN KEPUASAN PENGGUNA

Dipersiapkan dan disusun oleh Muhammad Naufal Permana

NIM: 18410100243

Telah diperiksa, dibahas dan disetujui oleh Dewan Pembahas Pada: 26 Januari 2023

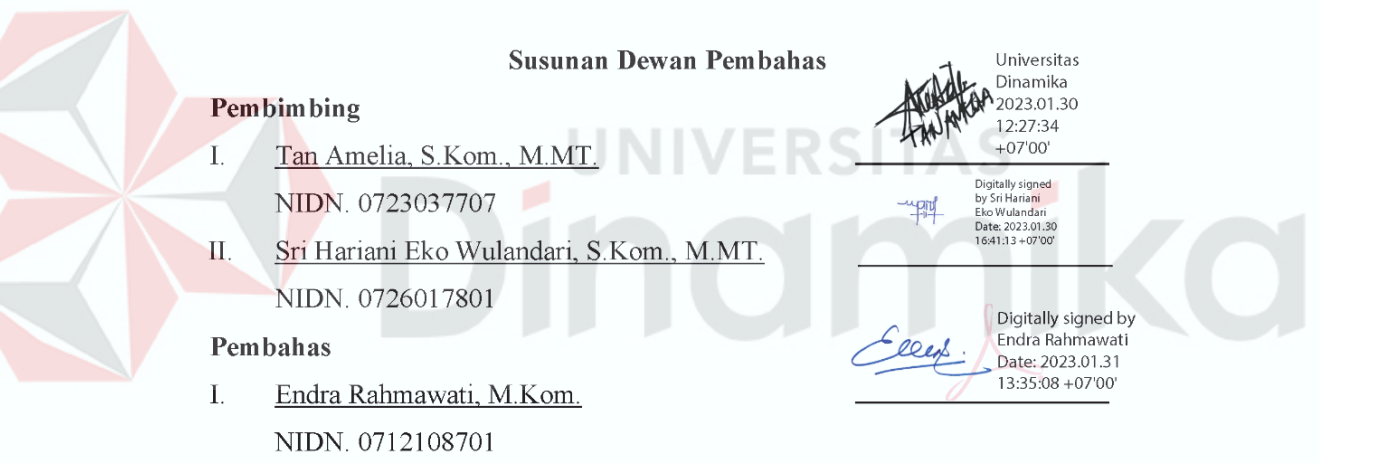

Tugas Akhir ini telah diterima sebagai salah satu persyaratan

untuk memperoleh gelar Sarjana:

Digitally signed by Universitas Dinamika Date: 2023.01.31 15:30:53 +07'00"

Tri Sagirani, S.Kom., M.MT. NIDN. 0731017601 Dekan Fakultas Teknologi dan Informatika UNIVERSITAS DINAMIKA

*"Victory Loves Preparation"*

Muhammad Naufal Permana

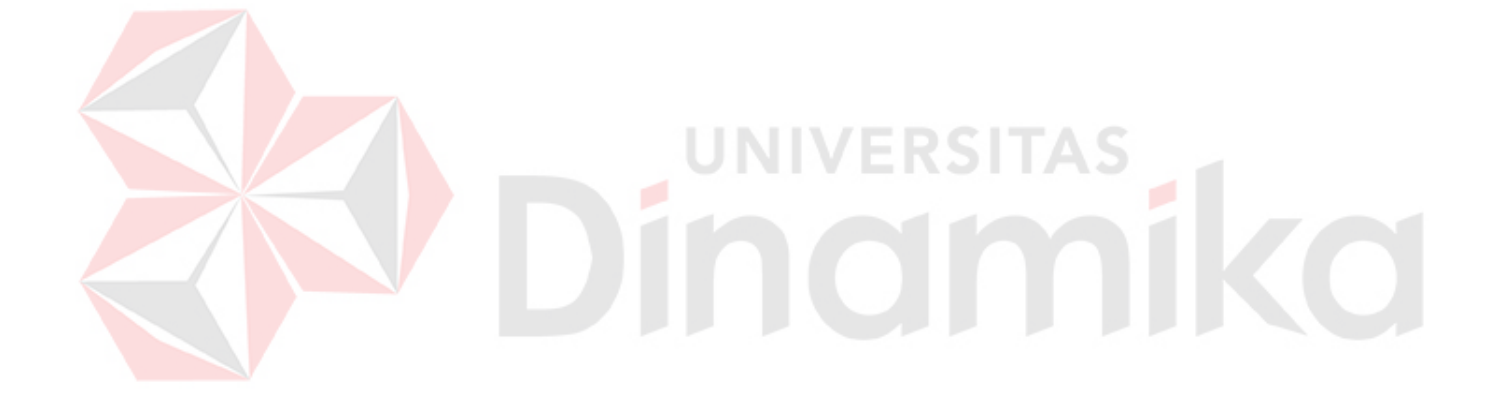

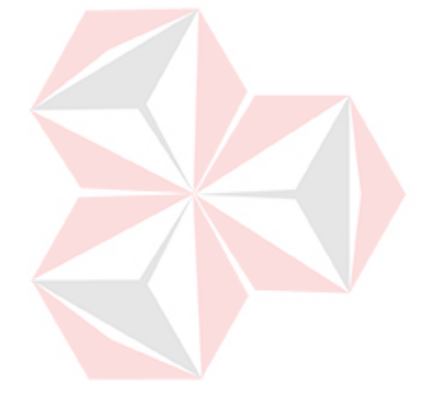

*Kupersembahkan kepada* **TAS** *Keluarga,* 51 ø *Bapak Ibu Dosen, Civitas Universitas Dinamika Teman, sahabat dan almamater Universitas Dinamika yang kubanggakan.*

# **SURAT PERNYATAAN**

# PERSETUJUAN PUBLIKASI DAN KÉASLIAN KARYA ILMIAH

Sebagai mahasiswa Universitas Dinamika, saya:

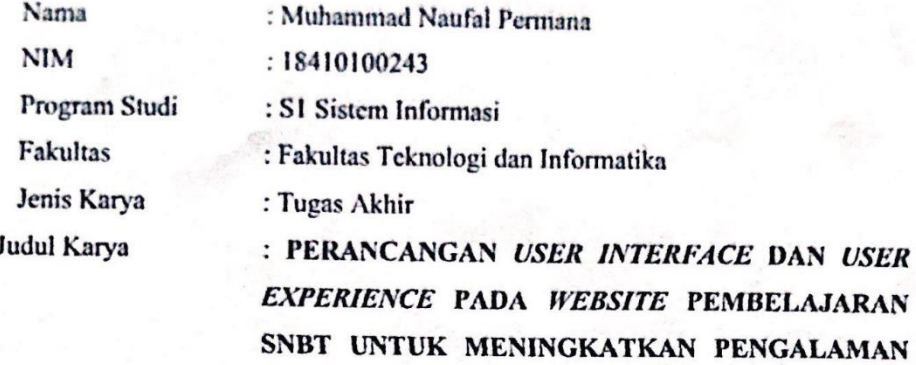

#### BELAJAR DAN KEPUASAN PENGGUNA

Menyatakan dengan sesungguhnya bahwa:

- 1. Demi pengembangan Ilmu Pengetahuan, Teknologi dan Seni, saya menyetujui memberikan kepada Universitas Dinamika Hak Bebas Royalti Non-Eksklusif (Non-Exclusive Royalti Free Right) atas seluruh isi/ sebagian karya ilmiah saya tersebut di atas untuk disimpan, dialihmediakan dan dikelola dalam bentuk pangkalan data (database) untuk selanjutnya didistribusikan atau dipublikasikan demi kepentingan akademis dengan tetap mencantumkan nama saya sebagai penulis atau pencipta dan sebagai pemilik Hak Cipta
- $2.$ Karya tersebut di atas adalah karya asli saya, bukan plagiat baik sebagian maupun keseluruhan. Kutipan, karya atau pendapat orang lain yang ada dalam karya ilmiah ini adalah semata hanya rujukan yang dicantumkan dalam Daftar Pustaka saya
- 3. Apabila dikemudian hari ditemukan dan terbukti terdapat tindakan plagiat pada karya ilmiah ini, maka saya bersedia untuk menerima pencabutan terhadap gelar kesarjanaan yang telah diberikan kepada saya.

Demikian surat pernyataan ini saya buat dengan sebenarnya.

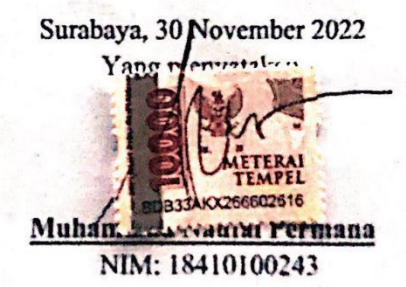

#### **ABSTRAK**

<span id="page-6-0"></span>*Website* pembelajaran Seleksi Nasional Berbasis Tes (SNBT) merupakan media yang dapat digunakan sebagai alat komunikasi yang dapat memberikan informasi sekaligus layanan yang tidak mengenal hari dan waktu sehingga informasi terkait SNBT dan Perguruan Tinggi Negeri (PTN) bisa didapatkan kapan saja. Namun tidak semua *website* pembelajaran SNBT dapat memberikan pengalaman belajar yang baik terhadap semua konsumen. Portal pembelajaran SaintekFocuss berusaha memuaskan konsumennya dengan cara memberikan pengalaman terhadap layanan pembelajaran dan pelaksanaan ujian *try-out* yang baik. Pada zaman digital ini sudah banyak siswa/siswi SMA/SMK yang memanfaatkan layanan bimbingan belajar *online* sebagai media pembelajaran untuk mempersiapkan diri mengikuti ujian masuk PTN melalui SNBT. Hasil survey perilaku masyarakat dalam menggunakan *website* bimbingan belajar *online*  menunjukkan skala nilai -1.32, yang artinya masyarakat masih mengalami kesulitan dalam menggunakan *website* bimbingan belajar *online* karena tampilan desain antarmuka yang sulit dimengerti pengguna. Penelitian ini bertujuan untuk merancang *prototype* layanan pembelajaran SNBT SaintekFocuss berbasis *website*  berdasarkan informasi yang dibutuhkan masyarakat khususnya peserta SNBT SaintekFocuss. Luaran dari rancangan *prototype website* layanan pembelajaran dengan menggunakan pendekatan *double diamond*. *Double diamond* dipilih karena proses penelitian yang berfokus untuk mencari solusi yang inovatif dari masalah yang ada. Tahapan dalama penelitian ini adalah *discover, define, develop,* dan *deliver.* Tahapan *double diamond* menggunakan uji *usability* UEQ mendapatkan nilai total yang lebih besar dari segi *Attractiveness, Perspicuity, Efficiency, Dependability, Stimulation,* dan *Novelty.* Peningkatan nilai hasil pengujian tersebut berdasarkan nilai dari seluruh faktor menjadi 10,96 atau terjadi peningkatan sebesar 78%. Dari hasil evaluasi tersebut maka *prototype website* dapat diimplementasikan lebih lanjut kedalam bentuk rancang bangun agar memberikan dampak peningkatan layanan pembelajaran SNBT menjadi lebih baik dan dapat memberikan *value*  dalam pembelajaran sampai pelaksanaan ujian *try-out*

**Kata Kunci:***. Double Diamond, Prototype,* SNBT.

#### **KATA PENGANTAR**

<span id="page-7-0"></span>Puji syukur ke hadirat Allah SWT yang telah memberikan rahmat dan hidayah-Nya sehingga penulis mempu menyelesaikan Tugas Akhir dengan judul "Perancangan User Interface dan User Experience pada Website Pembelajaran SNBT untuk Meningkatkan Pengalaman Belajar dan Kepuasan Pengguna". Laporan Tugas Akhir ini disusun sebagai salah satu syarat menyelesaikan program strata satu di Universitas Dinamika.

Penyelesaian Tugas Akhir ini tidak terlepas dari bantuan berbagai pihak yang telah memberikan banyak masukan, nasihat, saran, kritik, dan dukungan moral maupun materil kepada penulis. Oleh karena itu penulis menyampaikan rasa terima kasih kepada:

- 1. Ibu, Bapak dan keluarga tercinta keluarga yang selalu mendoakan, mendukung, dan memberikan semangat di setiap langkah dan aktivitas penulis.
- 2. Ibu Tan Amelia, S.Kom., M.MT. selaku Dosen S1 Sistem Informasi sekaligus dosen pembimbing pertama dalam kegiatan Tugas Akhir yang senantiasa meluangkan waktu dan pikirannya untuk membimbing, mendukung, dan memberikan arahan kepada penulis dalam proses Tugas Akhir.
- 3. Ibu Sri Hariani Eko Wulandari, S.Kom., M.MT. selaku Dosen S1 Sistem Informasi sekaligus dosen pembimbing kedua dalam kegiatan Tugas Akhir yang senantiasa sabar dan tekun dalam mengarahkan penulis.
- 4. Ibu Endra Rahmwati M.Kom., selaku dosen penguji yang telah memberikan saran serta masukan dalam penyelesaian Tugas Akhir ini.
- 5. Bapak Dr. Anjik Sukmaaji, S.Kom., M.Eng. selaku Ketua Program Studi S1 Sistem Informasi Universitas Dinamika yang telah memberikan izin kepada penulis untuk melaksanakan Tugas Akhir.
- 6. *Founder* SaintekFocuss sekaligus salah satu penyemangat penulis untuk menyelesaikan tugas akhir ini, terima kasih Saudara Raffhy Irfansya.
- 7. Teman-teman tercinta yang memberikan bantuan dan dukungan dalam menyelesaikan Tugas Akhir ini.

8. Pihak-pihak lain yang tidak dapat disebutkan satu-persatu yang telah memberikan bantuan dan dukungan kepada penulis.

Semoga Allah SWT memberikan balasan yang setimpal kepada semua pihak yang telah membantu dan memberikan bimbingan serta nasehat dalam proses menyelesaikan Tugas Akhir ini.

Penulis menyadari bahwa Tugas Akhir yang dikerjakan ini masih banyak terdapat kekurangan sehingga kritik yang bersifat membangun dan saran dari semua pihak sangatlah diharapkan agar aplikasi ini dapat diperbaiki menjadi lebih baik lagi. Semoga Tugas Akhir ini dapat diterima dan bermanfaat bagi penulis dan semua pihak.

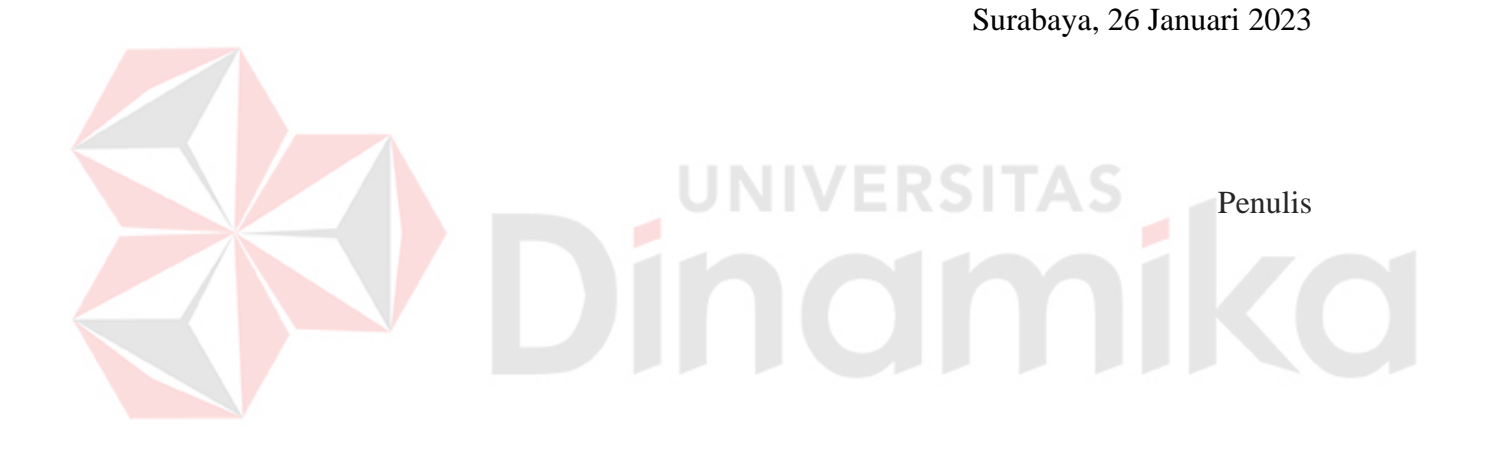

# **DAFTAR ISI**

<span id="page-9-0"></span>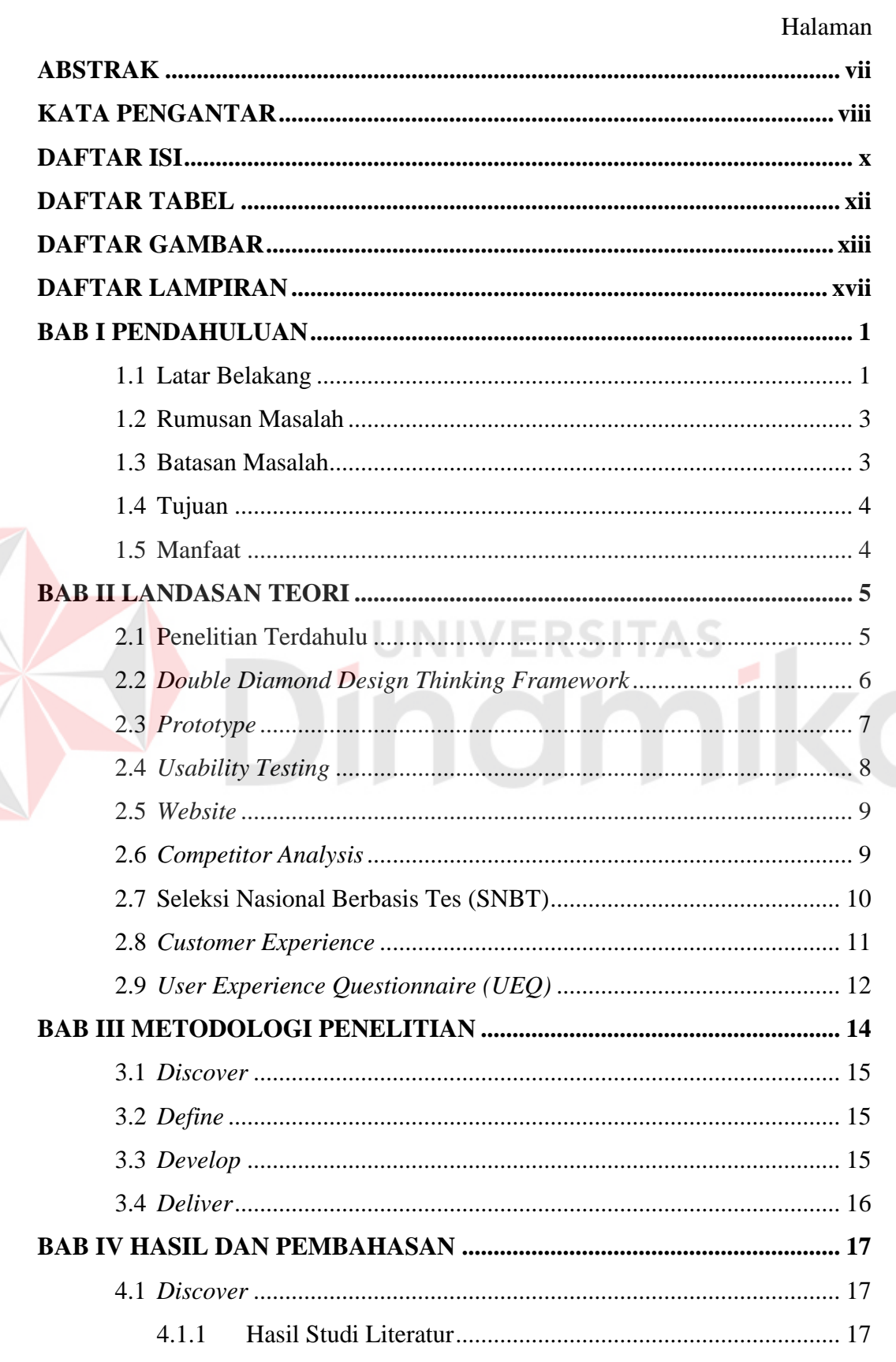

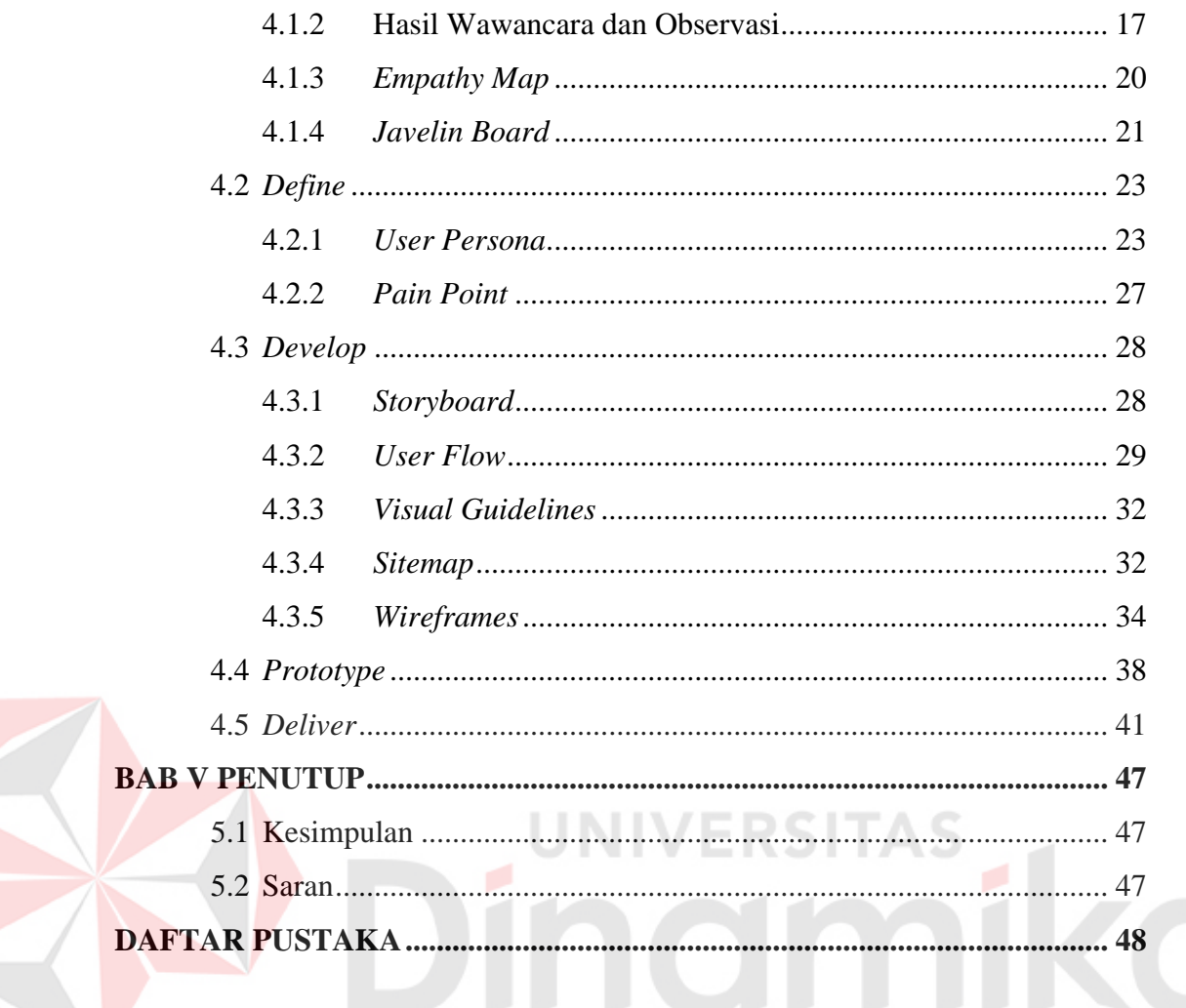

# **DAFTAR TABEL**

# Halaman

<span id="page-11-0"></span>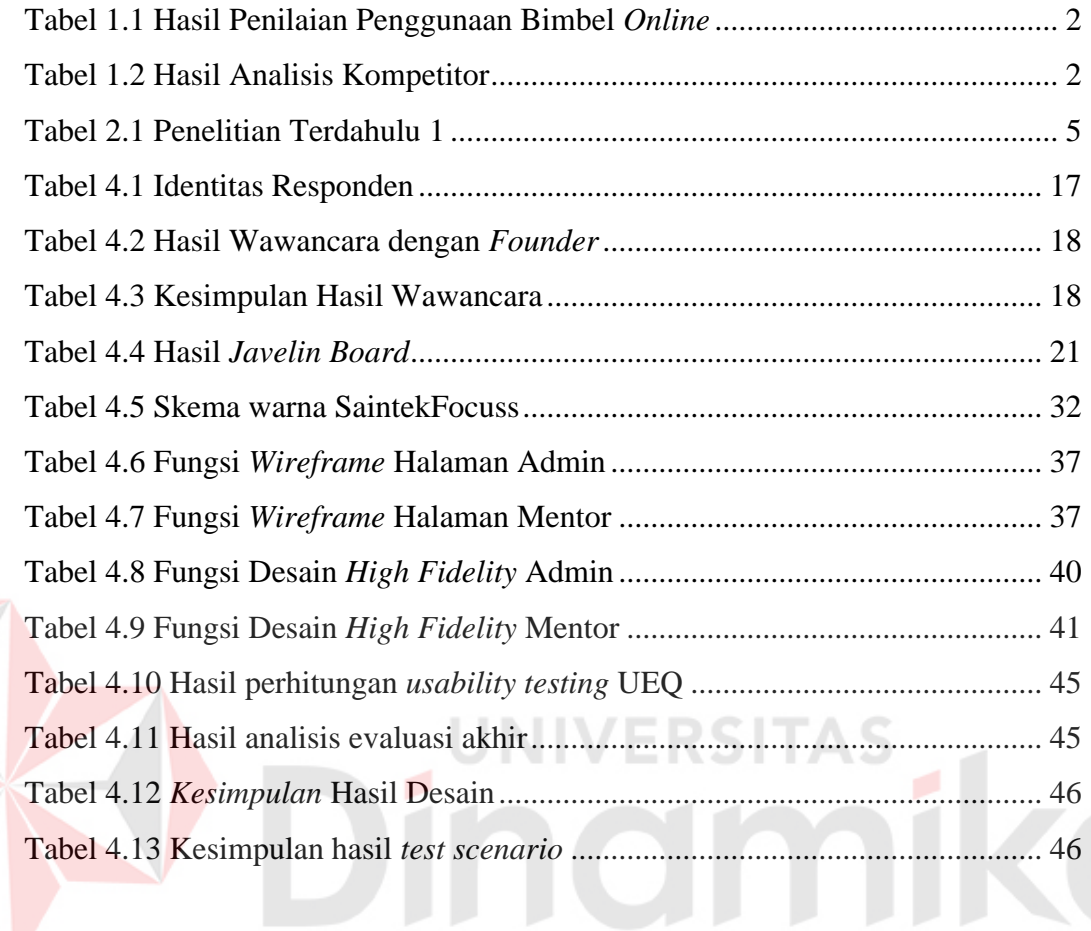

# **DAFTAR GAMBAR**

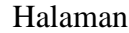

<span id="page-12-0"></span>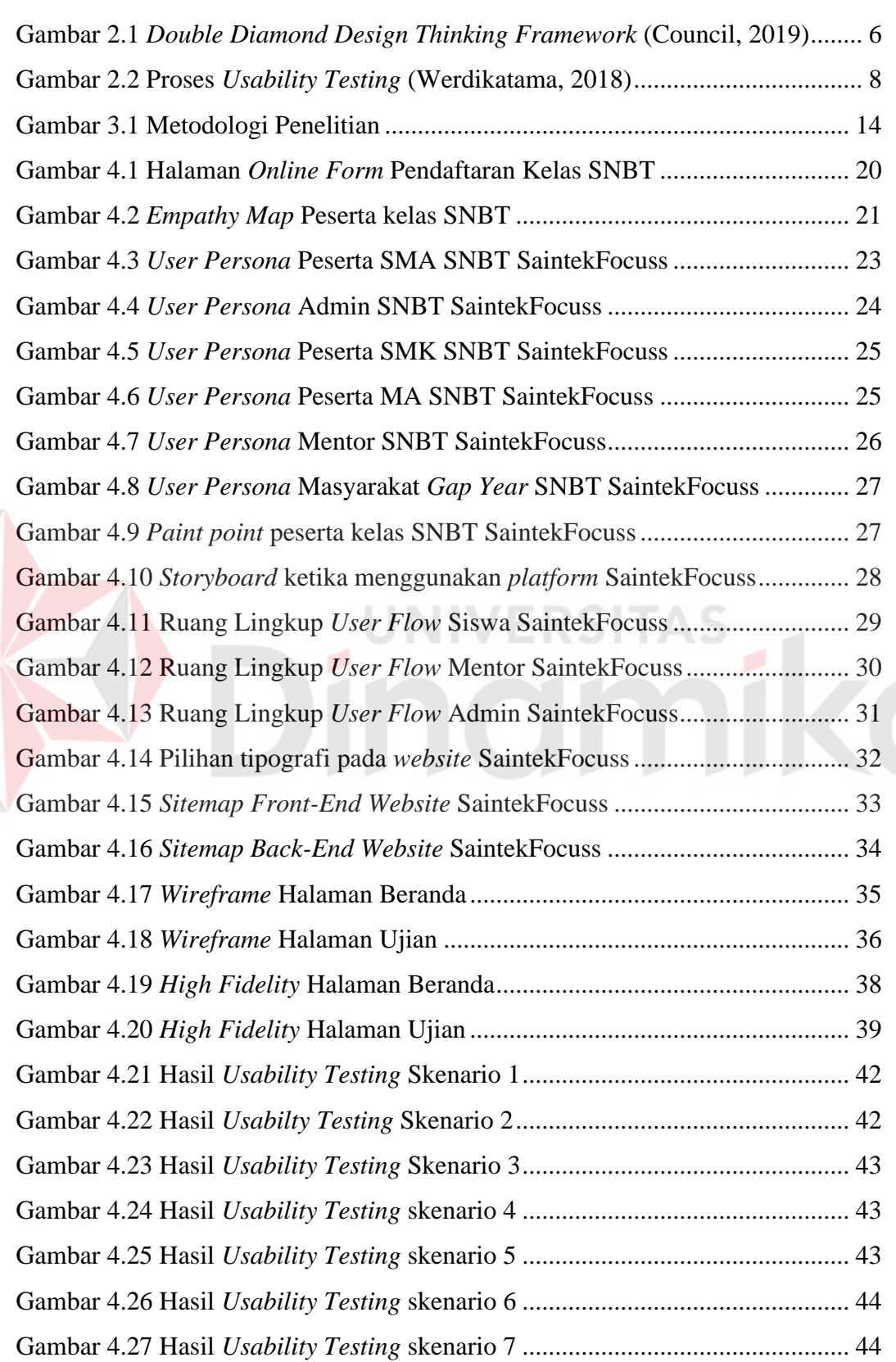

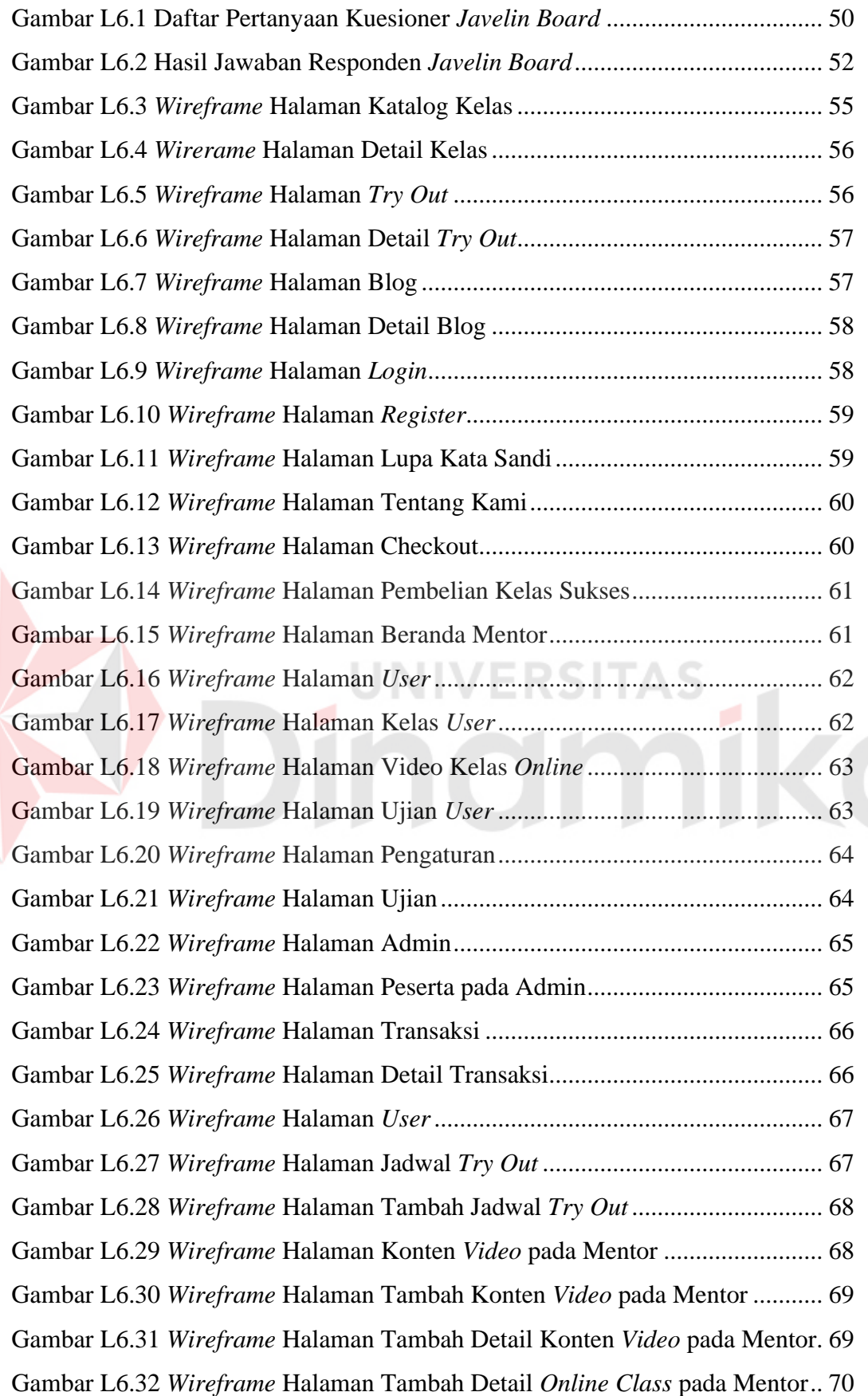

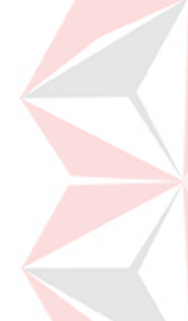

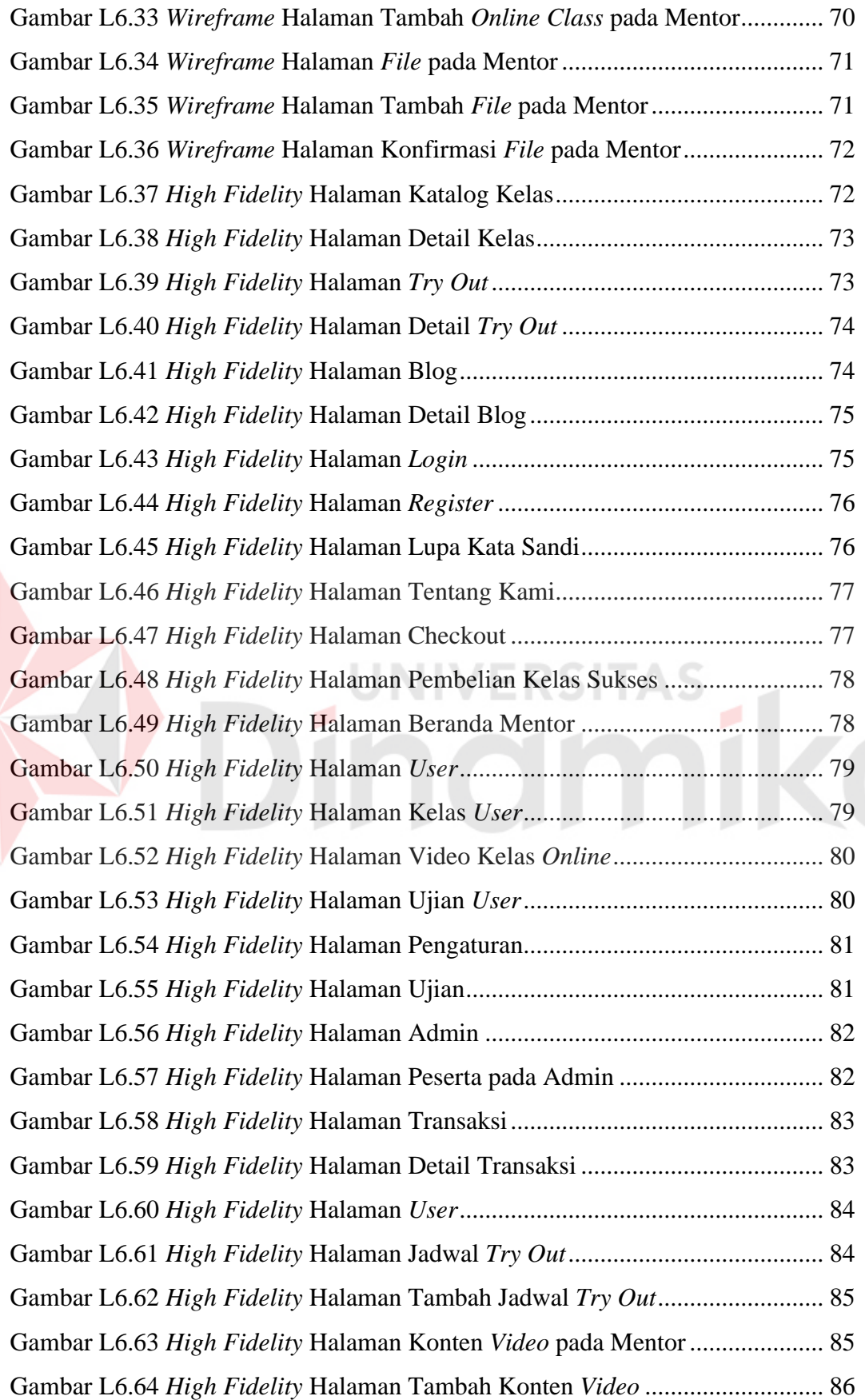

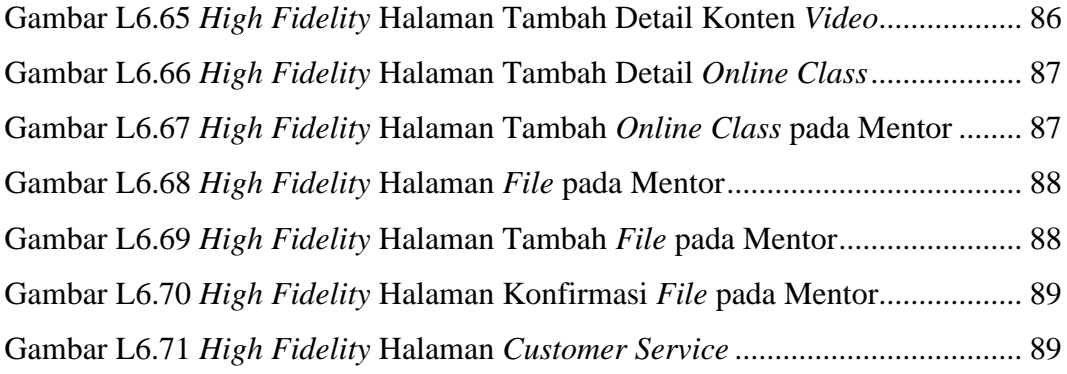

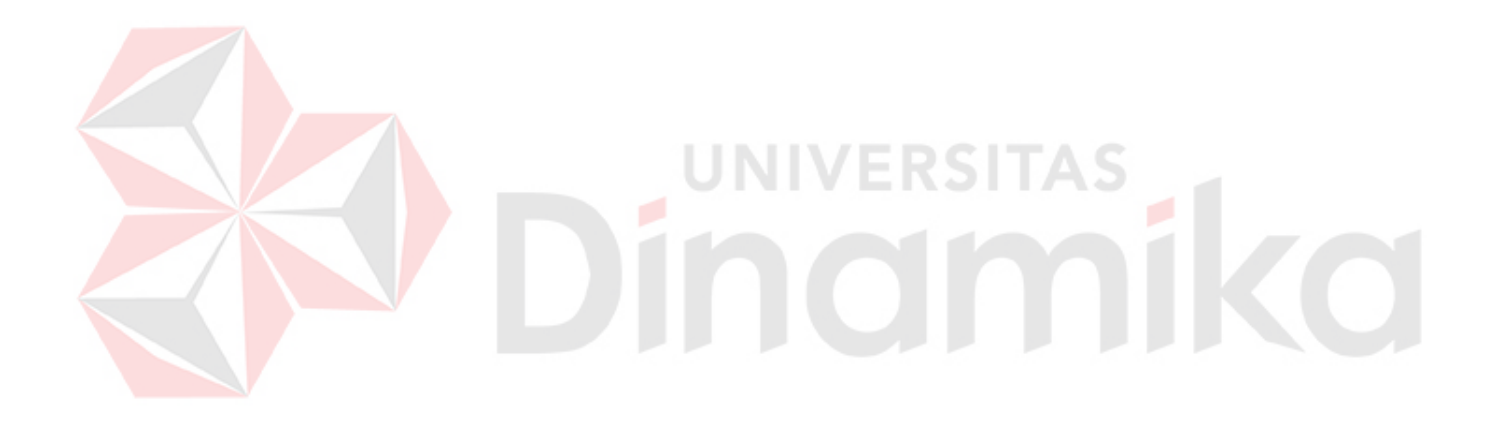

# **DAFTAR LAMPIRAN**

#### Halaman

<span id="page-16-0"></span>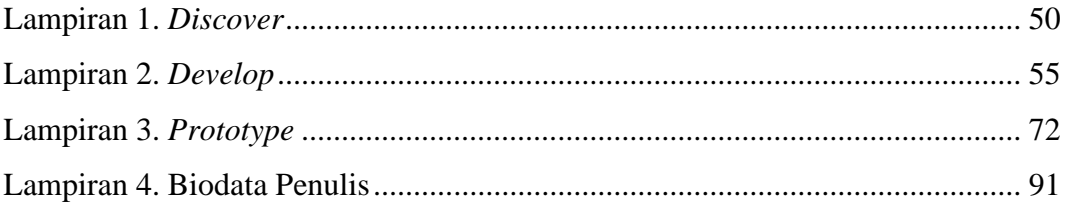

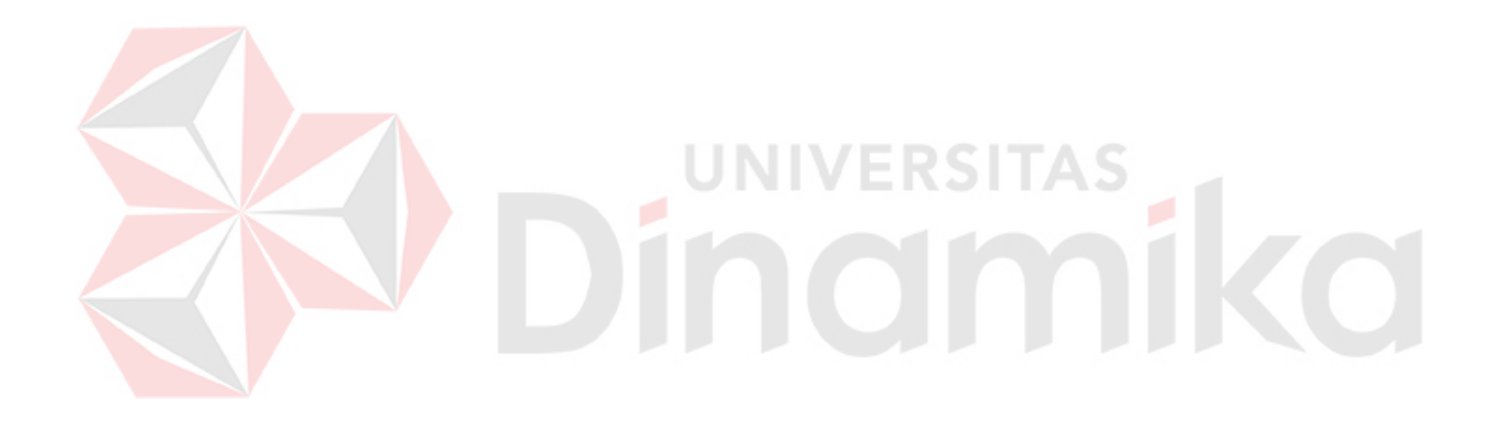

# **1 BAB I PENDAHULUAN**

# <span id="page-17-1"></span><span id="page-17-0"></span>**1.1 Latar Belakang**

Di era digital ini sudah banyak siswa SMA/SMK yang memanfaatkan layanan bimbingan belajar *online* sebagai media pembelajaran untuk mempersiapkan diri mengikuti ujian masuk Perguruan Tinggi Negeri (PTN) melalui Seleksi Nasional Berbasis Tes (SNBT) salah satunya adalah *platform*  SaintekFocuss. SaintekFocuss merupakan *platform* yang berdiri pada bulan Juli 2020 dan memiliki motto "Bersama Kami Menuju Kampus Impian". Pengguna dari *platform* ini yaitu siswa yang baru lulus dari SMA/SMK atau siswa yang sedang mengambil masa istirahat dari pendidikan formal. Di dalam program kelas intensif SNBT yang diadakan SaintekFocuss, terdapat 4-5 pertemuan belajar mengajar dalam seminggu melalui *video conference.* Selain itu, peserta juga mendapatkan akses latihan soal SNBT dan program *try out* yang berlangsung sebanyak 2 kali.

Berdasarkan wawancara yang dilakukan dengan Raffhy Irfansya selaku *founder* SaintekFocuss yaitu pertama, *user* mengalami kesalahan *input* data ketika melakukan pendaftarn kelas intensif SNBT karena proses pendaftaran masih menggunakan *online form*. Kedua, mentor lupa atau terlambat memberikan modul berupa rekaman video pertemuan dan *file* pendukung sehingga peserta tidak tahu materi terakhir yang sedang dibahas. Ketiga, peserta harus menghubungi admin untuk melakukan konfirmasi pembayaran dan tidak semua admin *fast responses*  dalam melayani peserta. Terakhir, teknis pelaksanaan *try-out* SNBT yang kurang efisien karena masih menggunakan *online form* yang tidak dilengkapi dengan *timer*.

Setelah peneliti melakukan wawancara dengan *founder* SaintekFocuss, peneliti melakukan *pre-survey* melalui penyebaran kuesioner yang melibatkan 32 orang yaitu peserta kelas SNBT SaintekFocuss dan pengguna *website* bimbingan belajar *online* dengan tujuan untuk mengetahui kemudahan pengguna dalam menggunakan *website* bimbingan belajar *online*. Metode yang digunakan untuk membantu peneliti dalam melakukan *pre survey* adalah *User Experience Questionnaire (UEQ)*. Adapun hasil penilaian dari penyebaran kuesioner mengenai penggunaan *website* bimbingan belajar *online* dapat dilihat pada tabel 1.1.

| <b>Scale</b>                       | Mean    | <b>Comparison</b> |
|------------------------------------|---------|-------------------|
| <i>Attractiveness</i> (Daya Tarik) | 0.14    | <b>Bad</b>        |
| <i>Perspicuity</i> (Kejelasan)     | $-0.17$ | Bad               |
| <i>Efficiency</i> (Efisien)        | $-1.66$ | <b>Bad</b>        |
| Dependability (Ketepatan)          | 1.47    | Above Average     |
| Stimulation (Stimulasi)            | 0.32    | <b>Bad</b>        |
| <i>Novelty</i> (Kebaruan)          | $-1.42$ | Bad               |

<span id="page-18-0"></span>Tabel 1.1 Hasil Penilaian Penggunaan Bimbel *Online*

Berdasarkan data diatas dapat ditarik kesimpulan bahwa pengguna masih mengalami kesulitan menggunakan ketiga *website* bimbingan belajar *online*. Melengkapi *pre-survey* juga dilakukan kompetitor analisis terhadap ketiga *website*  bimbingan belajar *online* yaitu *website* Zenius (Zenius.net), *website* Pahamify (Pahamify.com), dan *website* Ruangguru (Ruangguru.com). Adapun hasil yang didapat setelah melakukan kompetitor analisis dapat dilihat pada tabel 1.2.

<span id="page-18-1"></span>Tabel 1.2 Hasil Analisis Kompetitor

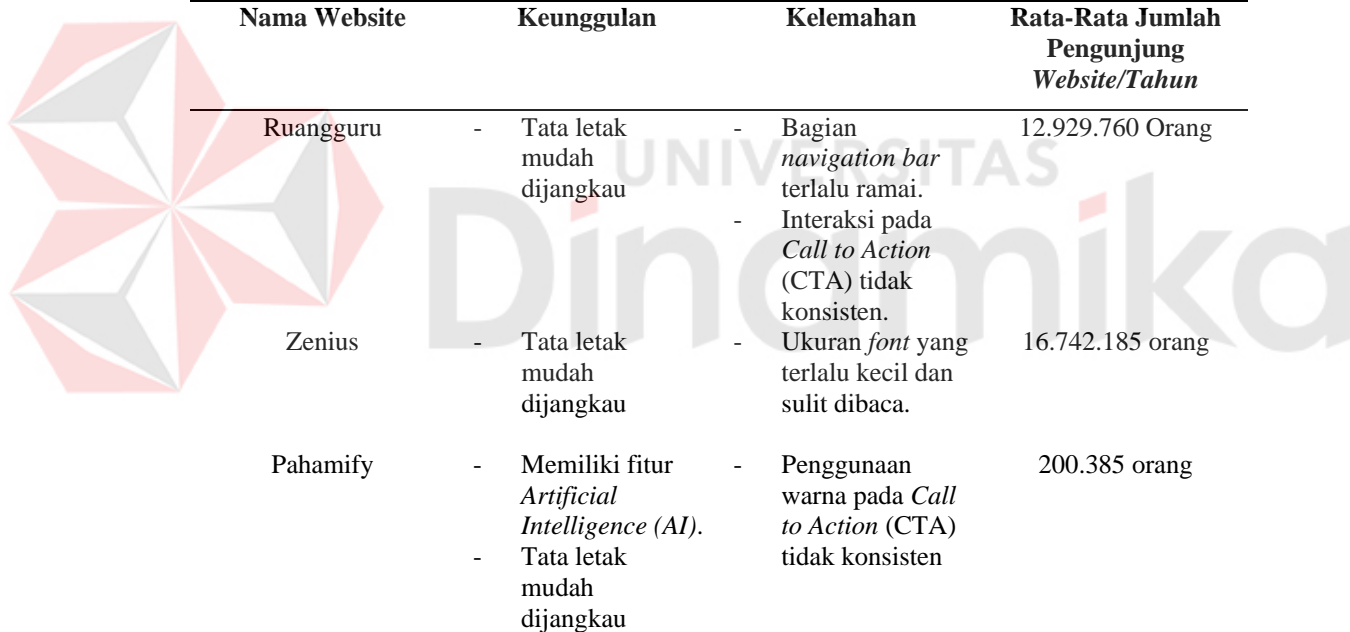

Dari hasil analisis kompetitor diatas dapat disimpulkan bahwa ketiga website tersebut dikenal oleh banyak masyarakat namun masih ditemukan elemen desain yang tidak konsisten yaitu interaksi pada CTA, pemilihan warna, dan ukuran font. Berdasarkan permasalahan diatas setelah melakukan wawancara dan analisis kompetitor yaitu proses pelaksanaan belajar mengajar dan *try-out* yang hanya menggunakan aplikasi *video conference* dan *online form* sehingga terkesan kurang efektif dan memerlukan cukup banyak waktu bagi peserta SNBT. Selain itu, alur pendaftaran dan pembayaran yang rumit dan harus menghubungi admin untuk

melakukan konfirmasi pembayaran sehingga calon peserta membutuhkan waktu yang tidak sedikit. Oleh sebab itu perlu merancang *prototype* pada *website* yang dapat mempermudah peserta dalam melakukan proses belajar mengajar, mengakses informasi tentang PTN, dan mengikuti rangkaian pelaksanaan *try out*.

Solusi yang akan dibuat adalah merancang UI/UX *website* yang mampu memperhatikan interaksi antara peserta dengan *mentor* sehingga proses pembelajaran melalui kelas menjadi lebih mudah dan efektif. Penelitian kali ini menggunakan salah satu metodologi dari *Design Thinking*, yaitu *Double Diamond*. *Double Diamond* dipilih karena proses penelitian yang berfokus untuk mencari solusi yang inovatif dari masalah yang ada dengan menggunakan empat tahap yaitu tahap *discover, define, develop,* dan *deliver* (Indarti, 2020)*.* Dengan menggunakan *double diamond*, peneliti dapat berfikir secara luas sehingga dapat melihat berbagai sudut pandang yang dialami pengguna. Pada bagian *usability testing* menggunakan metodologi *test scenario* dan UEQ sebagai tujuan utama dalam menguji kegunaan produk sehingga dapat dijadikan alat ukur suatu *website* yang dirancang sudah sesuai dengan kebutuhan pengguna atau tidak.

## <span id="page-19-0"></span>**1.2 Rumusan Masalah**

Berdasarkan uraian latar belakang di atas, maka dapat dirumuskan masalah penelitian yaitu:

- a. Bagaimana merancang desain UI/UX baru pada *website* pembelajaran SNBT sehingga memberikan informasi serta layanan yang menarik untuk membangun kesan pertama pengguna.
- b. Bagaimana merancang desain UI/UX pada *website* pembelajaran SNBT guna menciptakan alur yang mudah ketika peserta melakukan transaksi sampai mengikuti proses belajar mengajar dan ujian SNBT.

## <span id="page-19-1"></span>**1.3 Batasan Masalah**

Berdasarkan uraian latar belakang di atas, maka dapat disampaikan bahwa batasan masalah dalam penelitian ini adalah sebagai berikut:

a. Proses yang digunakan dalam perancangan desain UI/UX berbasis *website* dengan menggunakan *tools* Figma.

- b. Proses yang digunakan dalam melakukan pengujian *usability* adalah *User Experience Questionnaire (UEQ)* dan *test scenario.*
- c. Jumlah responden sebelum dan sesudah yaitu 30 responden dengan kuesioner UEQ.
- d. UI/UX yang dibuat diperuntukkan untuk peserta SNBT, mentor kelas, dan admin.

# <span id="page-20-0"></span>**1.4 Tujuan**

Berdasarkan uraian latar belakang dan rumusan masalah, maka dapat disampaikan bahwa tujuan dari penelitian ini yaitu:

- a. Memberikan informasi yang jelas kepada pengguna seputar SNBT serta menghasilkan tampilan *website* yang menarik dan sesuai untuk membangun kesan pertama.
- b. Memberikan kemudahan dan kenyamanan pengguna ketika melakukan proses belajar mengajar dan ujian *try out* SNBT SaintekFocuss.

# <span id="page-20-1"></span>**1.5 Manfaat**

Berdasarkan rumusan masalah di atas, dapat disusun manfaat yang diperoleh dari penelitian ini yaitu:

**NIVERSITAS** 

- a. Memberikan rekomendasi desain UI/UX yang dapat meningkatkan pengalaman belajar peserta SNBT.
- b. Meningkatkan nilai jual dan membangun *value* terhadap pengguna yang memakai layanan SaintekFocuss.

# **2 BAB II**

# **LANDASAN TEORI**

# <span id="page-21-1"></span><span id="page-21-0"></span>**2.1 Penelitian Terdahulu**

Dalam melakukan penelitian, peneliti juga melakukan perbandingan dengan dua penelitian terdahulu dengan judul atau metodogi penelitian yang hampir sama kemudian mencari beberapa perbedaan dari penelitian tersebut dengan penelitian yang dilakukan saat ini. Berikut merupakan penelitian terdahulu yang dimaksud dan perbedaan yang ditemukan dapat dilihat pada Tabel 2.1. Tabel 2.1 Penelitian Terdahulu 1

<span id="page-21-2"></span>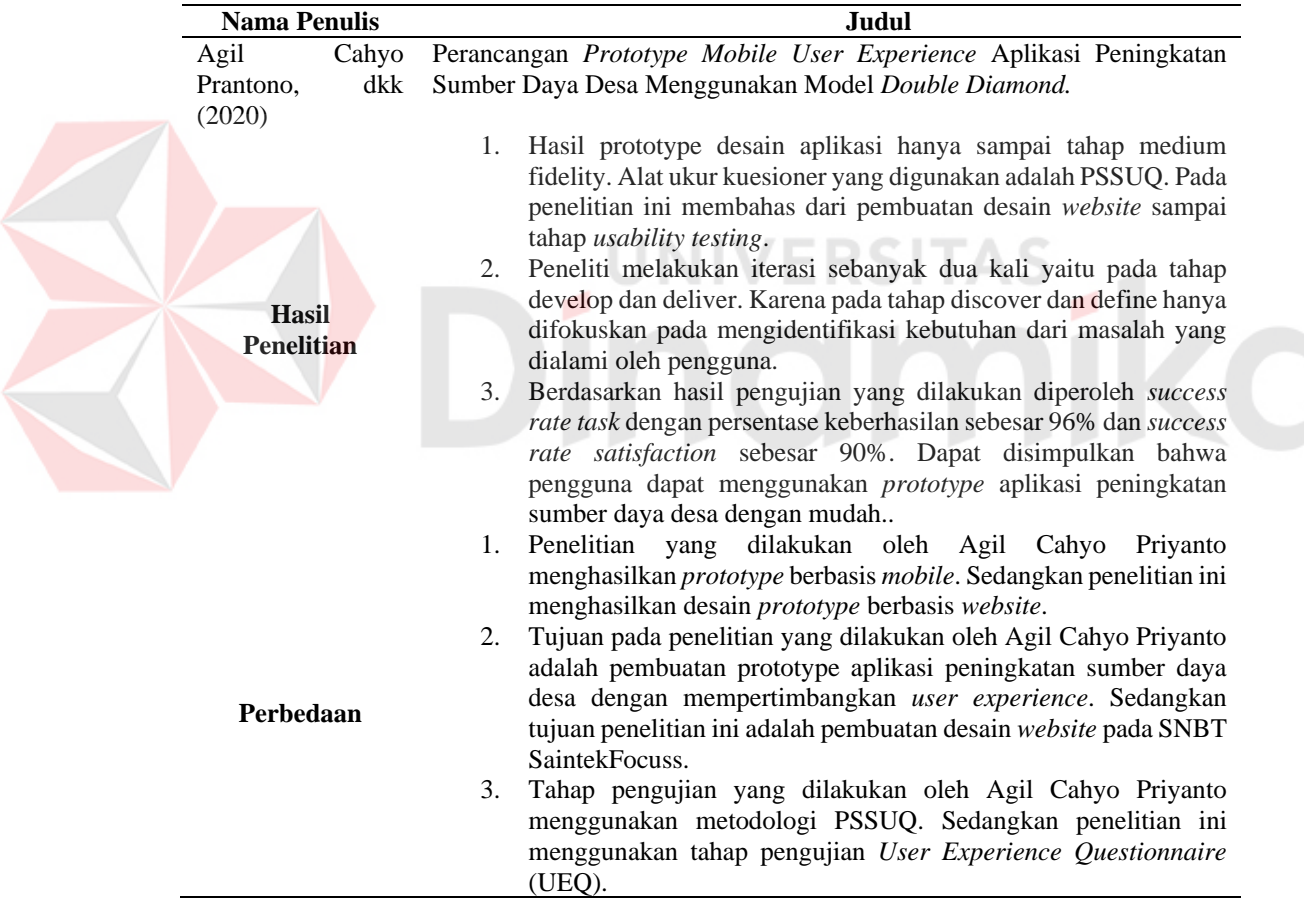

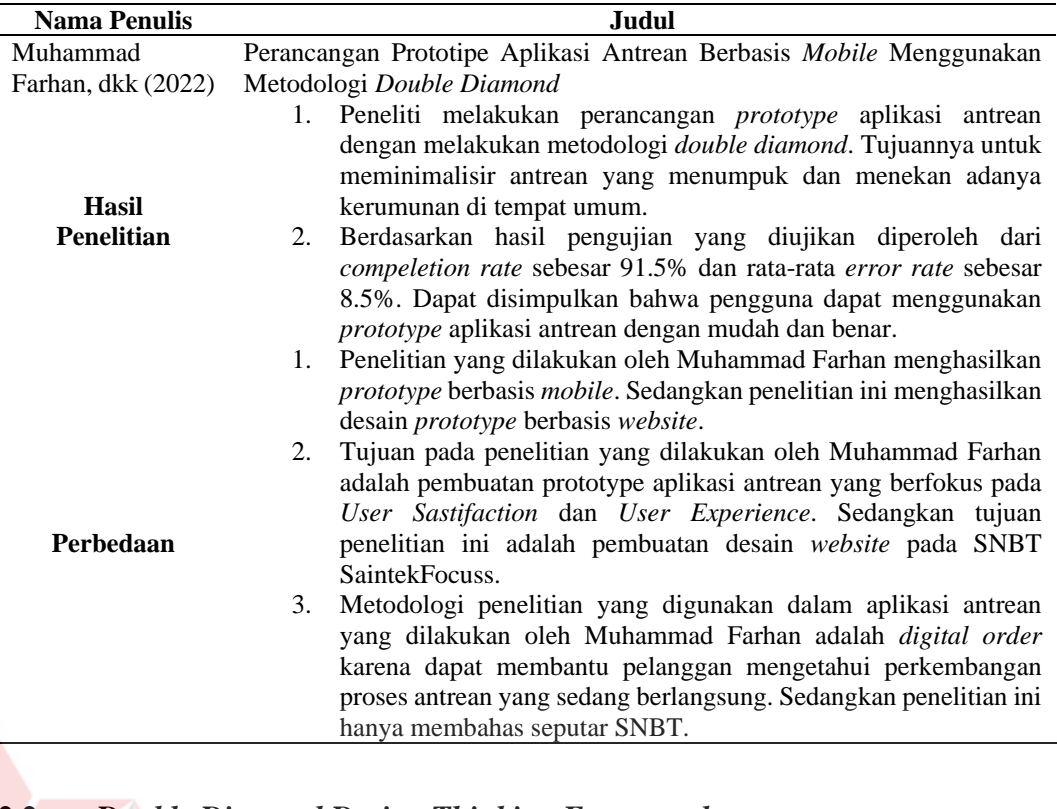

<span id="page-22-0"></span>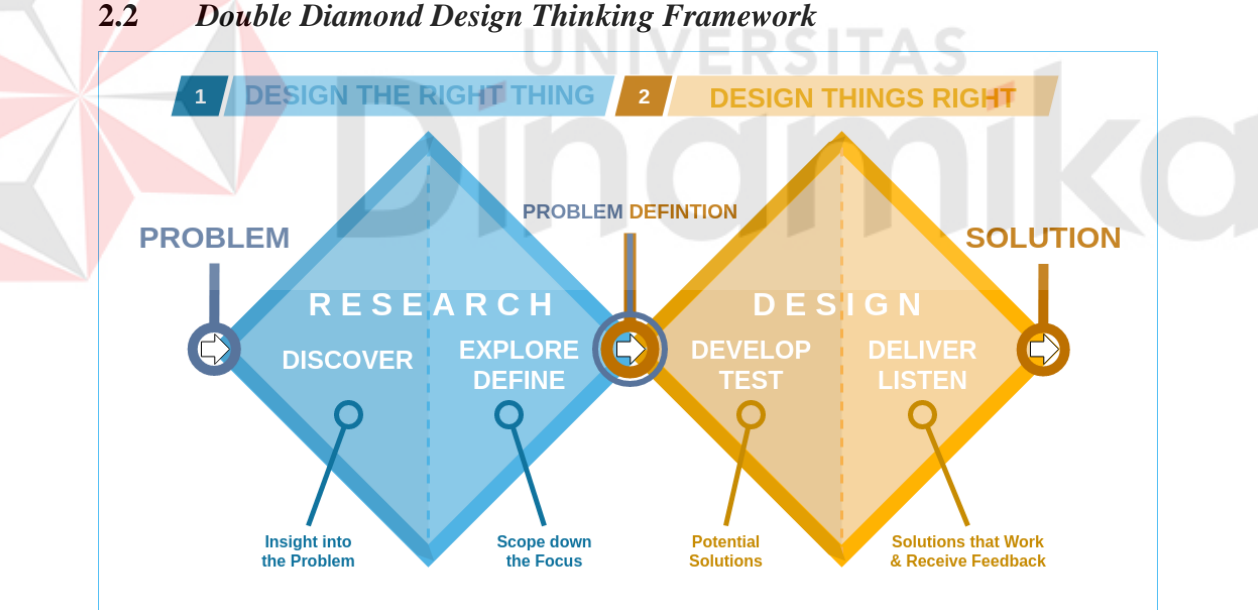

<span id="page-22-1"></span>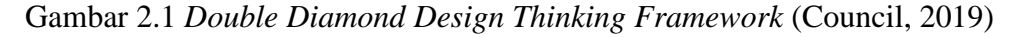

*Double diamond* merupakan salah satu metodologi desain dengan konsep pendekatan *design thinking* yang diciptakan dan dikembangkan oleh *British Design Council* pada tahun 2005. *Double diamond* juga diartikan bagaimana pola piker kita bekerja dalam suatu proyek tersebut (Council, 2019). Dalam proses *double diamond*, terdapat dua bagian, bagian pertama untuk mendefinisikan permasalahan

dan bagian kedua untuk menemukan solusi. Menurut Buckley (2018) *double diamond* terdiri dari empat tahapan utama dalam proses pembuatan desain yaitu:

1. Tahap *Discover*

Pada tahap ini, kita diharuskan mencari masalah yang dialami oleh *user* secara tuntas. Di tahap ini, kita juga harus memiliki rasa empati terhadap *user* maupun memahami apa yang diharapkan oleh pengguna dengan mengumpulkan informasi sebanyak dan sejelas mungkin.

2. Tahap *Define*

Pada tahap ini, kita melakukan pendefinian masalah yang sudah dicari di tahap *discover*, lalu menciptakan ide-ide yang bisa dijadikan solusi sehingga dapat dilakukan pengambilan keputusan dengan tepat. Di tahap define, akan muncul pertanyaan penelitian dan strategi yang muncul sehingga Kerjasama antar tim sangat penting dibutuhkan dalam tahap ini untuk meminimalisir kesalahan yang terjadi.

3. Tahap *Development*

Pada tahap ini, dilakukan proses pengembangan dari ide yang sudah dirancang untuk memecahkan masalah yang terjadi. *Output* yang diharapkan dari tahap ini adalah produk dalam bentuk *prototype*. Tujuannya adalah supaya mendapatkan gambaran produk yang akan dirilis secara utuh dari solusi yang sudah dibuat sebelumnya.

4. Tahap *Deliver*

Pada tahap ini kita diharuskan melakukan *usability testing* sebelum dirilis ke pasar. Selain itu, untuk melakukan pengujian yang terjadi selanjutnya akan melibatkan calon *user* dalam jumlah kecil.

#### <span id="page-23-0"></span>**2.3** *Prototype*

Desain produk merupakan sebuah seni yang mendifinisikan bagaimana pengguna berinteraksi dengan sebuah produk, termasuk tipografi, warna, fungsionalitas, dan alur kerja (Cohen, 2015). *Prototype* merupakan salah satu dari implementasi sebuah desain produk yang akan dibangun dan menjadi bukti kuat dalam melakukan perancangan konsep. Menurut Martono (2018), dalam buku yang dikarang oleh Kathryn McElroy menjelaskan bahwa *prototype* adalah sebuah format yang bisa dipergunakan oleh pengguna dengan adanya peningkatan dari waktu ke waktu. Berikut merupakan tahap-tahap dalam pengembangan *prototype*:

- 1. Mendengarkan kemauan pelanggan, pada tahap ini dilakukan pengumpulan kebutuhan dengan cara mendengarkan kemauan pelanggan. Untuk membuat suatu sistem sesuai kebutuhan, harus memahami bagaimana sistem itu bekerja.
- 2. Merancang dan membuat *prototype*. Pada tahap ini, dilakukan perancangan dan pembuatan *prototype* sistem. *Prototype* yang dibuat harus disesuaikan dengan kebutuhan sistem yang sudah didefiniskan sebelumnya.
- 3. Menguji coba *prototype*. *Prototype* dari sistem diuji coba oleh pengguna atau pelanggan. Kemudian dilakukan evaluasi untuk pengembangan sekaligus perbaikan produk kedepannya.

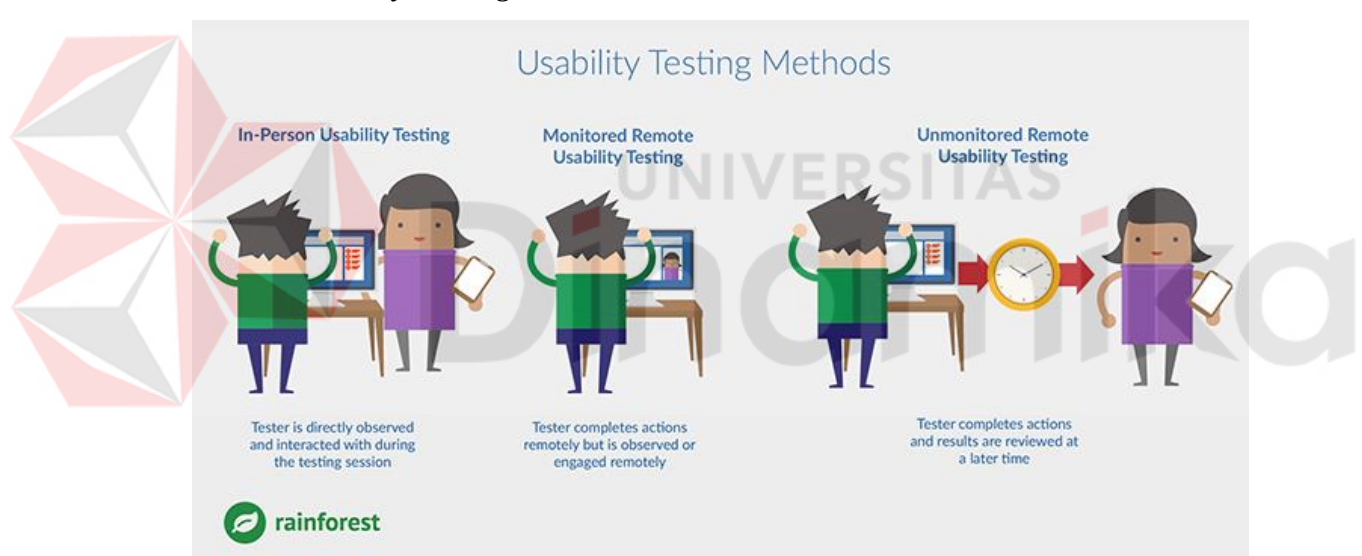

### <span id="page-24-0"></span>**2.4** *Usability Testing*

Gambar 2.2 Proses *Usability Testing* (Werdikatama, 2018)

<span id="page-24-1"></span>*Usability Testing* adalah teknik yang digunakan dalam interaksi yang berpusat pada pengguna untuk mengevaluasi suatu produk dengan mengujinya pada pengguna (Adityawarman, 2018). Hal ini dapat dilihat sebagai praktik kegunaan yang tak tergantikan, karena memberikan masukan langsung tentang bagaimana pengguna sebenarnya menggunakan sistem. Berfokus pada pengukuran kapasitas produk buatan desainer untuk memenuhi tujuan yang dimaksudkan. Untuk melakukan *usability testing*, yang harus disiapkan di antaranya adalah pertanyaan, dan juga target user yang benar-benar mengerti dan sesuai dengan tujuan yang

dibuat (Werdikatama, 2018). Ada banyak metodologi pengujian kegunaan yang berbeda, di antaranya adalah:

- 1. *In-person testing*, dalam metodologi ini melibatkan secara langsung pengguna dan pengamat. Pengguna akan mengakses aplikasi dan melakukan eksperimen, pengamat mencatat dan mengamati eksperimen yang dilakukan pengguna. Dalam hal ini pengamat mungkin saja bisa berinteraksi ataupun tidak berinteraksi dengan pengguna.
- 2. *Monitored Remote Usability Testing*, pada metodologi ini pengguna melakukan pengujian secara jarak jauh dengan pengamat, namun pengamat dapat mengamati proses pengujian secara jarak jauh, biasanya menggunakan *screen sharing*. Pada metodologi ini antara pengamat dengan pengguna memungkinkan untuk dapat berinteraksi.
- 3. *Unmonitored Remote Usability Testing*, pada metodologi ini pengguna melakukan pengujian secara jarak jauh dengan pengamat. Tetapi pengamat akan mendapatkan hasil pengujian setelah pengguna selesai melakukan pengujian.

## <span id="page-25-0"></span>**2.5** *Website*

*Website* merupakan kumpulan informasi yang tergabung dalam suatu domain yang dapat dibaca dan dilihat oleh pengguna internet. Informasi yang tersedia pada website dari sekedar informasi yang gratis sampai dengan informasi yang komersial (Dewanto, 2006). Fungsi dari *website* secara umum yaitu sebagai hiburan, komunikasi, informatif, dan sarana pembelajaran hingga transaksi. Selain itu, berdasarkan sifatnya, website memiliki dua sifat yaitu sifat statis berarti penyajian informasinya searah dari pemilik *website* sedangkan dilihat dari pengembangnya hanya dapat dilihat pemilik *website* dinamis yaitu informasinya dua arah (interaktif) baik dari pemilik maupun pengguna (Harminingtyas, 2014)

# <span id="page-25-1"></span>**2.6** *Competitor Analysis*

.

*Competitor analysis* merupakan penilaian kegunaan pada produk kompetitor dengan tujuan memperbaiki sekaligus meningkatkan *user experience*  pengguna pada suatu produk yang akan dibangun nantinya (Sekar, 2019). Menurut DaSilva (2020), ada beberapa pertimbangan yang harus dilakukan sebelum melakukan analisis kompetitor yaitu:

- 1. Membuat daftar singkat mengenai perbandingan utama sebelum memulai analisis kompetitor.
- 2. Selalu menambahkan produk yang ingin dibuat untuk dibandingkan dengan produk kompetitor yang akan dianalisis.
- 3. Menggunakan minimal 3-5 produk kompetitor. Jika dirasa sudah terlalu banyak informasi yang didapatkan dari kompetitor tersebut, lebih baik berhenti dan mulai memilah informasi mana yang dibutuhkan.
- 4. Tidak disarankan untuk menyalin desain tanpa tujuan. Produk kompetitor pasti tidak memiliki *best practice* dalam membangun produk, tetapi dapat dijadikan inspirasi yang bisa menjadi solusi dalam perancangan produk.
- 5. Memilih alat yang dapat membantu mempresentasikan temuan berdasarkan informasi yang sudah didokumentasikan dan berbagi dengan tim.
- 6. Ketahui kapan harus melakukan "analisis komparatif." Pelajari solusi dari produk yang bukan pesaing langsung.

Pengalaman pengguna dapat dievaluasi dengan kualitatif dan/atau kuantitatif tergantung pada jenis data yang diambil, siapa yang akan melihat penelitian; dan apakah data kualitatif atau kuantitatif akan lebih mudah dipahami. Ketika tiba waktunya untuk mendokumentasikan dan berbagi penelitian analisis kompetiti, tidak ada cara yang "benar" untuk melakukan analisis kompetitor. Sebagian besar metodologi dan media apa pun dapat bekerja selama tim dapat dengan jelas melihat poin data perbandingan, berbagi dengan tim dan *stakholders*, dan membuat keputusan berdasarkan data yang dapat dijadikan solusi untuk membangun produk yang lebih baik.

#### <span id="page-26-0"></span>**2.7 Seleksi Nasional Berbasis Tes (SNBT)**

SNBT atau Seleksi Nasional Berbasis Tes (SNBT) merupakan seleksi mauk perguruan tinggi negeri yang didasarkan pada hasil tes masuk calon mahasiswa baru. Pada tahun sebelumnya, SNBT dikenal sebagai SBMPTN (Seleksi Bersama Masuk Perguruan Tinggi Negeri). Pada SNBT, Tes Kemampuan Akademik (TKA) dihapuskan sehingga peserta tidak lagi berfokus pada mata pelajaran sesuai dengan kelompok-kelompok ujian (Soshum, Saintek dan Campuran) pada seleksi masuk PTN. Materi tes SNBT berfokus pada tes skolastik untuk mengukur kemampuan siswa dalam beberapa hal yaitu Potensi kognitif, penalaran matematika, literasi dalam bahasa indonesia, dan literasi dalam bahasa inggris (Alfari, 2022). Adapun perbedaan ketentuan SNBT dengan SBMPTN adalah

- 1. Minimal 50% dari rata-rata nilai rapor keseluruhan. Komponen penilaian pertama adalah rata-rata nilai rapor seluruh mata pelajaran paling sedikit 50% dari bobot penilaian.
- 2. Maksimal 50% komponen minat bakat. Komponen ini akan dihitung berdasarkan program studi yang dituju, portfolio, dan/atau prestasi lainnya paling banyak 50% dari bobot penilaian.

### <span id="page-27-0"></span>**2.8** *Customer Experience*

Menurut Muchlisin Riadi (2020), pengalaman konsumen atau pelanggan (*customer experience*) adalah sebuah respon, sensasi, tanggapan atau interpretasi secara internal dan subjektif dari konsumen atau pelanggan akibat dari interaksi baik secara langsung maupun tidak langsung dengan sebuah merek (brand), penyedia layanan atau perusahaan. Kontak langsung yang terjadi yaitu saat pembelian, penggunaan, dan pelayanan. Sedangkan kontak tidak langsung seperti rekomendasi atau kritik, iklan, laporan berita, *review* dan sebagainya. Menurut Pranoto (2021) ada lima tipe *customer experience* sebagai dasar untuk analisis pemasaran pengalaman keseluruhan yaitu *sense, feel, think, act,* dan *relate*.

- 1. *Sense Experience*. *Sense Experience* merupakan suatu pendekatan pemasaran dengan memakai pemasaran, terlebih dalam menciptakan sebuah pengalaman yang berhubungan pada perasaan dan berkaitan 5 (lima) panca indera yaitu pengelihatan, suara, sentuhan, rasa dan bau sehingga akan menjadikan sebuah riferensiasi suatu perusahaan dan produk yang ditawarkan untuk menimbulkan hasrat konsumen untuk membeli produk tersebut.
- 2. *Feel Experience*. *Feel Experience* merupakan penggunaan aspek emosi di hati sehingga menimbulkan perasaan bahagian melalui ide, kesenangan, dan reputasi yang terjadi saat menggunakan produk. *Feel (Emotional Experience)* juga mempunyai beberapa indikator diantaranya: kemudahan dalam pembelian,

pengiriman produk yang tepat waktu, metode pembayaran yang lengkap, dan merasakan puas setelah memesan produk.

- 3. *Cognitive Experience*. *Cognitive experience* merupakan sebuah dorongan dalam pemikiran kreatif yang ada di fikiran konsumen pada sebuah merek sehingga konsumen terlibat dalam pemikiran kreatif dari produk. *Think lebih berfokus pada quality, value, focused, future,* dan *growth* yang dapat ditampilkan dengan *high technology*, inspirasional, dan kejutan. Indikator pada dimensi (*think experience*) yaitu mengadakan sebuah kejutan seperti diskon dan percaya dalam transaksi.
- 4. *Physical Experience*. Elemen ini merupakan teknik pemasaran dalam mewujudkan pengalaman pelanggan yang berkaitan dengan fisik pelanggan, seperti tingkah laku dan gaya hidup pelanggan pada saat jangka panjang dan pengalaman tersebut terjadi sebagai akibat hubungan dengan orang lain.
- 5. *Social Experience*. Elemen ini merupakan suatu bentuk upaya untuk menghubungkan antara orang lain, perusahaan, kelompok sosial atau komunitas sosial yang lebih luas dan abstrak misalnya (negara, masyarakat, dan budaya).

# <span id="page-28-0"></span>**2.9** *User Experience Questionnaire (UEQ)*

UEQ adalah sebuah metode yang dapat digunakan untuk pengujian pengalaman pengguna dalam menjalankan suatu aplikasi. Uji pengguna dilakukan dengan tujuan untuk mengetahui apakah sistem aplikasi yang dibuat dapat memenuhi kebutuhan dari pengguna akhir aplikasi tersebut. Tujuan dilakukannya UEQ adalah untuk melakukan penilaian secara cepat oleh pengguna akhir untuk mencakup kesan pengalaman pengguna dalam menggunakan aplikasi yang lebih komprehensif (Schrepp, 2019). Uji pengguna dengan metode UEQ juga memiliki tujuan untuk respon positif dan negatif dari pengguna utama aplikasi, agar aplikasi yang dibuat dapat dikembangkan oleh pengembang aplikasi sesuai kebutuhan utama dari pengguna akhir aplikasi tersebut.

Dalam pengujiannya UEQ memiliki 6 nilai aspek utama yaitu daya tarik (*attractiveness*), kejelasan (*perspicuity*), efisiensi (*efficiency*), ketepatan (*dependability*), stimulasi (*stimulation*) dan kebaruan (*novelty*). Dari ke-26 komponen pertanyaan tersebut tiap masing-masing komponen memiliki rentang skala *likert* yang disusun dari kiri ke kanan dengan skor 1 hingga 7. Selanjutnya,

dari data kuesioner UEQ yang telah didapat maka selanjutnya diolah dengan menggunakan UEQ tool analysis.

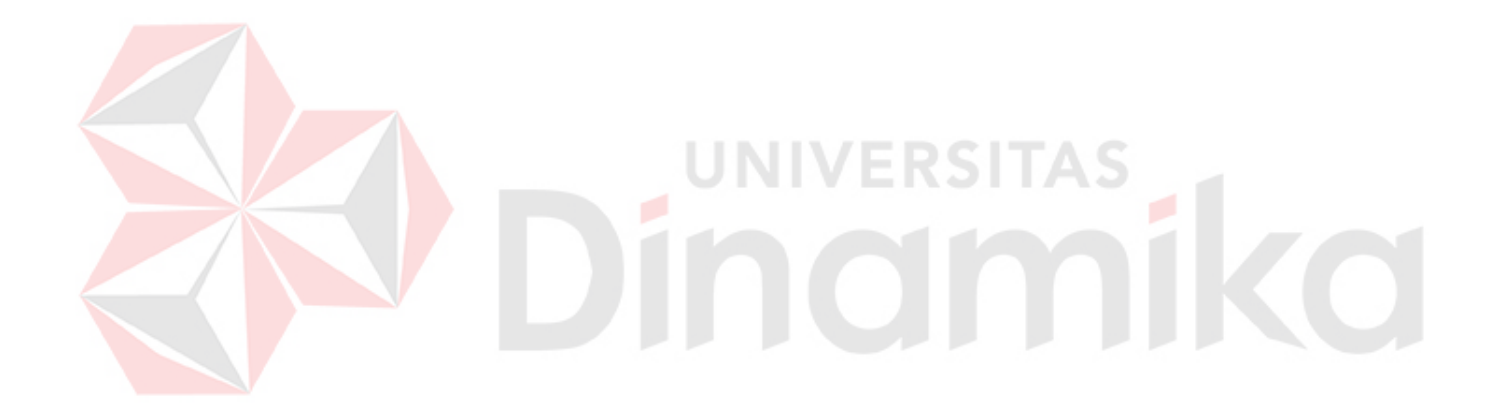

# **3 BAB III METODOLOGI PENELITIAN**

<span id="page-30-0"></span>Metodologi penelitian merupakan mekanisme proses penyelesaian masalah penelitian dan menjelaskan tentang model atau tahapan yang digunakan selama penelitian berlangsung. Pada bab ini, peneliti menggunakan metodologi *double diamond* serta *usability testing* untuk menguji hasil desain *website* pembelajaran SNBT apakah desain *website* yang dilakukan mampu menciptakan tampilan yang *user-friendly* dengan *layout,* warna, dan teks yang sesuai dan konsisten sehingga membuat *website* tersebut menjadi lebih optimal, efektif, dan efisien. Berikut merupakan tahapan dalam menyelesaikan penelitian berdasarkan proses *double diamond* yang dapat dilihat pada gambar 3.1.

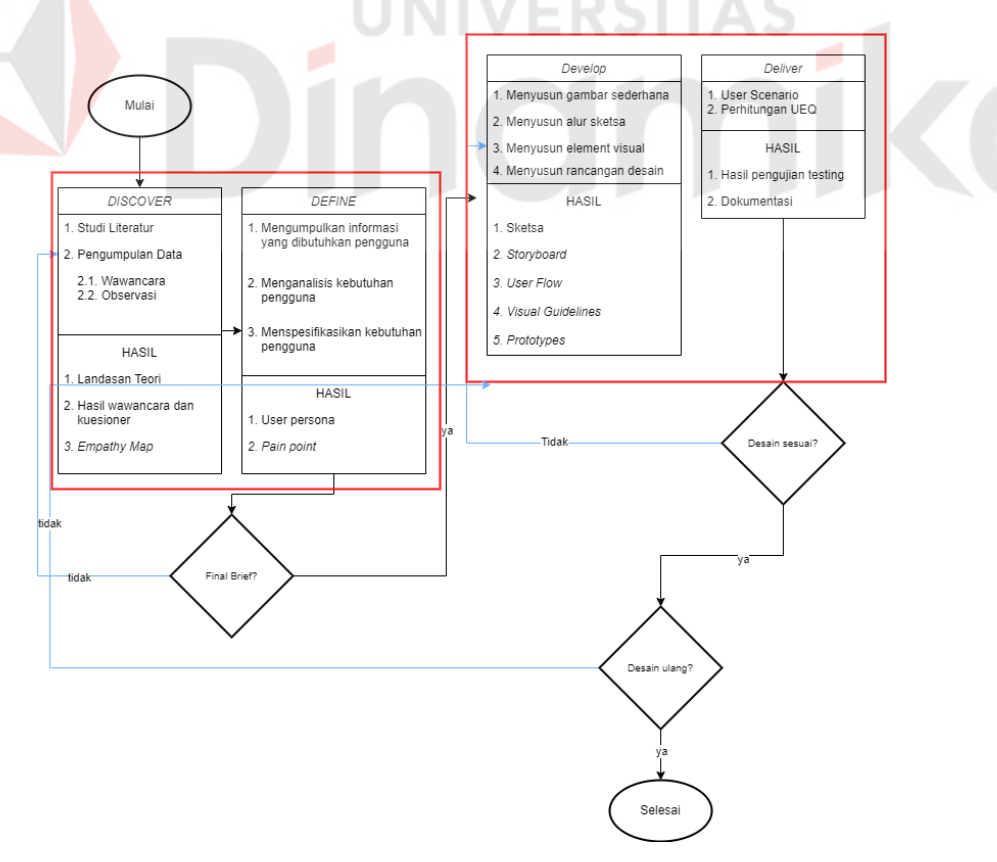

<span id="page-30-1"></span>Gambar 3.1 Metodologi Penelitian

#### <span id="page-31-0"></span>**3.1** *Discover*

Pada tahap *discover* peneliti mengumpulkan data hasil dari observasi dan wawancara berupa pembagian kuesioner yang berhubungan dengan kendala peserta selama belajar materi SNBT, kepuasan pengguna terhadap *website* bimbingan belajar online yang serupa, dan seberapa efektif pengguna dalam memanfaatkan *website* tersebut. Hal ini bertujuan untuk mencari, menemukan, dan mengetahui permasalahan pengguna terkait pembuatan desain *website* pembelajaran SNBT SaintekFocuss. Setelah melakukan observasi dan wawancara, peneliti membuat *empathy map* dan *javelin board* untuk memastikan apakah peserta SNBT mengalami kesulitan dalam melakukan proses belajar mengajar dan ujian *try* out.

#### <span id="page-31-1"></span>**3.2** *Define*

Pada tahap *define*, peneliti melakukan pendefinisian masalah yang sudah dicari pada tahap *discover*, dan mulai melakukan eksplorasi ide yang bisa dijadikan solusi sehingga dapat dilakukan pengambilan keputusan terhadap ide yang sudah dibuat dengan tepat. Pada tahap ini peneliti membuat *user persona* peserta SNBT SMA, SMK, MA, masyarakat yang sedang mengambil masa jeda pendidikan (*gap year*) dan mentor. Setelah diperoleh *user persona,* peneliti membuat *pain point*  yang sesuai dengan permasalahan peserta SNBT.

#### <span id="page-31-2"></span>**3.3** *Develop*

Pada tahap *develop*, peneliti membuat *storyboard scenario* untuk mendefinisikan permasalahan yang dialami oleh salah satu peserta SNBT SaintekFocuss dalam bentuk ilustrasi sederhana. Setelah membuat *storyboard scenario*, peneliti juga membuat *user flow* pada ruang lingkup admin, mentor, dan peserta SNBT SaintekFocuss. Selanjutnya, peneliti juga merancang sketsa *wireframe* sesuai dengan *user flow* yang sudah dibuat sebelumnya. Hal ini bertujuan untuk memudahkan pengguna dalam menggunakan aplikasi tanpa harus memahami seluk beluk sistem operasi (Adityawarman, 2018)

## <span id="page-32-0"></span>**3.4** *Delivers*

Tahap *deliver* berfokus pada hasil pengujian *prototype* yang diujikan kepada calon pengguna aplikasi. *Usability testing* digunakan untuk menguji *prototype* dengan memberikan kuesioner kepada pengguna aplikasi dengan menggunakan *tool* Maze. Kelebihan dari *tool* ini adalah dapat membantu *researcher* menjangkau pengguna yang banyak tanpa harus bertemu secara langsung atau dapat dilakukan dari jarak jauh (Dhamayanty, 2019).

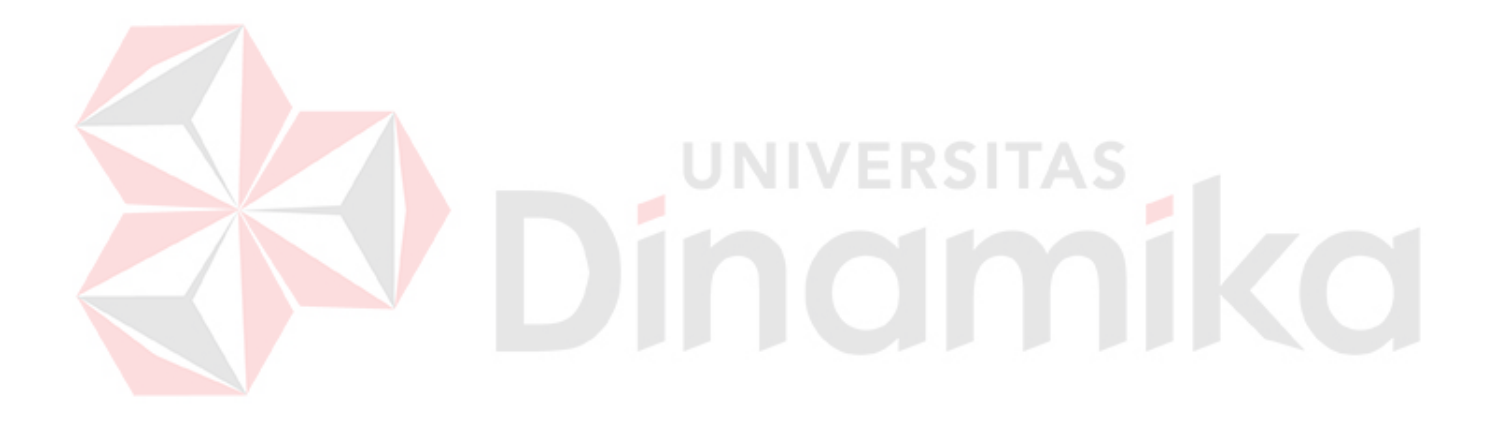

# **4 BAB IV HASIL DAN PEMBAHASAN**

### <span id="page-33-1"></span><span id="page-33-0"></span>**4.1** *Discover*

Pada tahap ini berisi hasil studi literatur, wawancara, observasi, dan evaluasi awal. Wawancara dan observasi dilakukan kepada 5 orang yang terpilih yaitu *founder* SaintekFocuss, seorang peserta kelas SNBT dan 3 pengguna *website*  bimbingan belajar *online*.

#### <span id="page-33-2"></span>**4.1.1 Hasil Studi Literatur**

Berdasarkan identifikasi masalah, maka peneliti menyelesaikan masalah dengan melakukan menggunakan metode *double diamond* untuk merancang UI/UX dan menggunakan *User Experience Questionnaire* (UEQ) dalam pengujian *prototype*. Hasil dari studi literatur yaitu penjelasan dari setiap teori-teori yang membantu peneliti dalam menyelesaikan masalah dalam penelitian ini. Teori-teori tersebut antara lain teori *double diamond design thinking framework*, *prototype, usability testing, website, UEQ, competitor analysis, customer experience,* dan teori mengenai SNBT.

## <span id="page-33-3"></span>**4.1.2 Hasil Wawancara dan Observasi**

Wawancara dilakukan untuk memperoleh data terkait kendala dan permasalahan saat peserta kelas SNBT melakukan proses belajar mengajar dan pelaksanaan *try out* saat ini. Pada tahap ini dilakukan penyebaran kuesioner kepada 5 orang sampel yang terdiri dari peserta kelas SNBT sebanyak 5 orang. Selain itu, peneliti juga melakukan wawancara dengan seorang *founder* SaintekFocuss.

<span id="page-33-4"></span>Tabel 4.1 Identitas Responden

| <b>Responden 1</b>    |                                           |  |  |  |  |
|-----------------------|-------------------------------------------|--|--|--|--|
| Nama                  | : Raffhy Irfansya                         |  |  |  |  |
| Umur                  | $: 22$ Tahun                              |  |  |  |  |
| Pekerjaan : Mahasiswa |                                           |  |  |  |  |
| Jabatan               | : Chief Executive Officer (CEO) / Founder |  |  |  |  |

| Pertanyaan                                   | <b>Jawaban</b>                                  |  |  |  |
|----------------------------------------------|-------------------------------------------------|--|--|--|
| Bagaimana alur proses bisnis pendaftaran     | Calon peserta kelas SNBT mengunjungi link       |  |  |  |
| pada SaintekFocuss?                          | online form yang tertera pada bio social media  |  |  |  |
|                                              | SaintekFocuss. Kemudian user mengisi data       |  |  |  |
|                                              | diri, kategori kelas, serta memilih metode      |  |  |  |
|                                              | pembayaran. Pada pendaftaran ini calon          |  |  |  |
|                                              | peserta kelas SNBT<br>sering<br>mengalami       |  |  |  |
|                                              | kesalahan input data diri, dan memilih kategori |  |  |  |
|                                              | kelas yang tersedia. Setelah melakukan          |  |  |  |
|                                              | pendaftaran kelas, peserta kelas<br><b>SNBT</b> |  |  |  |
|                                              | menyelesaikan<br>proses<br>pembayaran<br>dan    |  |  |  |
|                                              | melakukan konfirmasi pembayaran melalui         |  |  |  |
|                                              | whatsapp admin SaintekFocuss.                   |  |  |  |
| Bagaimana alur layanan ketika peserta SNBT   | Peserta mengakses link video conference yang    |  |  |  |
| ingin mengikuti kelas online?                | sudah diinfokan melalui grup diskusi belajar    |  |  |  |
|                                              | oleh mentor.                                    |  |  |  |
| Apakah peserta SNBT dapat meminta akses      | Beberapa<br>peserta<br>ada<br>yang<br>langsung  |  |  |  |
| video rekaman atau modul pembelajaran        | menghubungi mentor untuk meminta akses          |  |  |  |
| pendukung ketika kelas online sudah selesai? | video rekaman maupun modul pembelajaran.        |  |  |  |
|                                              | Nantinya peserta akan diberikan link google     |  |  |  |
|                                              | drive yang nantinya peserta dapat mengunduh     |  |  |  |
|                                              | modul tersebut.                                 |  |  |  |
| Apakah ada faktor penghambat ketika peserta  | Mentor kadang terlambat memasuki video          |  |  |  |
| SNBT melakukan proses belajar mengajar?      | conference karena ada beberapa alasan tertentu  |  |  |  |
|                                              | seperti masalah personal, maupun jaringan dan   |  |  |  |
|                                              | koneksi yang tidak stabil. Begitu juga dengan   |  |  |  |
|                                              | peserta kelas SNBT yang mengalami kendala       |  |  |  |
|                                              | ketika belajar mengajar. Salah satunya adalah   |  |  |  |
|                                              | koneksi internet yang seringkali bermasalah.    |  |  |  |
| Apakah ada kendala dalam hal teknis          | Peserta mau tidak mau harus menggunakan         |  |  |  |
| pelaksanaan ujian try out?                   | smartphone sebagai timer supaya proses ujian    |  |  |  |
|                                              | berjalan dengan efektif. Karena ujian try out   |  |  |  |
|                                              | sendiri masih menggunakan online form yang      |  |  |  |
|                                              | belum dilengkapi dengan timer.                  |  |  |  |
| Apa harapan untuk SaintekFocuss              | Pelayanan kepada peserta dapat meningkat,       |  |  |  |
| kedepannya?                                  | dan dapat memberikan pengalaman belajar         |  |  |  |
|                                              | serta kepuasan pengguna yang lebih baik.        |  |  |  |

<span id="page-34-0"></span>Tabel 4.2 Hasil Wawancara dengan *Founder*

Adapun kesimpulan yang didapat setelah melakukan wawancara dengan *founder*  dapat dilihat pada tabel 4.3 berikut.

<span id="page-34-1"></span>Tabel 4.3 Kesimpulan Hasil Wawancara

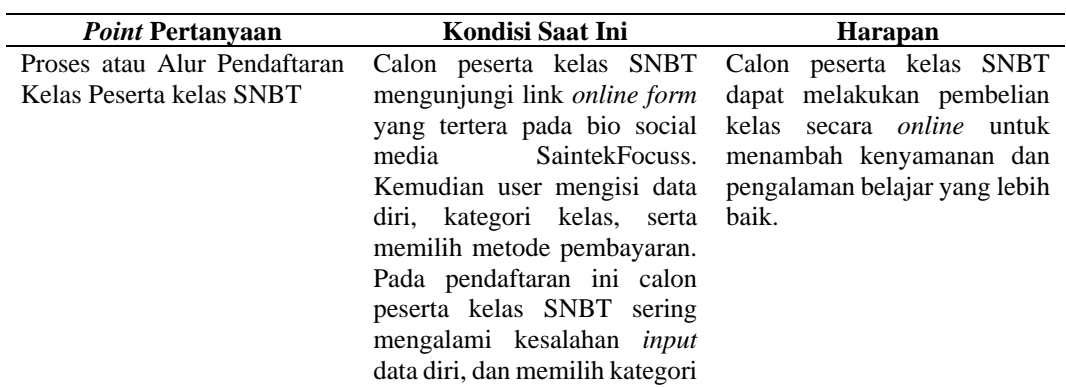

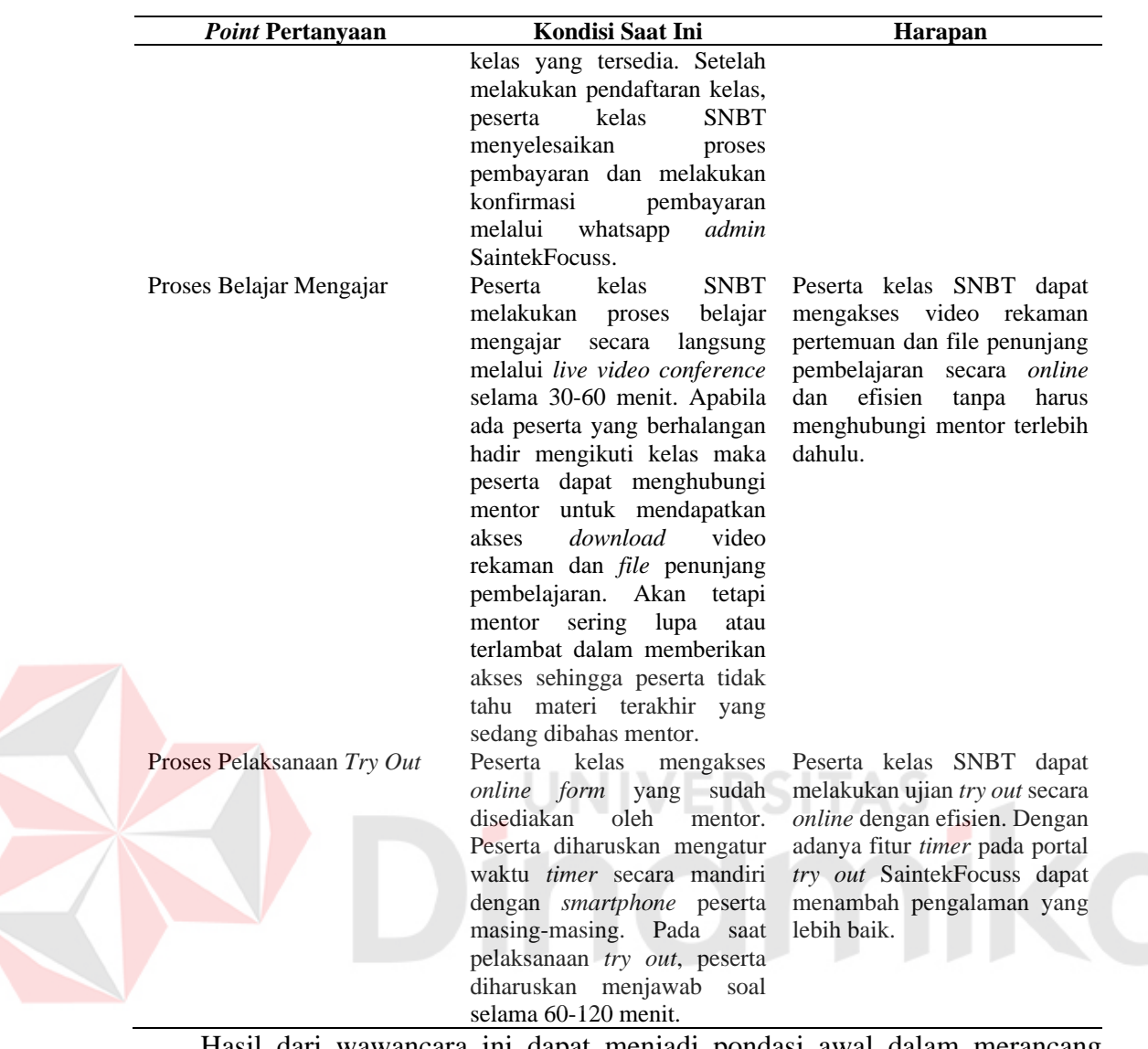

Hasil dari wawancara ini dapat menjadi pondasi awal dalam merancang desain *website* pembelajaran SNBT SaintekFocuss. Selain hasil wawancara tersebut, peneliti juga melakukan observasi. Observasi dilakukan dengan cara melakukan observasi secara langsung pada *online form* SaintekFocuss.

#### a. Halaman Pendaftaran Kelas SNBT

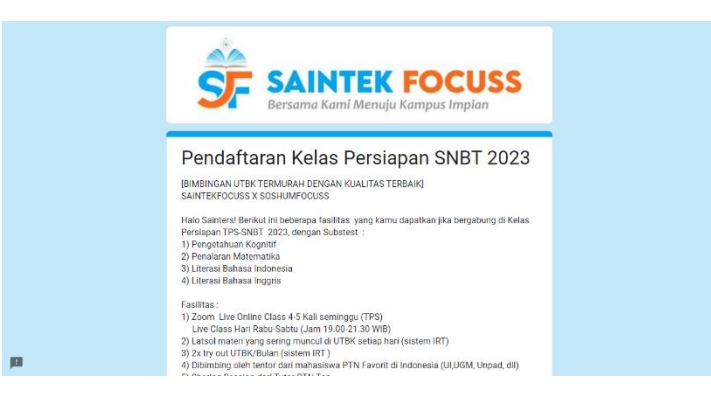

#### Gambar 4.1 Halaman *Online Form* Pendaftaran Kelas SNBT

<span id="page-36-1"></span>Pada halaman *online form* merupakan tampilan awal dari *platform*  SaintekFocus dan peserta dapat mengakses *online form* tersebut melalui *link* yang tercantum pada media sosial SaintekFocuss. Peserta diwajibkan mengisi *form*  berupa nama lengkap, email, asal sekolah, kampus dan jurusan impian pendaftar, jurusan sekolah bagi peserta yang berasal dari SMA, nomor telepon aktif, pilihan kelas, kode promosi, metode pembayaran, dan tempat untuk melakukan *upload*  bukti pembayaran. Setelah peserta *submit* data diri dan bukti pembayaran maka peserta perlu melakukan konfirmasi pembayaran dengan cara menghubungi salah satu admin yang tertera di bagian atas pada form. Pada halaman *online form* ini tidak disertakan dengan fitur pembayaran dengan konfirmasi otomatis. Padahal fitur tersebut sangat diperlukan apabila calon peserta kelas SNBT menginginkan pelayanan yang cepat dan juga sangat dibutuhkan untuk meminimalisir waktu yang dibutuhkan calon peserta untuk mendaftar kelas SNBT.

#### <span id="page-36-0"></span>**4.1.3** *Empathy Map*

Dari hasil observasi dan wawancara yang sudah dilakukan, peneliti membuat *empathy map* yang bertujuan untuk memahami masalah yang dialami peserta kelas SNBT serta mentor. Adapun hasil *empathy map* terhadap permasalahan yang dialami peserta kelas SNBT dapat dilihat pada gambar 4.2.

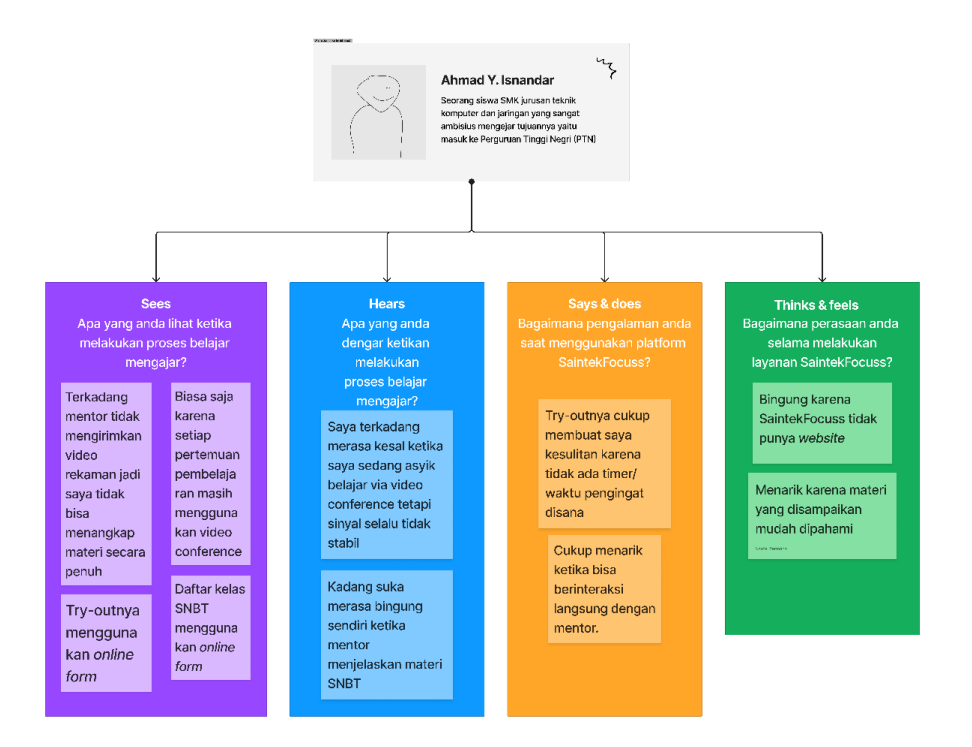

Gambar 4.2 *Empathy Map* Peserta kelas SNBT

<span id="page-37-2"></span>Pada gambar 4.2 adalah *empathy map* untuk kelompok peserta kelas SNBT. *Empathy map* ini berisi kesimpulan reaksi peserta kelas SNBT yang dipetakan menjadi 4 bagian yaitu bagian yang sedang dilihat oleh pengguna, yang sedang didengar oleh pengguna, pengalaman pengguna saat menggunakan *platform*  SaintekFocuss, dan perasaan pengguna ketika menggunakan *platform*  SaintekFocuss. Hasil *empathy map* dapat membantu dalam merancang UI/UX *website* yang sesuai dengan permasalahan dan kebutuhan pengguna. Sehingga *website* dibuat bukan berdasarkan pandangan subjektif serta asumsi dari peneliti.

# <span id="page-37-0"></span>**4.1.4** *Javelin Board*

Setelah membuat *empathy map,* langkah selanjutnya adalah memvalidasi permasalahan peserta SNBT melalui media *javelin board*. *Javelin Board* merupakan sebuah tools/framework untuk melakukan validasi ide melalui sebuah eksperimen (Wiguna, 2011). Dengan *javelin board* ini, pekerjaan dimudahkan dalam melakukan validasi ide dengan eksperimen secara langsung. Objek responden yang terlibat adalah 4 pengguna yang diambil dari penyebaran kuesioner. Untuk hasil validasi ide pada *javelin board* dapat dilihat pada tabel berikut.

#### <span id="page-37-1"></span>Tabel 4.4 Hasil *Javelin Board*

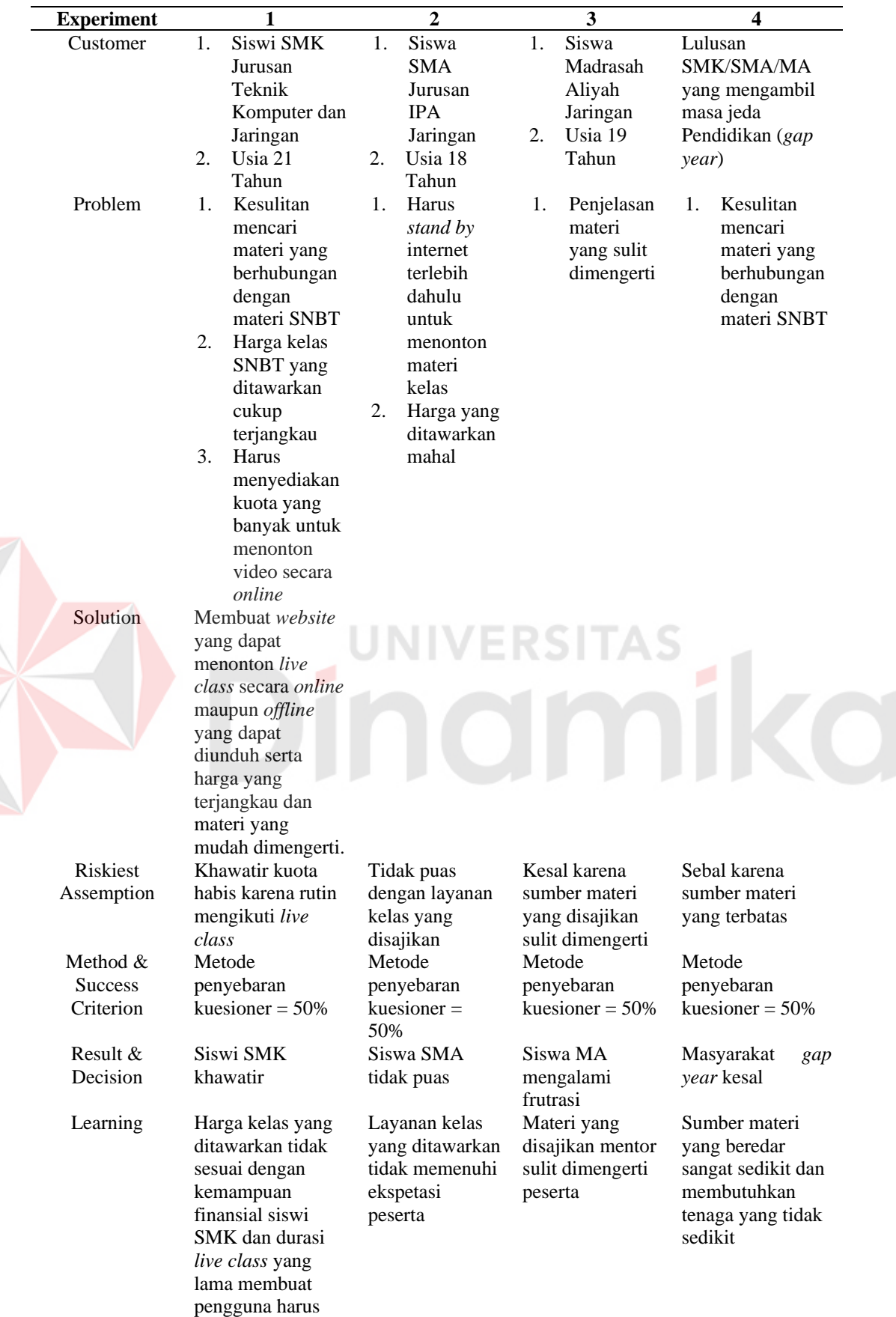

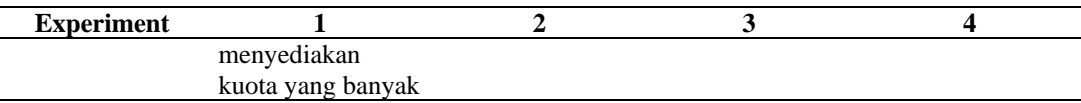

### <span id="page-39-0"></span>**4.2** *Define*

Setelah melakukan *research*, selanjutnya peneliti mengumpulkan data dan informasi mengenai masalah yang sudah dicari sebelumnya pada tahap *discover*, dan mulai melakukan eksplorasi. Hasil data maupun informasi dirangkum menjadi bentuk *pain point*.

#### <span id="page-39-1"></span>**4.2.1** *User Persona*

Setelah melakukan validasi permasalahan peserta SNBT melalui *javelin board*,selanjutnya peneliti membuat *user persona* yang dialami oleh peserta SNBT. *User persona* dibuat berdasarkan sudut pandang siswa/siswi SMA, SMK, MA, dan masyarakat yang sedang mengambil masa istirahat dari pendidikan (*gap year*).

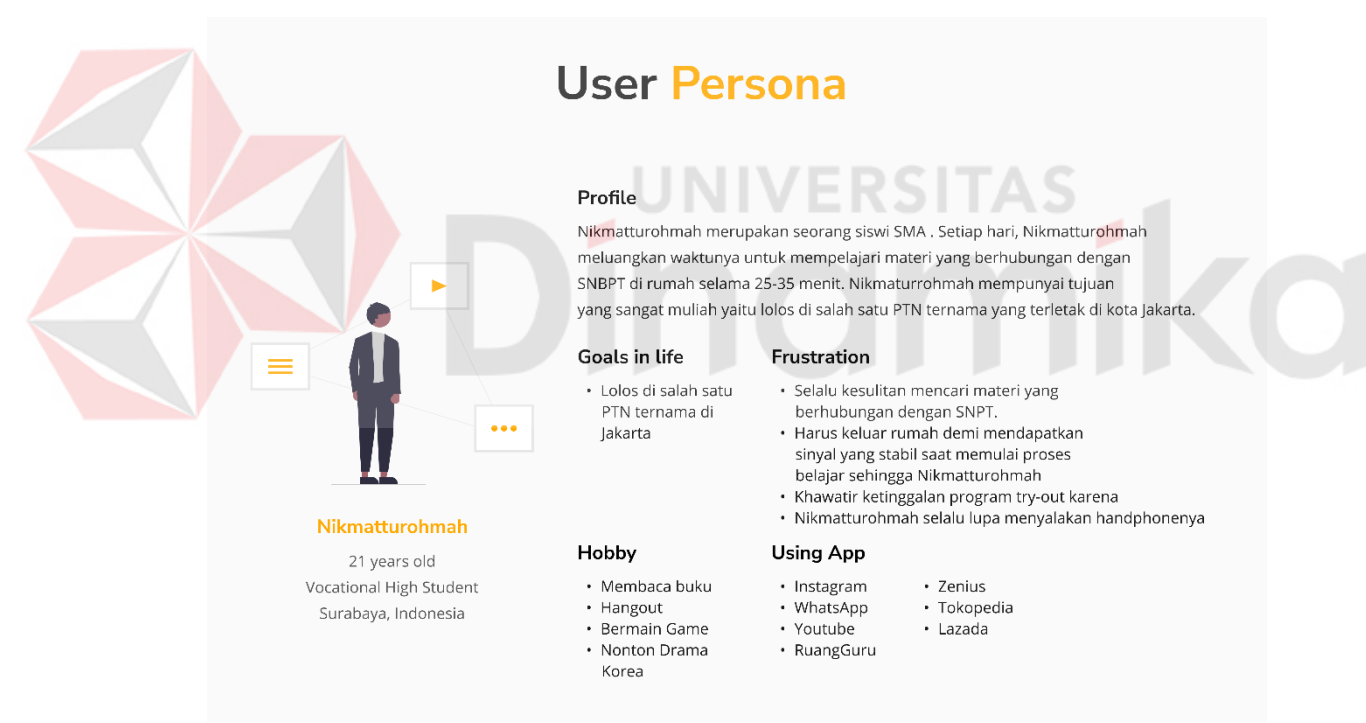

Gambar 4.3 *User Persona* Peserta SMA SNBT SaintekFocuss

<span id="page-39-2"></span>Pada gambar 4.3 merupakan *user persona* yang berisi sekumpulan data keluhan yang dialami peserta Sekolah Menengah Akhir (SMA) SNBT ketika menggunakan *platform* SaintekFocuss. Data yang dimaksud berupa profile pengguna, tujuan, frustrasi yang dialami, hobi, dan aplikasi yang sering digunakan. Dengan membuat *user persona* dapat membantu mengidentifikasi permasalahan

peserta kelas SNBT sehingga solusi yang dihasilkan bukan berdasarkan pandangan subjektif peneliti.

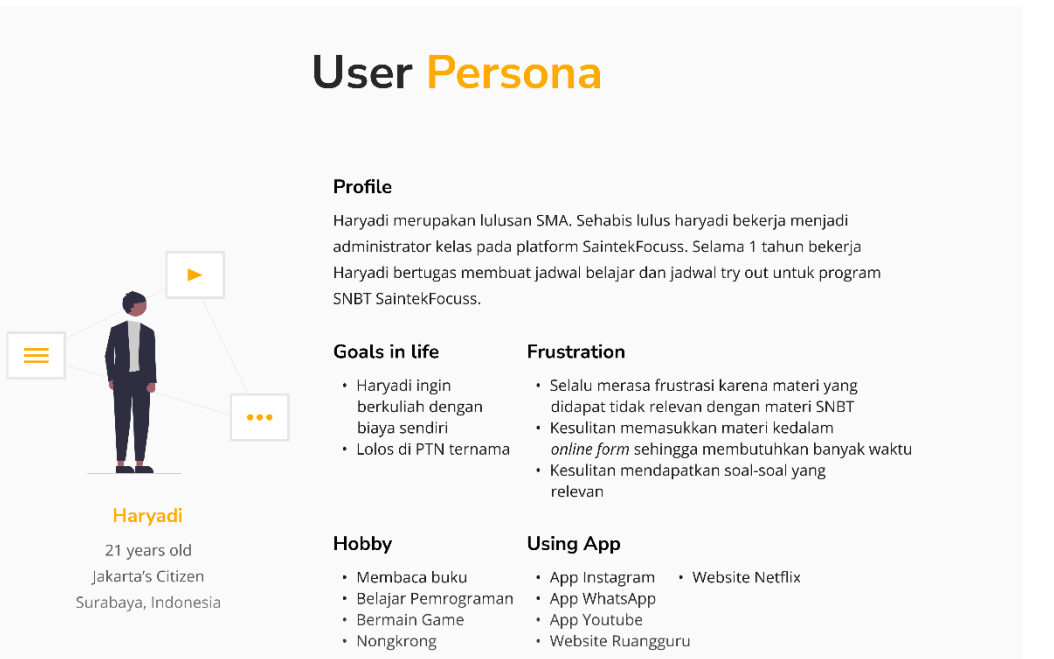

# Gambar 4.4 *User Persona* Admin SNBT SaintekFocuss

<span id="page-40-0"></span>Pada gambar 4.4 merupakan *user persona* yang berisi sekumpulan data keluhan yang dialami *admin* atau operator soal ketika menggunakan *platform*  SaintekFocuss. Data yang dimaksud berupa profile pengguna, tujuan, frustrasi yang dialami, hobi, dan aplikasi yang sering digunakan. Dengan membuat *user persona* dapat membantu mengidentifikasi permasalahan yang dialami oleh admin atau operator *patform* SaintekFocuss sehingga solusi yang dihasilkan bukan berdasarkan pandangan subjektif peneliti.

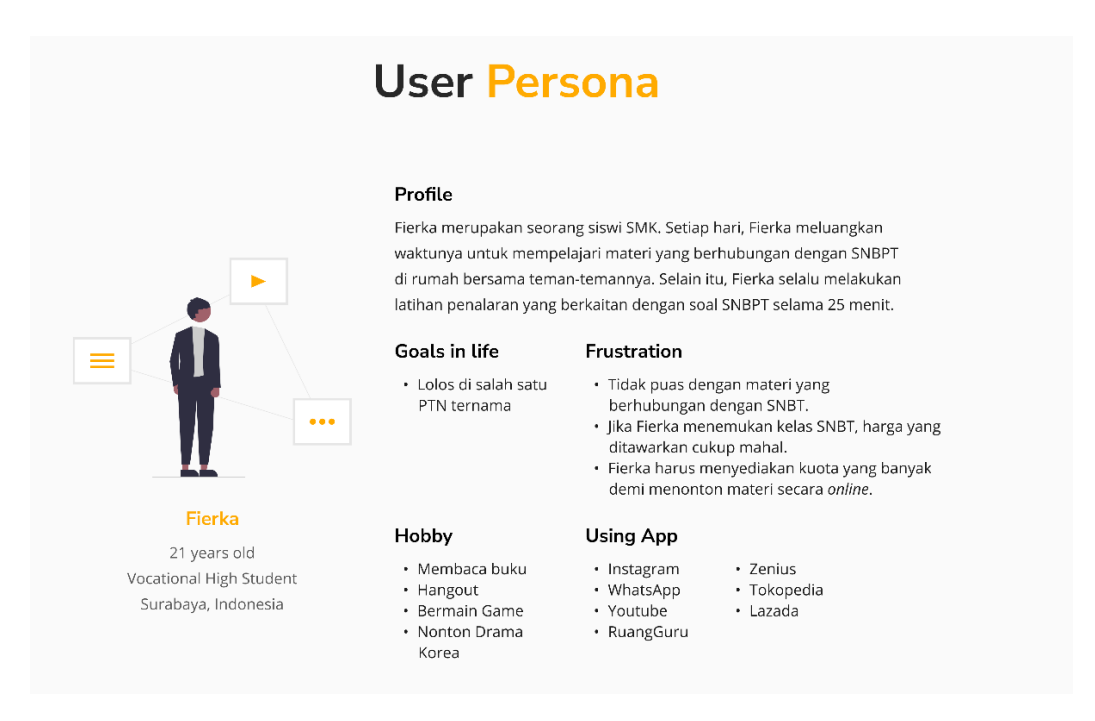

Gambar 4.5 *User Persona* Peserta SMK SNBT SaintekFocuss

<span id="page-41-0"></span>Pada gambar 4.5 merupakan *user persona* yang berisi sekumpulan data keluhan yang dialami peserta Sekolah Menengah Kejuruan (SMK) SNBT ketika menggunakan *platform* SaintekFocuss. Data yang dimaksud berupa profile pengguna, tujuan, frustrasi yang dialami, hobi, dan aplikasi yang sering digunakan. Dengan membuat *user persona* dapat membantu mengidentifikasi permasalahan peserta kelas SNBT sehingga solusi yang dihasilkan bukan berdasarkan pandangan subjektif peneliti.

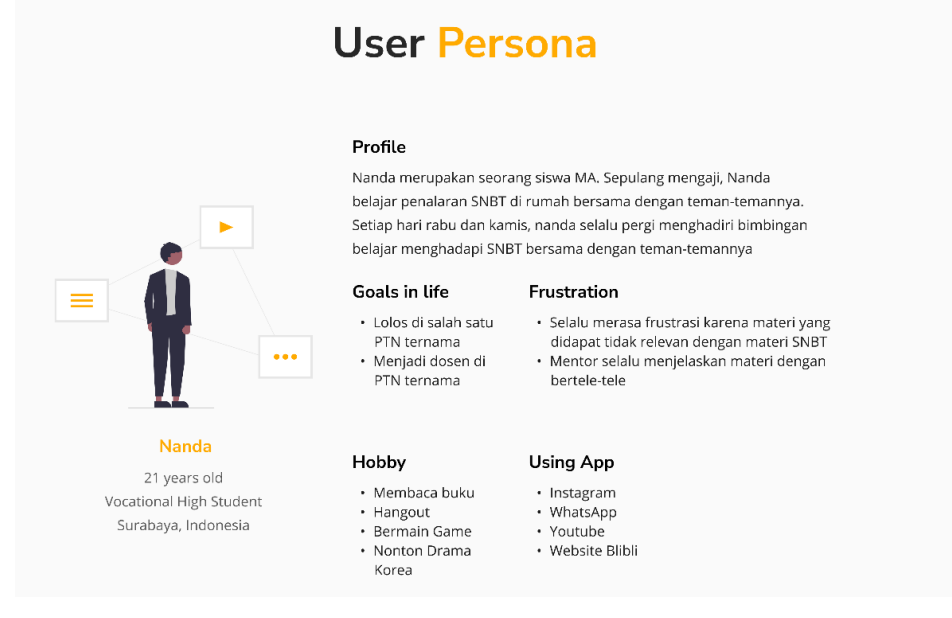

<span id="page-41-1"></span>Gambar 4.6 *User Persona* Peserta MA SNBT SaintekFocuss

Pada gambar 4.6 merupakan *user persona* yang berisi sekumpulan data keluhan yang dialami peserta Madrasah Aliyah (MA) SNBT ketika menggunakan *platform* SaintekFocuss. Data yang dimaksud berupa profile pengguna, tujuan, frustrasi yang dialami, hobi, dan aplikasi yang sering digunakan. Dengan membuat *user persona* dapat membantu mengidentifikasi permasalahan peserta kelas SNBT sehingga solusi yang dihasilkan bukan berdasarkan pandangan subjektif peneliti.

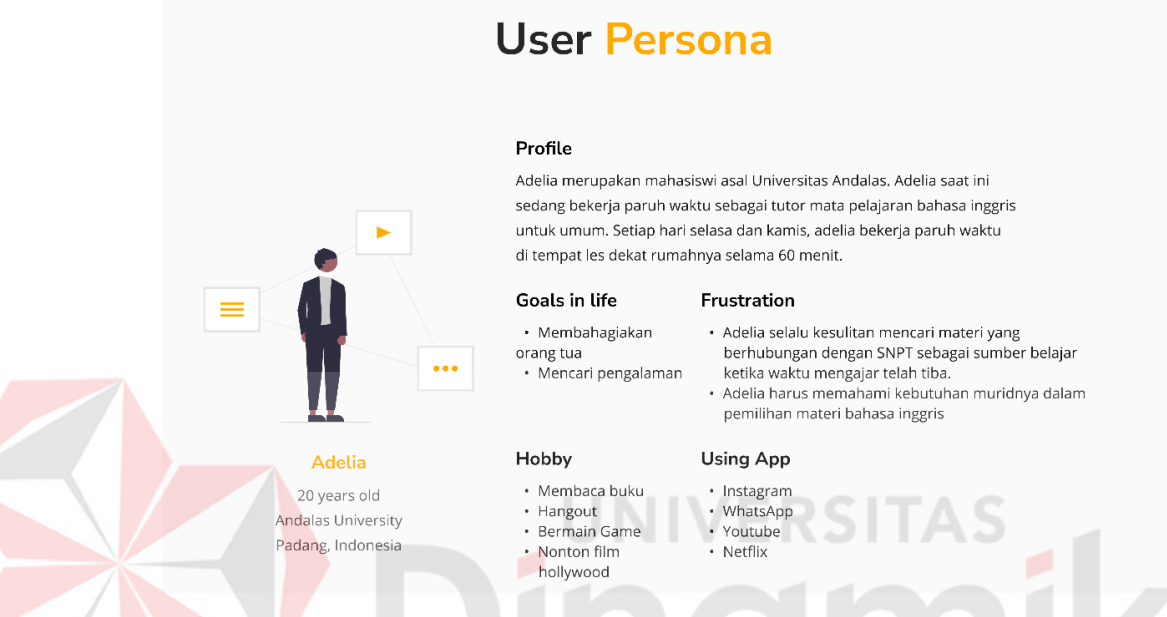

Gambar 4.7 *User Persona* Mentor SNBT SaintekFocuss

<span id="page-42-0"></span>Pada gambar 4.7 merupakan *user persona* yang berisi sekumpulan data keluhan yang dialami mentor SNBT ketika menggunakan *platform* SaintekFocuss. Data yang dimaksud berupa profile pengguna, tujuan, frustrasi yang dialami, hobi, dan aplikasi yang sering digunakan. Dengan membuat *user persona* dapat membantu mengidentifikasi permasalahan peserta kelas SNBT sehingga solusi yang dihasilkan bukan berdasarkan pandangan subjektif peneliti.

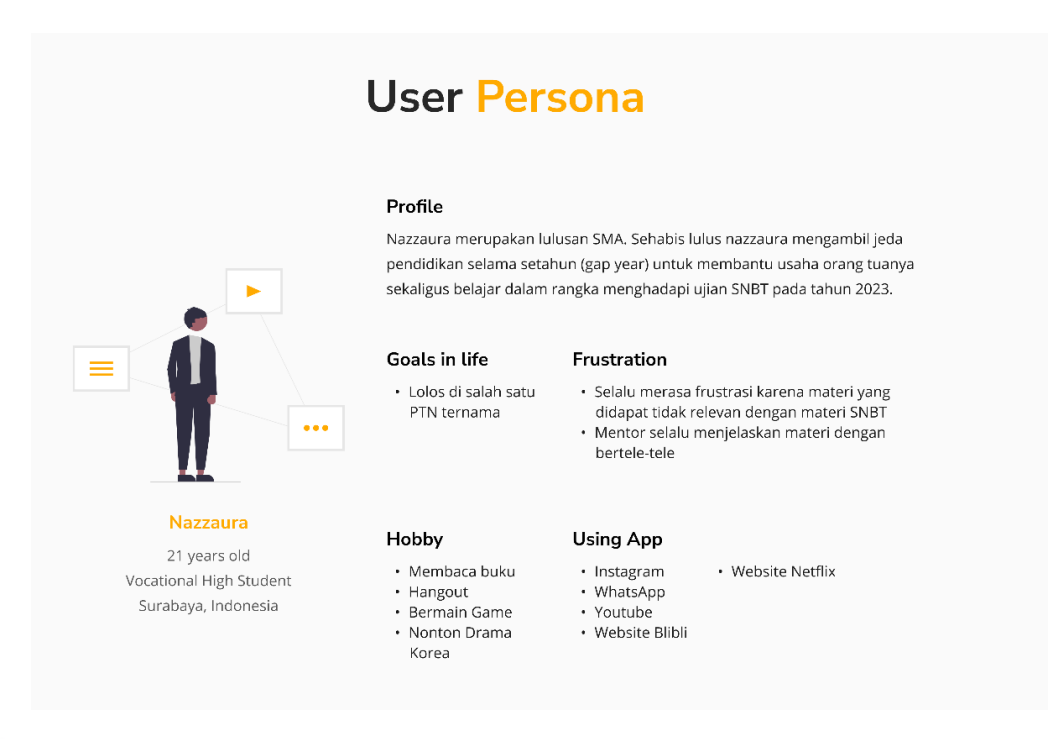

Gambar 4.8 *User Persona* Masyarakat *Gap Year* SNBT SaintekFocuss

<span id="page-43-1"></span>Pada gambar 4.8 merupakan *user persona* yang berisi sekumpulan data keluhan yang dialami mentor SNBT ketika menggunakan *platform* SaintekFocuss. Data yang dimaksud berupa profile pengguna, tujuan, frustrasi yang dialami, hobi, dan aplikasi yang sering digunakan. Dengan membuat *user persona* dapat membantu mengidentifikasi permasalahan peserta kelas SNBT sehingga solusi yang dihasilkan bukan berdasarkan pandangan subjektif peneliti.

# <span id="page-43-0"></span>**4.2.2** *Pain Point*

Pada *pain point* ini diperoleh dari hasil wawancara dan observasi dengan beberapa responden untuk dijadikan acuan dalam perancangan UI/UX agar sesuai dengan kebutuhan pengguna. *Paint point* dibuat berdasarkan sudut pandang peserta kelas SNBT yang dapat dilihat pada gambar 4.9.

#### **SaintekFocuss Paint Point**

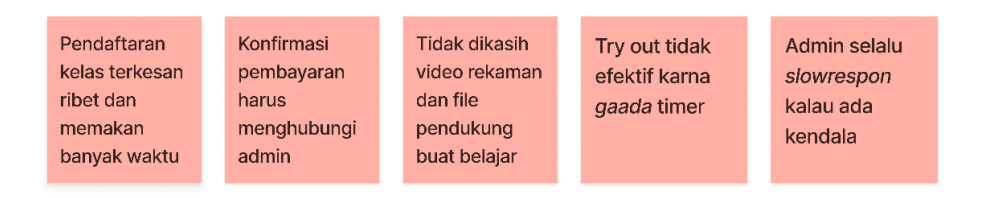

<span id="page-43-2"></span>Gambar 4.9 *Paint point* peserta kelas SNBT SaintekFocuss

Pada gambar 4.9 merupakan *paint point* yang berisi sekumpulan data keluhan yang dialami peserta kelas SNBT ketika menggunakan *platform* SaintekFocuss. Dengan membuat *pain point* dapat membantu mengidentifikasi permasalahan peserta kelas SNBT sehingga solusi yang dihasilkan bukan berdasarkan pandangan subjektif peneliti.

## <span id="page-44-0"></span>**4.3** *Develop*

Setelah peneliti membuat *pain point,* peneliti memasuki tahap *develop* dan mulai melakukan perancangan desain *website* sebagai langkah dalam memecahkan masalah untuk beradaptasi dengan kebutuhan pengguna dari ide yang sudah dibuat.

### <span id="page-44-1"></span>**4.3.1** *Storyboard*

Dari hasil yang sudah dilakukan peneliti pada tahap *discover* dan *define*, peneliti membuat *storyboard* yang bertujuan untuk menggambarkan alur cerita keseharian peserta kelas SNBT dalam menggunakan *platform* SaintekFocuss. *Storyboard* adalah area berseri dari sebuah gambar sketsa yang digunakan sebagai alat perencanaan untuk menunjukkan secara visual bagaimana aksi dari sebuah cerita berlangsung. Adapun hasil *storyboard* peserta kelas SNBT dapat dilihat pada gambar 4.10.

# **SaintekFocuss StoryBoard**

Ahmad Yazid merupakan siswa SMK jurusan Teknik Komputer dan Jaringan (TKJ) yang sehari-harinya meluangkan waktu 20-30 menit untuk belajar materi SNBT dengan mengandalkan platform SaintekFocuss yang selalu stand-by di laptop pribadinya. Suatu hari ia baru saja pulang dari sekolah dan langsung membuka laptopnya untuk mengikuti live class SNBT SaintekFocuss. Tidak hanya program live class, tetapi Ahmad berinisiatif mengikuti try-out dengan persiapan yang matang dan siap mengikuti ujian SNBT yang sesungguhnya.

<span id="page-44-2"></span>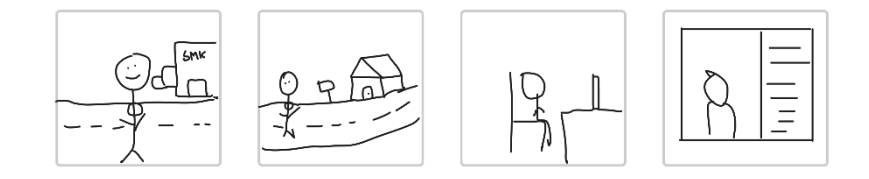

Gambar 4.10 *Storyboard* ketika menggunakan *platform* SaintekFocuss

Pada gambar 4.10, *storyboard* ini berisikan kegiatan sehari-hari peserta kelas SNBT yang diambil berdasarkan hasil wawancara lalu dikemas dalam bentuk cerita naratif supaya dapat direalisasikan secara nyata. *Storyboard* ini dapat membantu peneliti mengetahui sekaligus memahami karakteristik peserta kelas SNBT dalam melaksanakan kegiatan belajar mengajar hingga pelaksanaan *try out* SNBT.

#### <span id="page-45-0"></span>**4.3.2** *User Flow*

*User flow* merupakan alur yang harus dilakukan oleh *user* untuk melakukan suatu task atau suatu pekerjaan yang menjadi tugas *user*. *User flow* digunakan untuk merancang sebuah aplikasi dimana agar pembuat tau apa yang sering dilakukan user atau agar *user* merasa nyaman menjalankan satu *task* (Julianto, 2020). Untuk tahap awal pada proses *develop¸* peneliti membuat *user flow* sebagai gambaran ruang lingkup pada perancangan *user interface* dan *user experience* pada *website*  pembelajaran SNBT. Ruang lingkup yang dibuat meliputi *user, admin*, dan mentor.

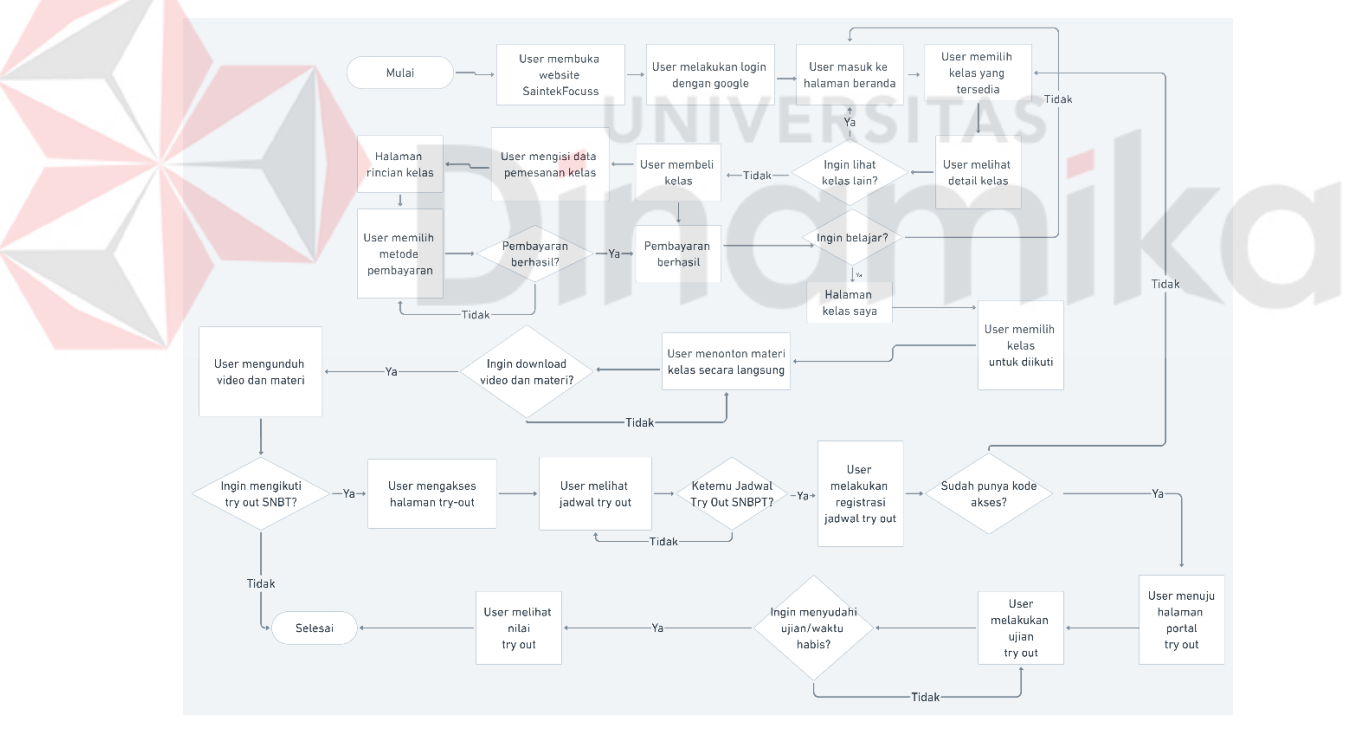

Gambar 4.11 Ruang Lingkup *User Flow* Siswa SaintekFocuss

<span id="page-45-1"></span>Pada gambar 4.11 merupakan *user flow* untuk pengguna atau peserta SNBT yang ingin melakukan layanan proses belajar mengajar dan melaksanakan ujian *try out*. Ketika pengguna ingin belajar secara langsung atau mengakses *video* secara *online*, pengguna diwajibkan untuk membuat akun terlebih dahulu. Setelah membuat akun, *pengguna* dapat melakukan pembelian paket kelas melalui *website*  SaintekFocuss. Ketika pengguna melakukan transaksi pembelian kelas, pengguna wajib memilih metode pembayaran yaitu scan QR Code atau menggunakan kartu debit. Apabila pembayaran berhasil, maka pengguna dapat mengakses paket kelas yang berisikan kelas *online,* layanan pembelajaran secara langsung (*live online class*), dan mendapatkan akses untuk mengikuti *try out* sebanyak 2 kali. Apabila pengguna ingin mengikuti program *live online class* tetapi pengguna mengalami kendala seperti koneksi internet yang bermasalah dapat mengunduh video rekaman pembelajaran dan modul pendukung pembelajaran berupa *file* .pdf dan lain-lain. Jika pengguna ingin mengikuti ujian *try-out*, pengguna harus memasukkan kode akses yang didapat setelah membeli program kelas SNBT. Setelah memasukkan kode akses, maka pengguna dapat mengikuti *try out* dalam waktu yang ditentukan oleh mentor.

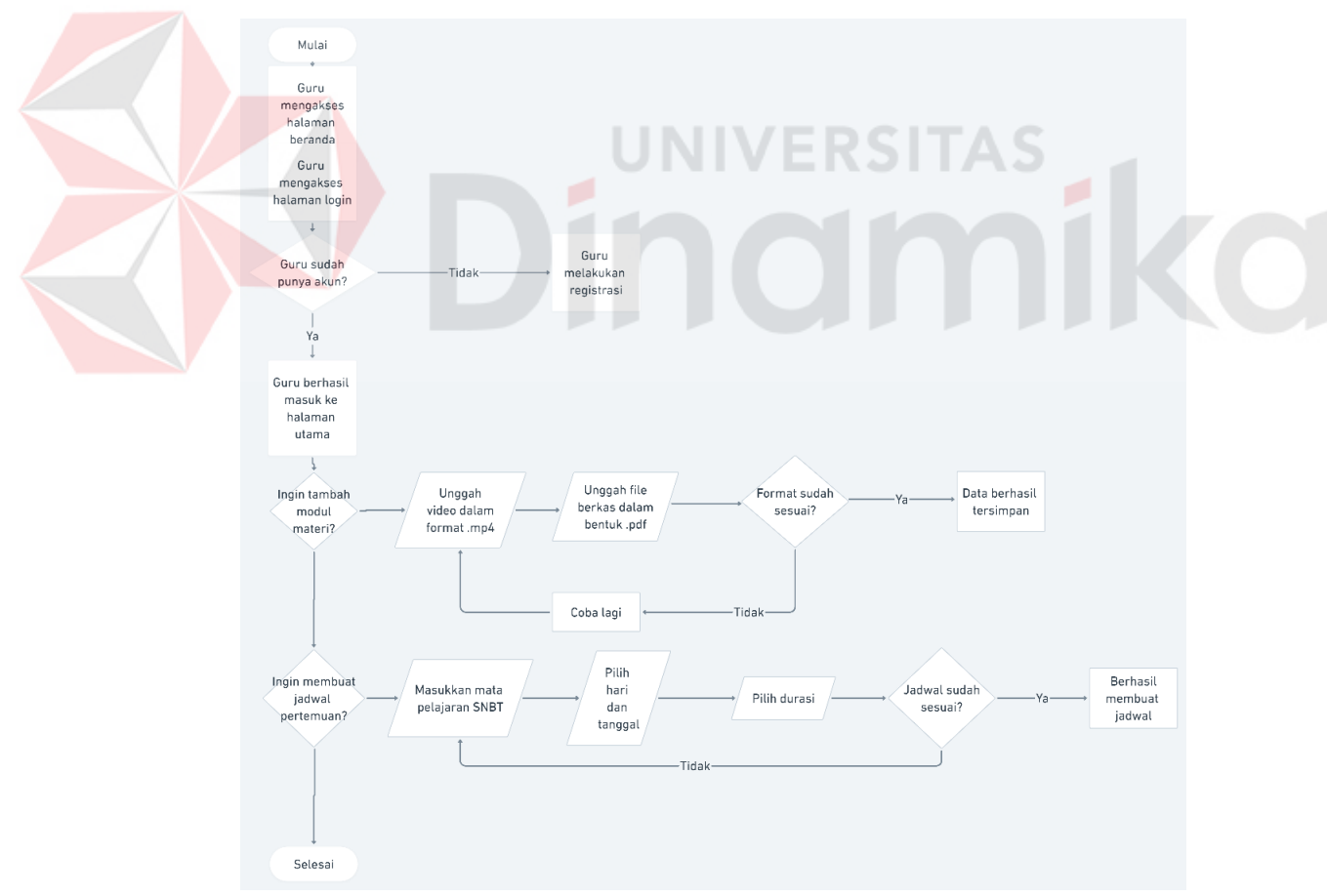

Gambar 4.12 Ruang Lingkup *User Flow* Mentor SaintekFocuss

<span id="page-46-0"></span>Pada gambar 4.11 merupakan ruang lingkup *user flow* untuk mentor ketika menggunakan *website* SaintekFocuss. Mentor dapat menambah *file* modul

pendukung pembelajaran dalam bentuk video maupun dokumen .pdf dan sebagainya. Selain itu, mentor dapat menambahkan jadwal pertemuan *online class*  yang didalamnya dapat mengatur hari dan tanggal, dan durasi yang diinginkan. Selain membuat *user flow mentor* dan pengguna, peneliti juga membuat *user flow*  untuk admin. Admin bertugas untuk memantau transaksi pembelian kelas yang dilakukan oleh pengguna, menambahkan akun untuk *user* admin atau mentor, mengaktivasi data peserta, dan menambahkan jadwal *try out* yang dapat digunakan oleh peserta SNBT. Adapun hasil *user flow* admin SaintekFocuss dapat dilihat pada gambar 4.12 berikut.

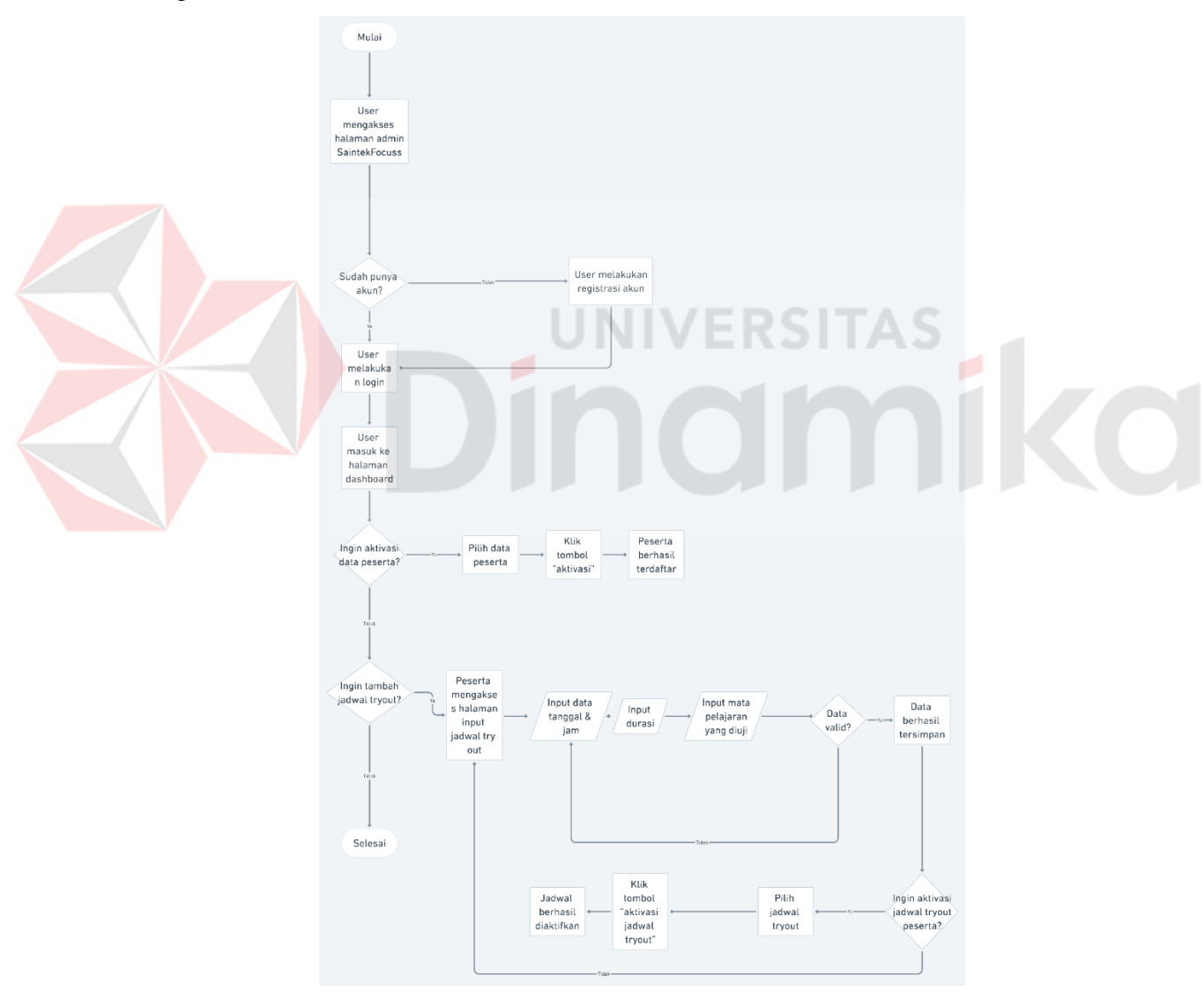

<span id="page-47-0"></span>Gambar 4.13 Ruang Lingkup *User Flow* Admin SaintekFocuss Pada gambar 4.12, *user flow* admin SaintekFocuss dibuat untuk mempermudah pengguna dan mentor dalam melakukan proses belajar mengajar. Sehingga hasil

*user flow* yang dibuat berdasarkan hasil observasi yang telah dilakukan dan bukan berdasarkan asumsi peneliti.

# <span id="page-48-0"></span>**4.3.3** *Visual Guidelines*

Pada tahap sebelum membuat *prototype,* peneliti membuat *visual guidelines*  yang bertujuan untuk mempermudah peneliti melakukan perancangan *prototype*. *Visual guidelines* mencakup tipografi, dan warna yang dapat dilihat pada gambar 4.13 dan gambar 4.14.

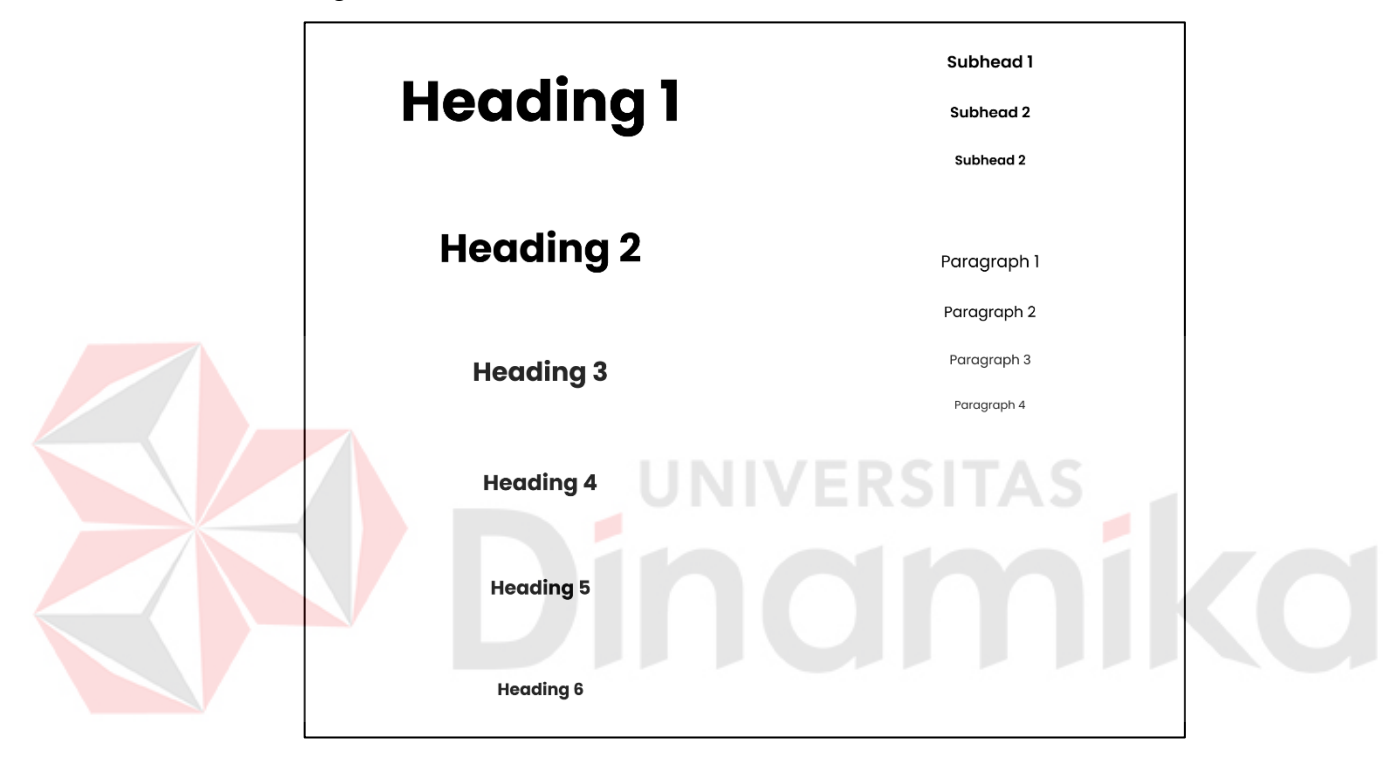

Gambar 4.14 Pilihan tipografi pada *website* SaintekFocuss

<span id="page-48-3"></span>Pada gambar 4.13. Tipografi yang digunakan pada *prototype website* adalah Poppins. Poppin didefinisikan sebagai salah satu *font* yang merupakan bagian dari gaya Sans-Serif. Warna yang digunakan dalam merancang *prototype website*  SaintekFocuss dapat dilihat pada tabel berikut.

<span id="page-48-2"></span>Tabel 4.5 Skema warna SaintekFocuss

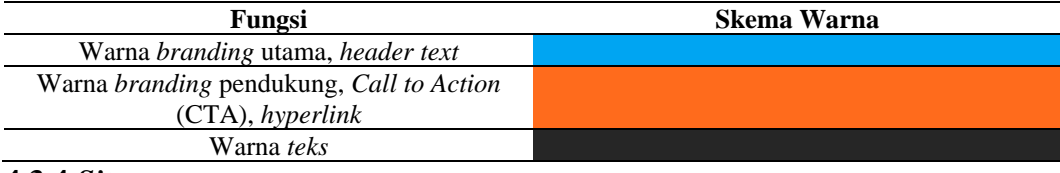

# <span id="page-48-1"></span>**4.3.4** *Sitemap*

Pada tahap ini, peneliti membuat *website sitemap* sebelum merancang *wireframe website* SaintekFocuss. Tujuan dari tahap ini adalah membantu

pengguna dan mesin pencari menavigasi situs sehingga pengguna tidak kesulitan dalam menggunakan *website* SaintekFocuss.

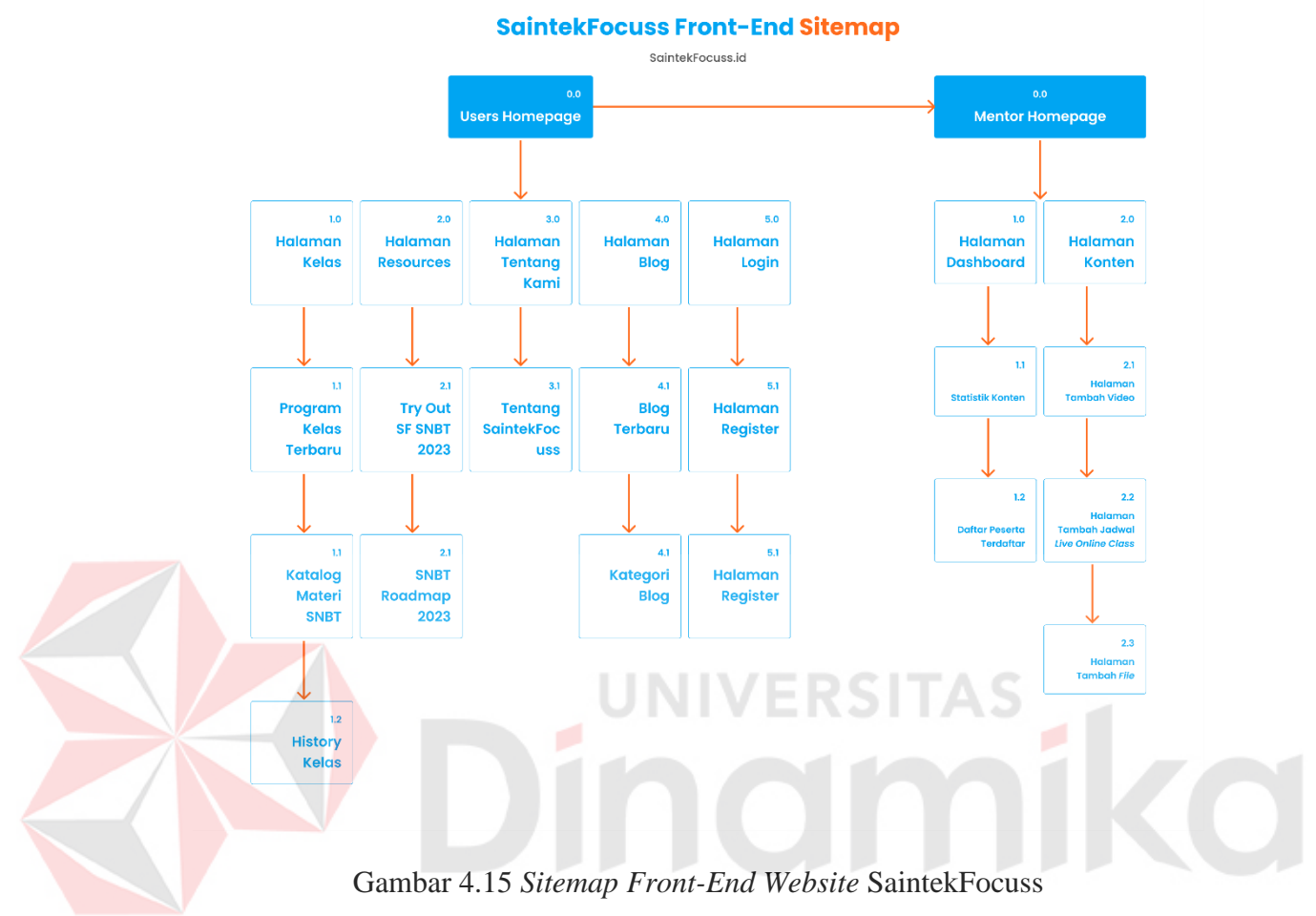

<span id="page-49-0"></span>Pada gambar 4.15, peneliti membuat *sitemap front-end* dari sisi *user* dan *mentor*. Tujuan dari pembuatan *sitemap* adalah membuat navigasi yang mempermudah *user* menggunakan *website* ketika menggunakan layanan belajar mengajar dan pelaksanaan *try out. Alur sitemap user* berhubungan langsung dengan *sitemap* dari sisi mentor dikarenakan mentor bertugas untuk membuat konten pembelajaran seperti menambahkan *video materi*, .jadwal *live online class,* dan *try out* yang dapat dimanfaatkan oleh peserta SNBT SaintekFocuss.

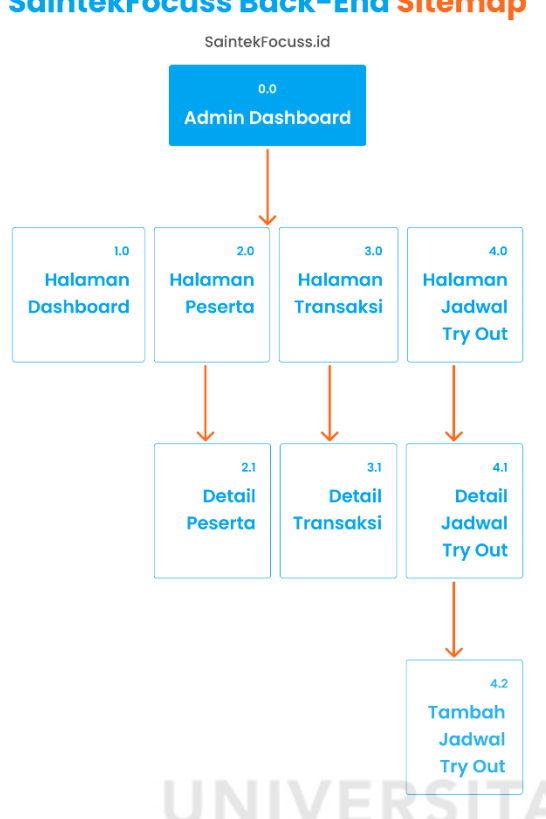

### **SaintekFocuss Back-End Sitemap**

# Gambar 4.16 *Sitemap Back-End Website* SaintekFocuss

<span id="page-50-1"></span>Pada gambar 4.16, peneliti membuat *sitemap back-end website*  SaintekFocuss yang bertujuan untuk mempermudah navigasi *admin* ketika melakukan proses aktivasi peserta, mengatur halaman transaksi masuk, dan menambahkan jadwal *try out*.

#### <span id="page-50-0"></span>**4.3.5** *Wireframes*

Pada bagian *wireframes* disusun berdasarkan data informasi yang sesuai dengan permasalahan yang dialami oleh peserta kelas SNBT. Permasalahan tersebut terdapat pada tahap sebelumnya yaitu pada bagian observasi, wawancara, *empathy map, pain point,* dan juga *storyboard* yang dibuat. Pada gambar 4.12 berikut merupakan salah satu *wireframe* yang berguna dalam proses *prototyping*  pada tahap selanjutnya untuk *wireframe* halaman yang lainnya dapat dilihat lebih detail pada Lampiran 4 bagian *Develop*.

#### a. Halaman Beranda

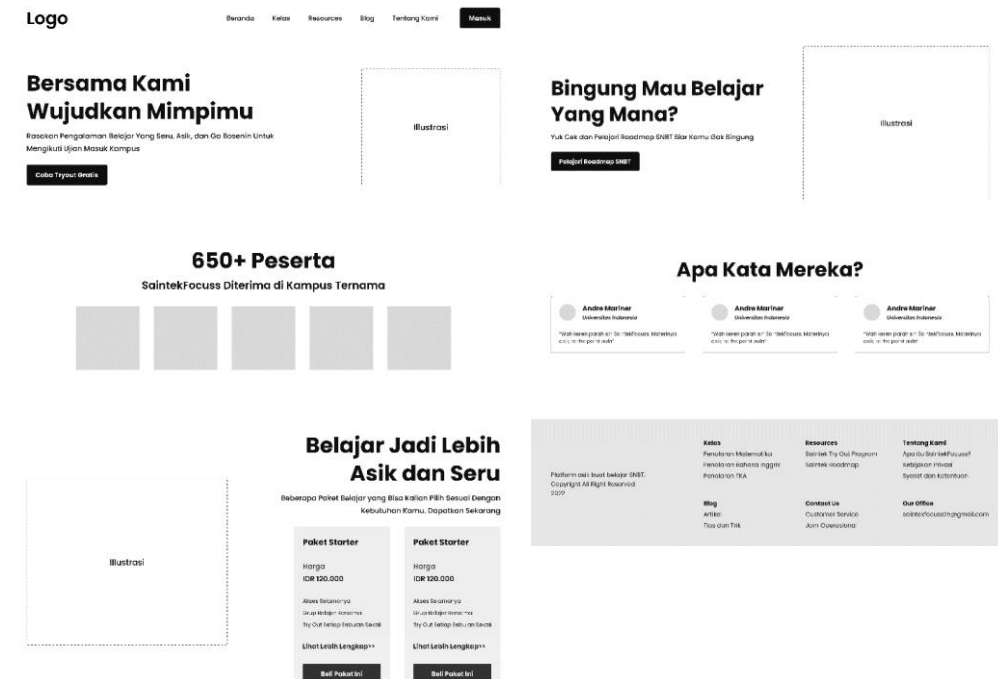

Gambar 4.17 *Wireframe* Halaman Beranda

<span id="page-51-0"></span>Pada gambar 4.17 ini merupakan rancangan *wireframe* halaman beranda *website* SaintekFocuss. Halaman ini berisi informasi yaitu *header* yang mengarah ke menu ujicoba program *tryout*, informasi mengenai jumlah peserta yang diterima di PTN tahun sebelumnya, program kelas SNBT yang dibuka, *roadmap* belajar, testimonial peserta, dan *footer website*.

## b. Halaman Ujian

Pada proses pelaksanaan *try out*, peserta kelas SNBT hanya mengandalkan *website online form* sebagai tempat mereka untuk mengerjakan soal. Di *website*  tersebut tidak disediakan fitur *timer* sehingga peserta kelas SNBT tidak bisa melihat sisa waktu sehingga menyebabkan peserta bertanya-tanya kepada mentor mengenai waktu yang tersisa.

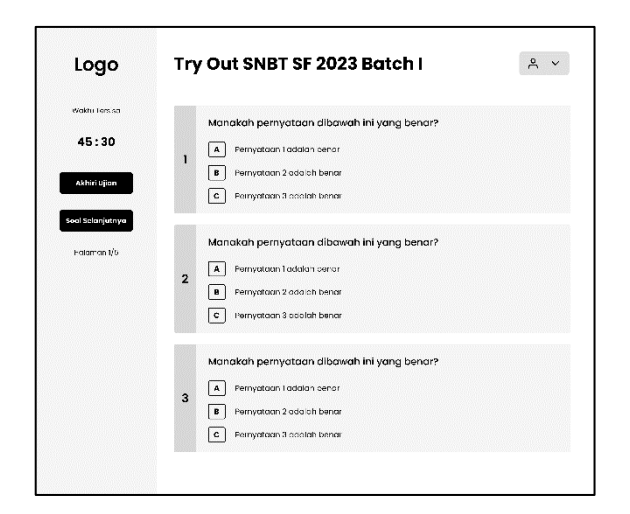

#### Gambar 4.18 *Wireframe* Halaman Ujian

<span id="page-52-0"></span>Pada gambar 4.18 merupakan halaman ujian yang dapat digunakan peserta SNBT untuk melakukan ujian *try out*. Pada halaman ini juga ditambahkan fitur *timer* sehingga peserta kelas SNBT dapat melihat waktu yang tersisa saat mengerjakan soal *try-out*.

c. Halaman Kelas

Tampilan *wireframe* halaman katalog kelas dapat dilihat di Lampiran 4, Gambar L6.3 *Wireframe* Kelas (Katalog Kelas) sampai Gambar L6.4 *Wireframe*  Kelas (Detail Kelas). Pada halaman ini ditampilkan menu katalog kelas yang berisikan kelas SNBT yang sedang dibuka setiap bulan. Kemudian ditambahkan fitur *filter* berdasarkan kelas terpopuler, promo potongan harga kelas, baru dirilis, mata pelajaran, dan jenis kelas supaya pengguna dapat melihat informasi terkait kelas SNBT dengan jelas dan nyaman.

d. Halaman *Try Out*

Tampilan *wireframe* halaman *try out* dapat dilihat di Lampiran 4, Gambar L6.5 *Wireframe* Halaman *Try Out* sampai Gambar L6.6 *Wireframe* Halaman Detail *Try Out*. Pada halaman in ditampilkan menu program *try out* yang sedang dibuka. Pengguna harus membeli program kelas SNBT terlebih dahulu karena program *try out* termasuk dalam fasilitas yang didapatkan pengguna ketika membeli kelas SNBT. Jika pengguna berhasil membeli kelas SNBT, maka peserta mendapatkan kode akses ujian *try out* yang nantinya digunakan untuk mengikuti ujian *try out*.

Tampilan *wireframe* halaman blog dapat dilihat di Lampiran 4, Gambar L6.7 *Wireframe* Halaman Blog sampai Gambar L6.8 Wireframe Halaman Detail Blog, Pada halaman blog ditambahkan informasi seputar Perguruan Tinggi Negeri (PTN), tips belajar, dan sebagainya dalam bentuk artikel serta berita. Selain itu ditambahkan juga fitur *filter* agar pengguna dengan mudah melakukan pemilihan berita dengan mudah.

### f. Halaman Admin

Tampilan *wireframe* halaman admin dapat dilihat di Lampiran 4, Gambar L6.22 *Wireframe* Halaman Admin sampai Gambar L6.28 *Wireframe* Halaman Tambah Jadwal *Try Out*. Pada halaman admin terdapat halaman peserta, halaman transaksi, halaman *user*, halaman *try* out, dan halaman tambah jadwal *try out*. Adapun fungsi dari halaman tersebut dapat dilihat pada tabel 4.6 berikut.

<span id="page-53-0"></span>Tabel 4.6 Fungsi *Wireframe* Halaman Admin

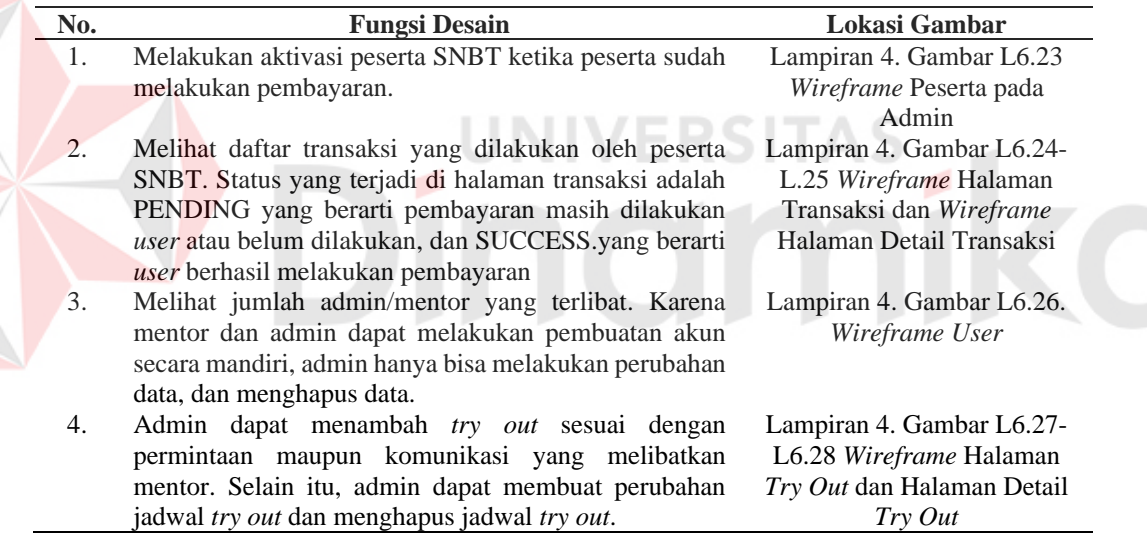

#### g. Halaman Mentor

E

<span id="page-53-1"></span>Tampilan *wireframe* halaman mentor dapat dilihat di Lampiran 4, Gambar L6.15 *Wireframe* Halaman Beranda Mentor, Gambar L.29 *Wireframe* Halaman Konten *Video* sampai Gambar L6.36 *Wireframe* Halaman Konfirmasi *File* pada Mentor. Pada halaman mentor terdapat halaman beranda, halaman konten video, halaman konten *live online class*, dan halaman *file.* Adapun fungsi dari halaman tersebut dapat dilihat pada tabel 4.7 berikut.

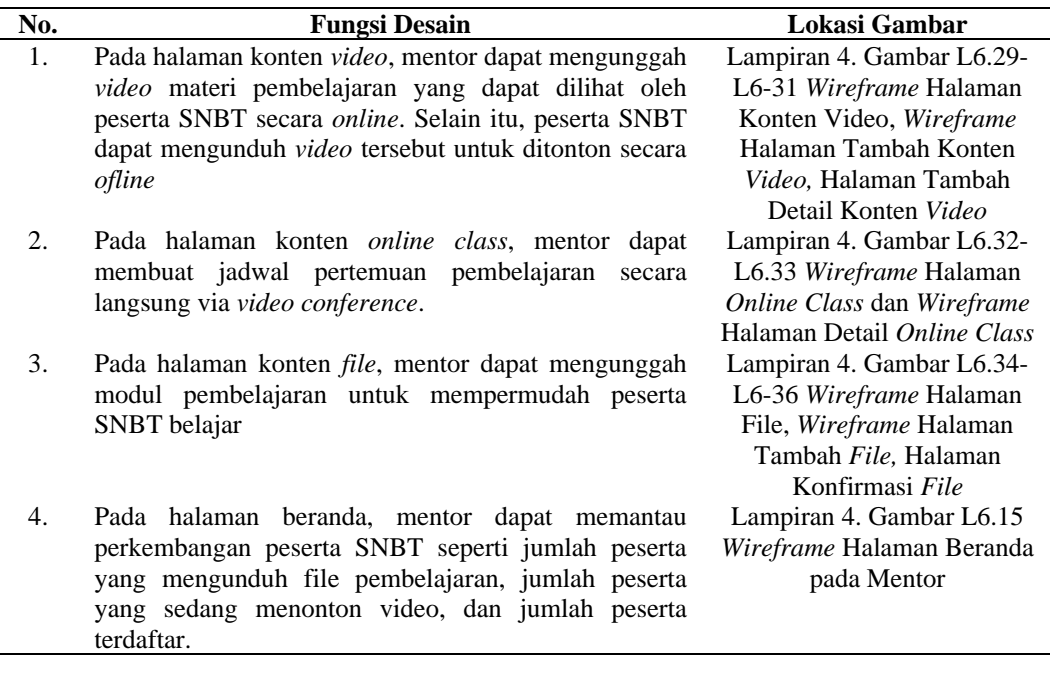

# <span id="page-54-0"></span>**4.4** *Prototype*

Setelah membuat *wireframe*, selanjutnya adalah mengubah desain *wireframe* menjadi *high fidelity* dengan menggunakan *software* Figma. Pada gambar berikut merupakan hasil desain *prototype* halaman beranda. Untuk halaman *high fidelity* yang lainnya dapat dilihat pada lampiran 5 bagian *prototype*.

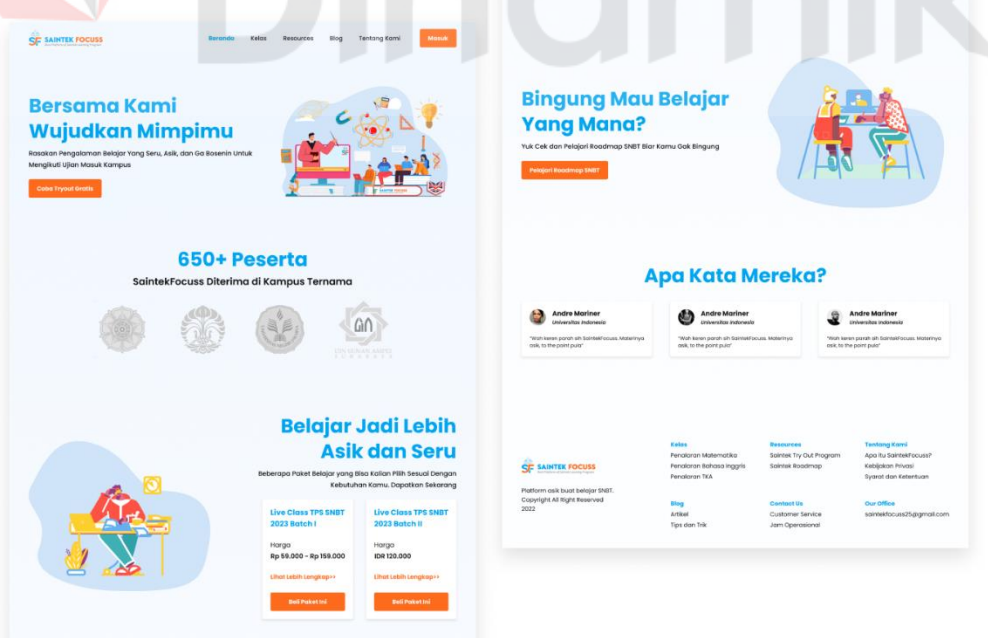

Gambar 4.19 *High Fidelity* Halaman Beranda

<span id="page-54-1"></span>a. Halaman Beranda

Pada gambar 4.19 merupakan rancangan *high fidelity* halaman beranda *website* SaintekFocuss. Halaman ini berisi informasi yaitu *header* yang dapat diklik ke menu ujicoba program *tryout*, statistik singkat mengenai jumlah peserta yang diterima di PTN tahun sebelumnya, program kelas SNBT yang dibuka, *roadmap* belajar, testimonial peserta, dan *footer website*.

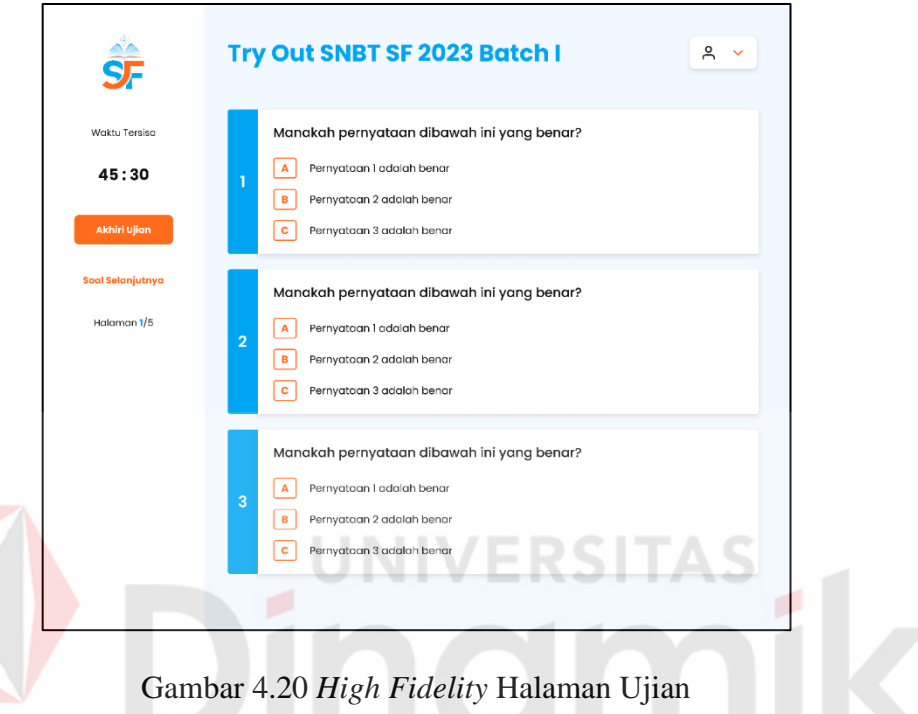

<span id="page-55-0"></span>b. Halaman Ujian

Pada gambar 4.20 merupakan rancangan *high fidelity* dari halaman ujian *try out.* Pada halaman ini juga ditambahkan fitur *timer* sehingga peserta kelas SNBT dapat melihat waktu yang tersisa saat mengerjakan soal *try-out*. Selain itu, peserta SNBT juga dimudahkan dengan navigasi pengaturan soal sebelumnya maupun selanjutnya sehingga lebih efisien dan peserta tidak perlu melakukan *scroll* terlalu lama. Apabila peserta merasa sudah selesai mengerjakan soal *try out* dapat menekan tombol "akhiri ujian" untuk mengakhiri ujian tersebut.

c. Halaman Kelas

Tampilan *high fidelity* halaman katalog kelas dapat dilihat di Lampiran 5, Gambar L6.37 *High Fidelity* Kelas (Katalog Kelas) sampai Gambar L6.38 *High Fidelity* Kelas (Detail Kelas). Pada halaman ini ditampilkan menu katalog kelas yang berisikan kelas SNBT yang sedang dibuka setiap bulan. Kemudian ditambahkan fitur *filter* berdasarkan kelas terpopuler, promo potongan harga kelas,

baru dirilis, mata pelajaran, dan jenis kelas supaya pengguna dapat melihat informasi terkait kelas SNBT dengan jelas dan nyaman.

#### d. Halaman *Try Out*

Tampilan *high fidelity* halaman *try out* dapat dilihat di Lampiran 5, Gambar L6.39 *High Fidelity* Halaman *Try Out* sampai Gambar L6.40 *High Fidelity*  Halaman Detail *Try Out*. Pada halaman in ditampilkan menu program *try out* yang sedang dibuka. Pengguna harus membeli program kelas SNBT terlebih dahulu karena program *try out* termasuk dalam fasilitas yang didapatkan pengguna ketika membeli kelas SNBT. Jika pengguna berhasil membeli kelas SNBT, maka peserta mendapatkan kode akses ujian *try out* yang nantinya digunakan untuk mengikuti ujian *try out*.

#### e. Halaman Blog

Tampilan *high fidelity* halaman blog dapat dilihat di Lampiran 5, Gambar L6.41 *High Fidelity* Halaman Blog sampai Gambar L6.42 Wireframe Halaman Detail Blog, Pada halaman blog ditambahkan informasi seputar Perguruan Tinggi Negeri (PTN), tips belajar, dan sebagainya dalam bentuk artikel serta berita. Selain itu ditambahkan juga fitur *filter* agar pengguna dengan mudah melakukan pemilihan berita dengan mudah.

f. Halaman Admin

Tampilan *high fidelity* halaman admin dapat dilihat di Lampiran 5, Gambar L6.56 *High Fidelity* Halaman Admin sampai Gambar L6.62 *High Fidelity* Halaman Tambah Jadwal *Try Out*. Pada halaman admin terdapat halaman peserta, halaman transaksi, halaman *user*, halaman *try* out, dan halaman tambah jadwal *try out*. Adapun fungsi dari halaman tersebut dapat dilihat pada tabel 4.8 berikut.

<span id="page-56-0"></span>Tabel 4.8 Fungsi Desain *High Fidelity* Admin

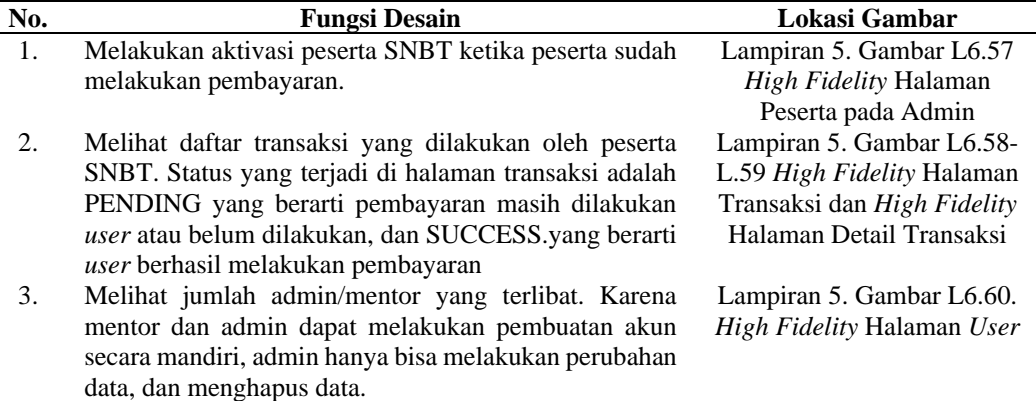

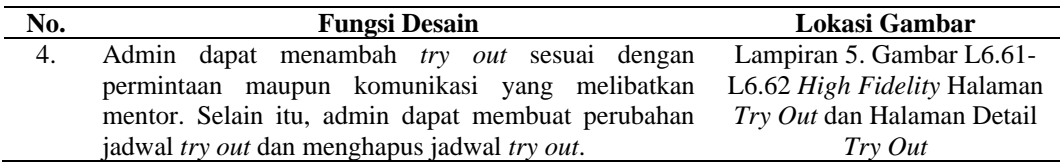

# g. Halaman Mentor

Tampilan *high fidelity* halaman mentor dapat dilihat di Lampiran 5, Gambar L6.49 *High Fidelity* Halaman Beranda Mentor, Gambar L.63 *High Fidelity* Halaman Konten *Video* sampai Gambar L6.70 *High Fidelity* Halaman Konfirmasi *File* pada Mentor. Pada halaman mentor terdapat halaman beranda, halaman konten video, halaman konten *live online class*, dan halaman *file.* Adapun fungsi dari halaman tersebut dapat dilihat pada tabel 4.9 berikut.

<span id="page-57-1"></span>Tabel 4.9 Fungsi Desain *High Fidelity* Mentor

| No. | <b>Fungsi Desain</b>                                 | Lokasi Gambar                      |
|-----|------------------------------------------------------|------------------------------------|
| 1.  | Pada halaman konten video, mentor dapat mengunggah   | Lampiran 5. Gambar L6.63-          |
|     | video materi pembelajaran yang dapat dilihat oleh    | L6-65 High Fidelity Halaman        |
|     | peserta SNBT secara online. Selain itu, peserta SNBT | Konten Video, High Fidelity        |
|     | dapat mengunduh video tersebut untuk ditonton secara | Halaman Tambah Konten              |
|     | ofline                                               | Video, dan High Fidelity           |
|     |                                                      | Halaman Tambah Detail              |
|     |                                                      | Konten Video                       |
| 2.  | Pada halaman konten online class, mentor dapat       | Lampiran 4. Gambar L6.66-          |
|     | membuat jadwal pertemuan pembelajaran secara         | L6.67 <i>High Fidelity</i> Halaman |
|     | langsung via video conference.                       | Online Class dan High              |
|     |                                                      | <b>Fidelity Halaman Detail</b>     |
|     |                                                      | <b>Online Class</b>                |
| 3.  | Pada halaman konten file, mentor dapat mengunggah    | Lampiran 5. Gambar L6.68-          |
|     | modul pembelajaran untuk mempermudah peserta         | L6-70 High Fidelity Halaman        |
|     | SNBT belajar                                         | File, <i>High Fidelity</i> Halaman |
|     |                                                      | Tambah File, dan High              |
|     |                                                      | Fidelity Halaman Konfirmasi        |
|     |                                                      | File                               |
| 4.  | Pada halaman beranda, mentor dapat memantau          | Lampiran 5. Gambar L6.49           |
|     | perkembangan peserta SNBT seperti jumlah peserta     | High Fidelity Halaman              |
|     | yang mengunduh file pembelajaran, jumlah peserta     | Beranda pada Mentor                |
|     | yang sedang menonton video, dan sebagainya           |                                    |

### <span id="page-57-0"></span>**4.5** *Deliver*

Setelah melakukan pembuatan *prototype website* SaintekFocuss, pada tahap *deliver* dilakukan evaluasi akhir berupa scenario *testing,* penyebaran kuesioner, dan juga analisis hasil evaluasi. Hal ini dilakukan untuk mengetahui apakah *prototype* sudah sesuai dengan kebutuhan peserta kelas SNBT atau tidak.

a. Skenario *testing*

Skenario *testing* dilakukan untuk merencanakan pengujian *prototype* yang sudah dirancang untuk mengetahui permasalahan yang dialami oleh peserta kelas SNBT sudah terselesaikan atau belum. Skenario dilakukan dengan melakukan *indepth interview* dengan 16 responden yang terdiri masyarakat umum dan peserta SNBT SaintekFocuss. Adapun hasil yang didapatkan setelah melakukan skenario *testing* adalah sebagai berikut:

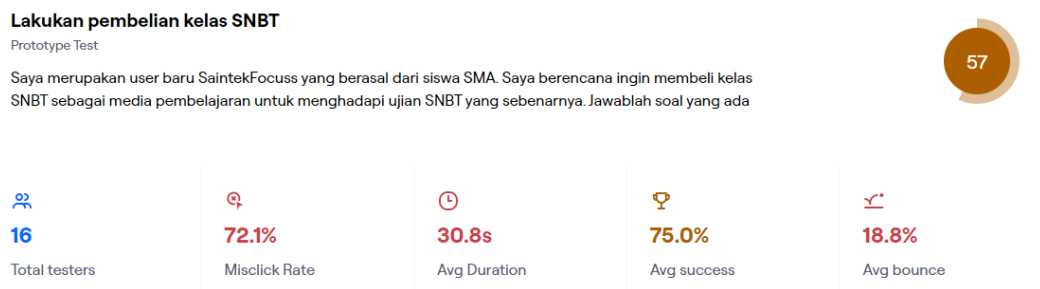

#### Gambar 4.21 Hasil *Usability Testing* Skenario 1

<span id="page-58-0"></span>Pada gambar 4.21, sebanyak 16 pengguna cukup baik dalam melakukan *usability testing* pada skenario melakukan pembelian kelas SNBT. Hal ini dapat dilihat dengan persentase keberhasilan menyelesaikan skenario sebesar 75%. Rata-rata pengguna juga membutuhkan waktu sebanyak 30 detik untuk menyelesaikan skenario tersebut.

<span id="page-58-1"></span>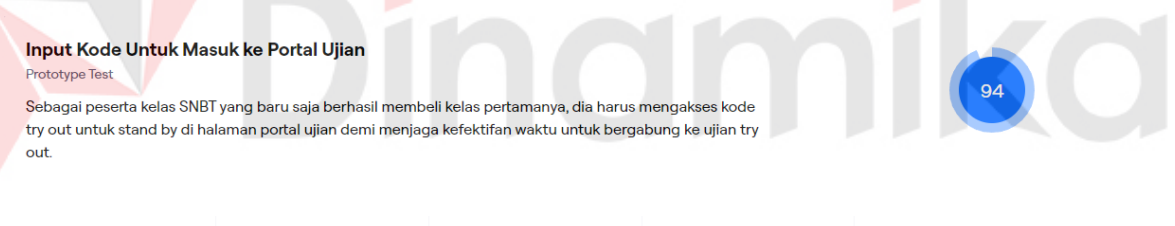

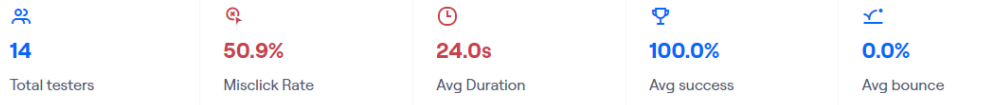

#### Gambar 4.22 Hasil *Usabilty Testing* Skenario 2

Pada gambar 4.22, sebanyak 14 dari 16 pengguna sangat baik dalam melakukan *usability testing* pada skenario melakukan input kode untuk masuk ke portal ujian. Hal ini dapat dilihat dengan persentase keberhasilan menyelesaikan skenario sebesar 100%. Rata-rata pengguna juga membutuhkan waktu sebanyak 24 detik untuk menyelesaikan skenario tersebut.

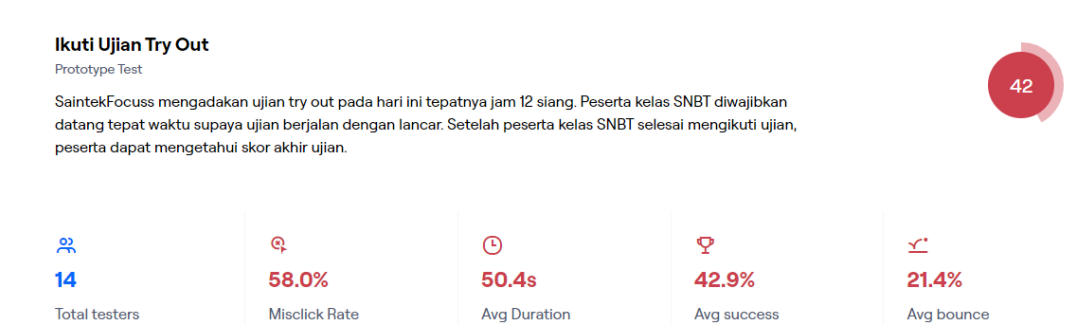

#### Gambar 4.23 Hasil *Usability Testing* Skenario 3

<span id="page-59-0"></span>Pada gambar 4.23, sebanyak 14 dari 16 pengguna mengalami kesulitan dalam melakukan *usability testing* pada skenario melakukan ujian *try out*. Hal ini dapat dilihat dengan persentase keberhasilan menyelesaikan skenario sebesar 42,9%. Rata-rata pengguna juga membutuhkan waktu sebanyak 50 detik untuk menyelesaikan skenario tersebut.

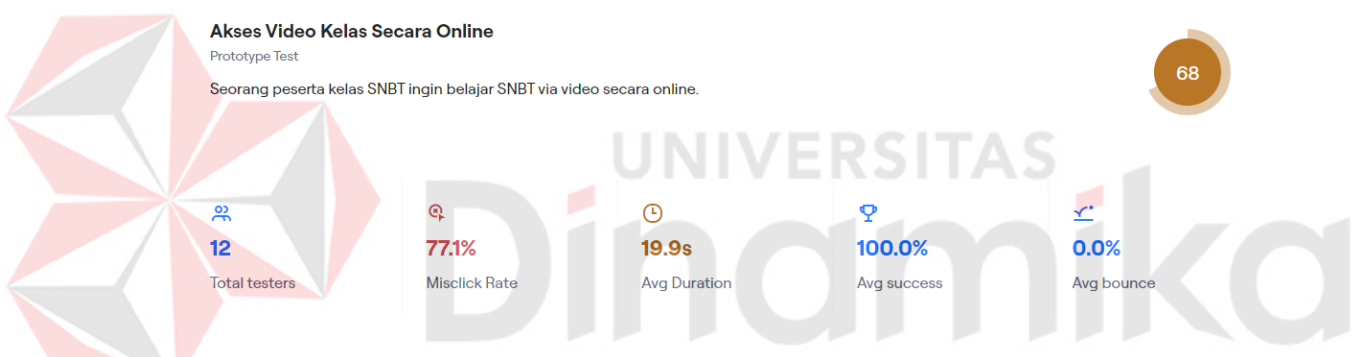

Gambar 4.24 Hasil *Usability Testing* skenario 4

<span id="page-59-1"></span>Pada gambar 4.24, sebanyak 12 dari 16 pengguna sangat baik dalam melakukan *usability testing* pada skenario mengakses video kelas secara *online*. Hal ini dapat dilihat dengan persentase keberhasilan menyelesaikan skenario sebesar 100%. Rata-rata pengguna juga membutuhkan waktu sebanyak 19 detik untuk menyelesaikan skenario tersebut.

| Tambahkan Video Pembelajaran<br><b>Prototype Test</b>                                                                               |                      |                     |             |            |  |  |
|----------------------------------------------------------------------------------------------------|----------------------|---------------------|-------------|------------|--|--|
| 84<br>Mentor perlu mengunggah video materi ke platform SNBT untuk mempermudah peserta SNBT belajar<br>secara online maupun offline. |                      |                     |             |            |  |  |
| 읐                                                                                                    | Q                    | Θ                   | Q           | ⊻          |  |  |
| 12                                                                                                    | 66.8%                | 35.2s               | 100.0%      | 0.0%       |  |  |
| <b>Total testers</b>                                                                                                    | <b>Misclick Rate</b> | <b>Avg Duration</b> | Avg success | Avg bounce |  |  |

<span id="page-59-2"></span>Gambar 4.25 Hasil *Usability Testing* skenario 5

Pada gambar 4.25, sebanyak 12 dari 16 pengguna sangat baik dalam melakukan *usability testing* pada skenario menambahkan video pembelajaran. Hal ini dapat dilihat dengan persentase keberhasilan menyelesaikan skenario sebesar 100%. Rata-rata pengguna juga membutuhkan waktu sebanyak 35 detik untuk menyelesaikan skenario tersebut.

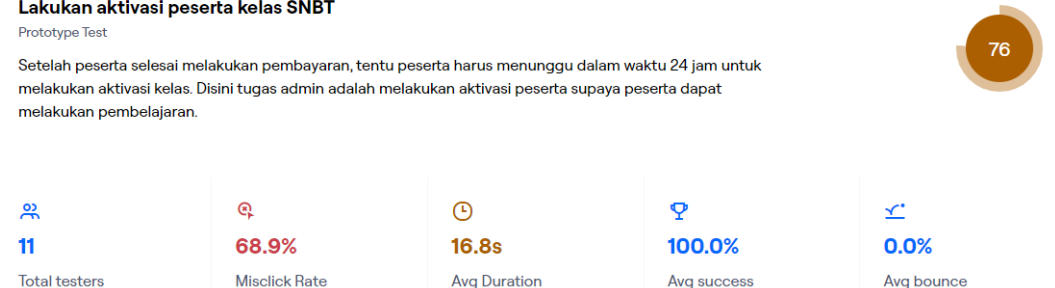

#### Gambar 4.26 Hasil *Usability Testing* skenario 6

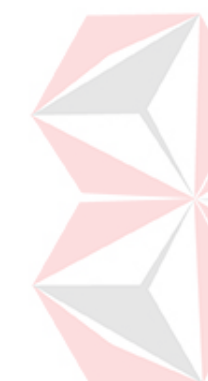

<span id="page-60-0"></span>Pada gambar 4.26, sebanyak 11 dari 16 pengguna sangat baik dalam melakukan *usability testing* pada skenario mengaktivasi peserta kelas SNBT. Hal ini dapat dilihat dengan persentase keberhasilan menyelesaikan skenario sebesar 100%. Rata-rata pengguna juga membutuhkan waktu sebanyak 16 detik untuk menyelesaikan skenario tersebut.

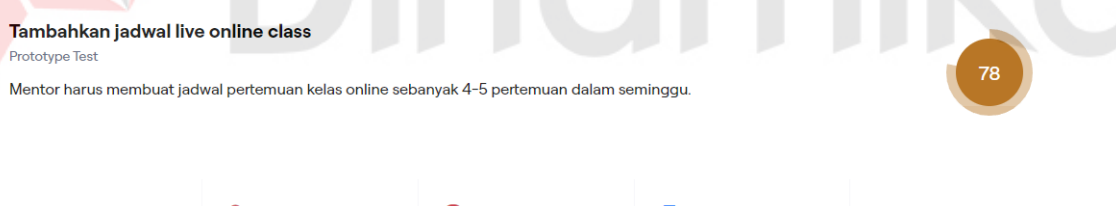

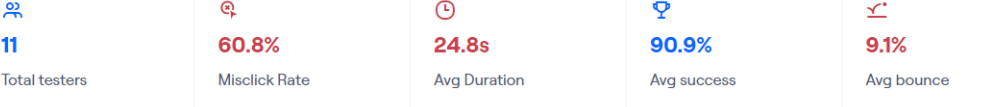

#### Gambar 4.27 Hasil *Usability Testing* skenario 7

<span id="page-60-1"></span>Pada gambar 4.27, sebanyak 11 dari 16 pengguna sangat baik dalam melakukan *usability testing* pada skenario menambahkan jadwal *online live class*. Hal ini dapat dilihat dengan persentase keberhasilan menyelesaikan skenario sebesar 90%. Ratarata pengguna juga membutuhkan waktu sebanyak 24 detik untuk menyelesaikan skenario tersebut.

#### b. Perhitungan UEQ

Setelah melakukan serangkaian *test scenario* dengan maze, langkah selanjutnya yaitu mengisi *opinion scale* dengan skala nilai 1-7 sebanyak 12 pertanyaan melalui penyebaran form kuesioner. Metode yang digunakan untuk membantu peneliti melakukan penyebaran form kuesioner *opinion scale* adalah UEQ. Langkah ini bertujuan untuk mengetahui tingkat pendapat calon *user*  terhadap *prototype website* SNBT SaintekFocuss. Adapun hasil perhitungan kuesioner hasil uji *usability* terhadap 30 respoden yang terdiri dari peserta SaintekFocuss dilihat pada tabel 4.10.

| N <sub>0</sub> | <b>Indikator</b>            | <b>Skala Nilai</b> |              |          |          | <b>Mean</b>    |                |                |      |  |
|----------------|-----------------------------|--------------------|--------------|----------|----------|----------------|----------------|----------------|------|--|
|                |                             |                    | $\mathbf{2}$ | 3        | 4        | 5              | 6              |                |      |  |
|                |                             | $\Omega$           |              | $\Omega$ | $\Omega$ | $\Omega$       | $\mathfrak{D}$ | 6              | 1.47 |  |
| $\mathfrak{D}$ | Attractiveness(Daya Tarik)  | 0                  | $\Omega$     | $\theta$ | $\theta$ | $\overline{2}$ | 4              |                |      |  |
| 3              | Perspicuity(Kejelasan)      |                    | $\Omega$     |          | 0        |                | 3              | 4              | 2.58 |  |
|                |                             |                    | $\Omega$     | $\Omega$ | 0        | 4              | $\mathfrak{D}$ |                |      |  |
|                | <i>Efficiency</i> (Efisien) | 0                  | $\Omega$     | $\Omega$ | $\theta$ | 2              | $\overline{c}$ |                | 1.92 |  |
| 6              |                             |                    |              |          | $\Omega$ | 3              | ↑              |                |      |  |
|                | Dependability (Ketepatan)   |                    |              |          |          |                |                | 4              | 1.61 |  |
| 8              |                             | $\Omega$           |              | $\Omega$ |          | $\overline{2}$ |                | 3              |      |  |
| 9              | Stimulation (Stimulasi)     |                    |              |          |          | $\mathfrak{D}$ |                | 4              | 1.14 |  |
| 10             |                             | 0                  | 0            | $\theta$ |          |                |                | 4              |      |  |
| 11             |                             | $\Omega$           |              | 0        |          |                | ◠              | 5              |      |  |
| 12             | <i>Novelty</i> (Kebaruan)   | $\Omega$           |              |          |          | $\mathcal{D}$  |                | $\overline{c}$ | 0.77 |  |
| 13             |                             | $\Omega$           | $\Omega$     | $\Omega$ | $\theta$ |                |                | 4              |      |  |

<span id="page-61-0"></span>Tabel 4.10 Hasil perhitungan *usability testing* UEQ

c. Analisis dan pembahasan

Berdasarkan hasil perhitungan UEQ, dapat disimpulkan bahwa *prototype website* SNBT SaintekFocuss mengalami peningkatan uji *usability* yang cukup signifikan yaitu total dari nilai keseluruhan variabel yang sebelumnya bernilai -1.32 meningkat menjadi 10,96. Sebagai perbandingan, peneliti melakukan analisis evaluasi akhir dengan membandingkan skala sebelum dan sesudah adanya *prototype website* SNBT SaintekFocuss yang dapat dilihat pada tabel 4.11.

<span id="page-61-1"></span>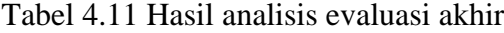

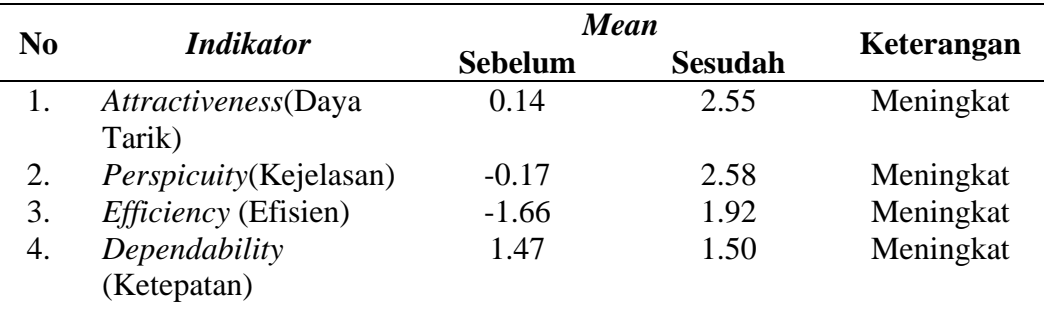

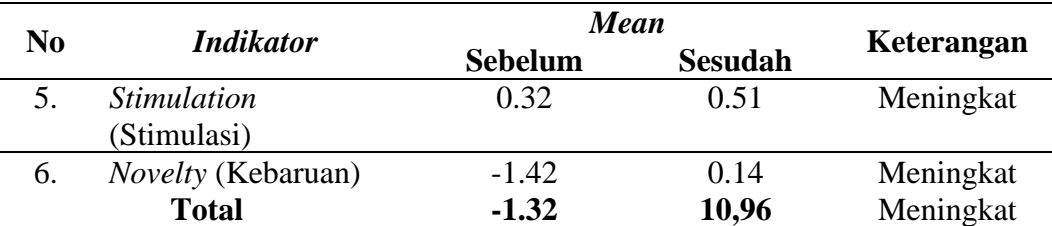

Berdasarkan *pain point* yang sudah dianalisis oleh peneliti, *prototype website*  SaintekFocuss dapat memecahkan masalah yang sering dialami oleh peserta SNBT ketika melakukan proses belajar mengajar serta proses mengikuti ujian *try out*. Adapun solusi yang ditawarkan berdasarkan *pain point* yang dialami oleh peserta SNBT dapat dilihat pada tabel 4.12

<span id="page-62-0"></span>Tabel 4.12 *Kesimpulan* Hasil Desain

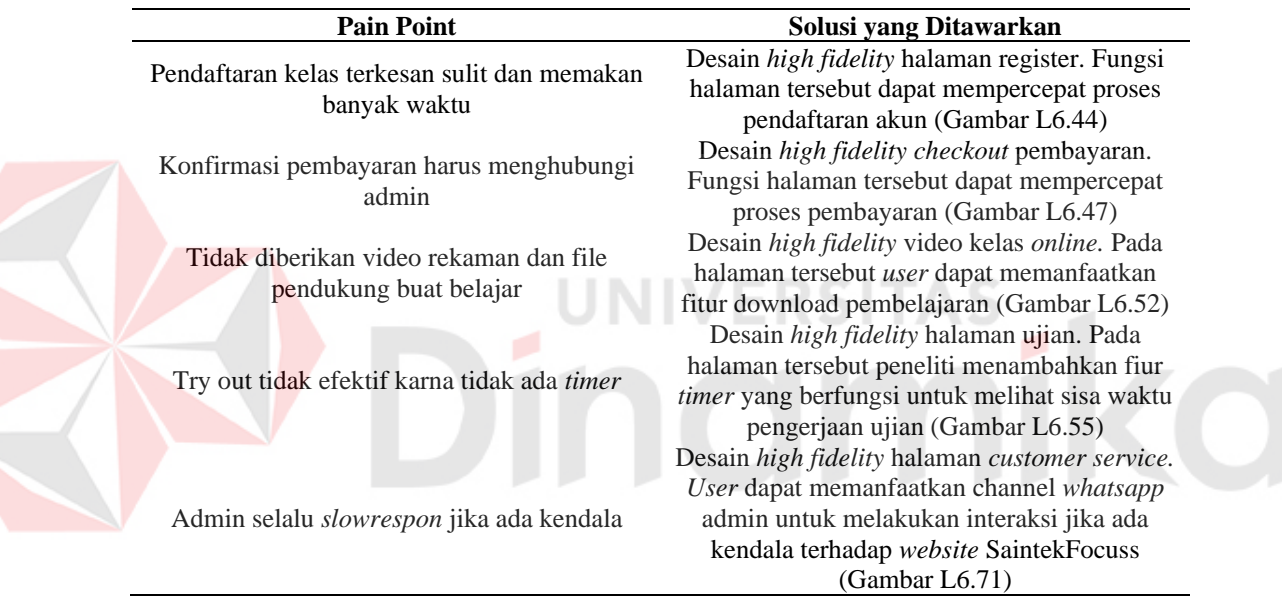

Hasil kesimpulan terhadap *scenario usability testing* yang melibatkan 16 responden termasuk 5 responden yang diuji secara *in-depth interviews* dapat dilihat pada tabel

4.13.

<span id="page-62-1"></span>Tabel 4.13 Kesimpulan hasil *test scenario* 

| <b>Skenario</b> | <b>Jumlah</b> Testers | Durasi(Detik) | <b>Persentase Sukses</b> |
|-----------------|-----------------------|---------------|--------------------------|
| Skenario 1      | 16/16                 | 30.8s         | 75%                      |
| Skenario 2      | 14/16                 | 24.0s         | 100\%                    |
| Skenario 3      | 14/16                 | 50.4s         | 42.9%                    |
| Skenario 4      | 12/16                 | 19.9s         | 100%                     |
| Skenario 5      | 12/16                 | 35.2s         | 100\%                    |
| Skenario 6      | 11/16                 | 16.8s         | 100%                     |
| Skenario 7      | 11/16                 | 24.8s         | 90.9%                    |

# **5 BAB V PENUTUP**

## <span id="page-63-1"></span><span id="page-63-0"></span>**5.1 Kesimpulan**

Berdasarkan dari hasil perancangan *prototype* UI/UX *website*  SaintekFocuss dan hasil pengujian UI/UX dengan menggunakan alat pengujian UEQ, maka dapat ditarik kesimpulan yaitu:

- 1. Berdasarkan hasil *usability testing* yang sudah dilakukan terhadap 30 responden yang terdiri dari masyarakat umum dan peserta SNBT*,* diperoleh nilai dari seluruh variabel UEQ sebesar 10.96. Angka tersebut dapat dibilang mengalami peningkatan yang cukup baik jika dibandingkan dengan angka *pre-survey* yaitu -1,32. Dari peningkatan nilai tersebut dapat disimpulkan bahwa peserta SNBT merasa terbantu ketika melakukan proses belajar mengajar dan ujian *try out* dengan memperhatikan aspek variabel yang sesuai dengan *User Experience Questionnaire* (UEQ).
- 2. Hasil pengujian *prototype* selesai pada iterasi pertama dan tidak dilanjutkan ke tahap iterasi kedua karena peserta SNBT SaintekFocuss menyatakan setuju terhadap *user interface* dan *user experience* pada *website* SaintekFocuss yang berpengaruh dengan meningkatnya jumlah peserta baru.
- 3. *User interface* dan *user experience* yang mudah dipahami oleh *user* untuk mengakses *website* dan mendapatkan informasi serta menggunakan layanan belajar mengajar dan layanan *try out* yang sesuai dengan kebutuhan berdasarkan hasil pengujian.
- 4. Pada hasil akhir yang didapat bahwa metode *double diamond* terbukti dapat mendukung perancangan *user interface* dan *user experience* pada pengguna dengan memperhatikan variabel yang sesuai dengan pengujian *usability*.

# <span id="page-63-2"></span>**5.2 Saran**

Adapun saran yang dapat digunakan untuk pengembangan selanjutnya pada *website* SaintekFocuss adalah *website* tersebut dapat dikembangkan lebih baik lagi untuk mendapatkan hasil yang sempurna dengan memberikan pengalaman yang lebih bagus lagi untuk pengguna yaitu dengan membuat rancang bangun *website*  sesuai dengan *prototype* yang sudah dirancang.

#### **6 DAFTAR PUSTAKA**

- <span id="page-64-0"></span>Adityawarman, M. R. 2018. *Internet.* https://www.linkedin.com/pulse/tips-dancara-melakukan-usability-testing-muhamad-reza-
- adityawarman/?originalSubdomain=id. Diakses tanggal 20 November 2022 Alfari, S. 2022. *Internet.* https://www.ruangguru.com/blog/mengenal-snbp-

dan-snbt. Diakses tanggal 1 Januari 2023

- Ball, J. 2019. *Internet.* https://www.designcouncil.org.uk/our-work/newsopinion/double-diamond-universally-accepted-depiction-design-process/. Diakses tanggal 20 November 2022
- Buckley, L. 2018. https://acumen.sg/double-diamond-design-thinking/. Diakses tanggal 20 November 2022
- Costa, R. 2018. *Internet*. https://www.justinmind.com/blog/double-diamondmodel-what-is-should-you-use/. Diakses tanggal 20 November 2022
- Council, D. 2019 .*Internet*. https://www.designcouncil.org.uk/our-work/skillslearning/tools-frameworks/framework-for-innovation-design-councilsevolved-double-diamond/. Diakses tanggal 22 November 2022

Cohen. 2015. *Prototype to Product. O'Reilly Media*

DaSilva, J. 2020. *Internet*. https://xd.adobe.com/ideas/process/user-research/guideto-competitive-analysis-ux-design/. Diakses tanggal 19 November 2022

- Dewanto. (2006). *Web Desain (Metode Aplikasi dan Implementasi).* Yogyakarta: Graha Ilmu.
- Dhamayanty, A. N. 2019. *Internet*. https://medium.com/gizalab/review-mazedesign-tools-usability-testing-online-bdbcdecd126a. Diakses tanggal 20 November 2022
- Diarsa, W. B., Irnanda, K. Y., & Indrawan, G. (2021). Evaluasi Sistem Informasi Rumah Sakit Umum Daerah Kabupaten Bangli Pada Aspek Usability Dengan Metode User Experience Questionnaire. *Jurnal Ilmu Komputer Indonesia (JIK)*.
- Elmansy, R. 2021. *Internet*. https://www.designorate.com/the-double-diamonddesign-thinking-process-and-how-to-use-it/. Diakses tanggal 18 November 2022
- Farhan, M., & Sujarwo, A. (2022). Perancangan Prototipe Aplikasi Antrean Berbasis Mobile. *Jurnal Ilmiah Teknologi Informasi dan Robotika*.
- Gustafsson, D. (2019). Analysing the Double diamond . *Collaborative and Industrial design*, 43.
- Harminingtyas, R. (2014). Analisis Layanan Website Sebagai Media Promosi, Media Transaksi dan Media Informasi dan Pengaruhnya Terhadap Brand Image Perusahaan Pada Hotel Ciputra Di Kota Semarang. *Jurnal STIE Semarang, 6*(ISSN : 2252 – 7826), 42.
- Indarti. (2020). Metode Proses Desain Dalam Penciptaan Produk Fashion. *Journal of Fashion and Textile Design Unesa*, 128-137.
- Julianto, A. (2020). Perancangan Ulang Desain Antarmuka Aplikasi Berbasis Web Dengan Menggunakan Metode User Centered Design (Studi Kasus : Petshopgrosir). *E-Library Unikom*.
- LTMPT. 2022. *Internet. Tentang Lembaga Tinggi Masuk Perguruan Tinggi*. https://ltmpt.ac.id/. Diakses tanggal 19 November 2022
- Martono. (2018). Perancangan *Prototype* Aplikasi Pengelolaan Inventaris Barang. Jurnal Ilmiah Media Sisfo.
- Nusantara, U. B. 2021. *Internet*. https://sis.binus.ac.id/2021/10/08/doublediamond-design-thinking/. Diakses tanggal 20 November 2022
- Priyantono, A. C., & Ardiansyah, F. (2020). Perancangan Prototipe Mobile User Experience Aplikasi Peningkatan Sumber Daya Desa Menggunakan Metode Double Diamond. *Ilmu Komputer Agri-Informatika*.
- Pranoto (2021) "Analisa Pengaruh Customer Experience Terhadap Customer Satisfaction Pada Konsumen di Rosetta's Café & Resto Surabaya". Program Manajemen Pemasaran, Universitas Kristen Petra.
- Rae, M. 2020. *Internet.* https://xd.adobe.com/ideas/process/user-testing/how-toheuristic-evaluation-analysis-ux-design/. Diakses tanggal 20 November 2022
- Riadi, M. 2020. *Internet.*  https://www.kajianpustaka.com/2020/12/customerexperience. diakses tanggal 20 November 2022
- Sekar, M. 2019. *Internet. Mengenal Heuristic Evaluation dalam UX Design*. https://medium.com/purwadhikaconnect/mengenal-heuristic-evaluationdalam-ux-design-4930dff7e58b. Diakses tanggal 17 November 2022
- Setiawan, R. 2021. *Internet.* https://www.dicoding.com/blog/apa-itu-prototypekenapa-itu-penting/. Diakses tanggal 19 November 2022
- Schrepp. (2019). *User Experience Questionnaire Handbook All you need to know how to apply UEQ into your projects.*
- Simarta, J. E., Wua Laja, Y. P., Salsinha, C. N., Kehi, Y. J., Laki, A. G., Gomes, M. R.,. Meti, H. Y. (2022). Pelatihan Tes Kemampuan Akademik Untuk Mempersiapkan UTBK SBMPTN 2022. *Jurnal Abdi Insani*.
- Werdikatama, I. P. 2018. *Internet*. https://medium.com/ppl-a1-iebs/usabilitytesting-364b5478c962. Diakses tanggal 17 November 2022